# **COBRANÇA BANCÁRIA**

Intercâmbio Eletrônico de Arquivos Layout de Arquivos – CNAB 400

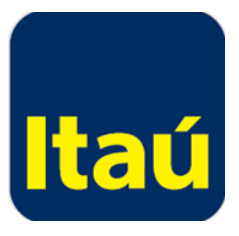

# **Índice**

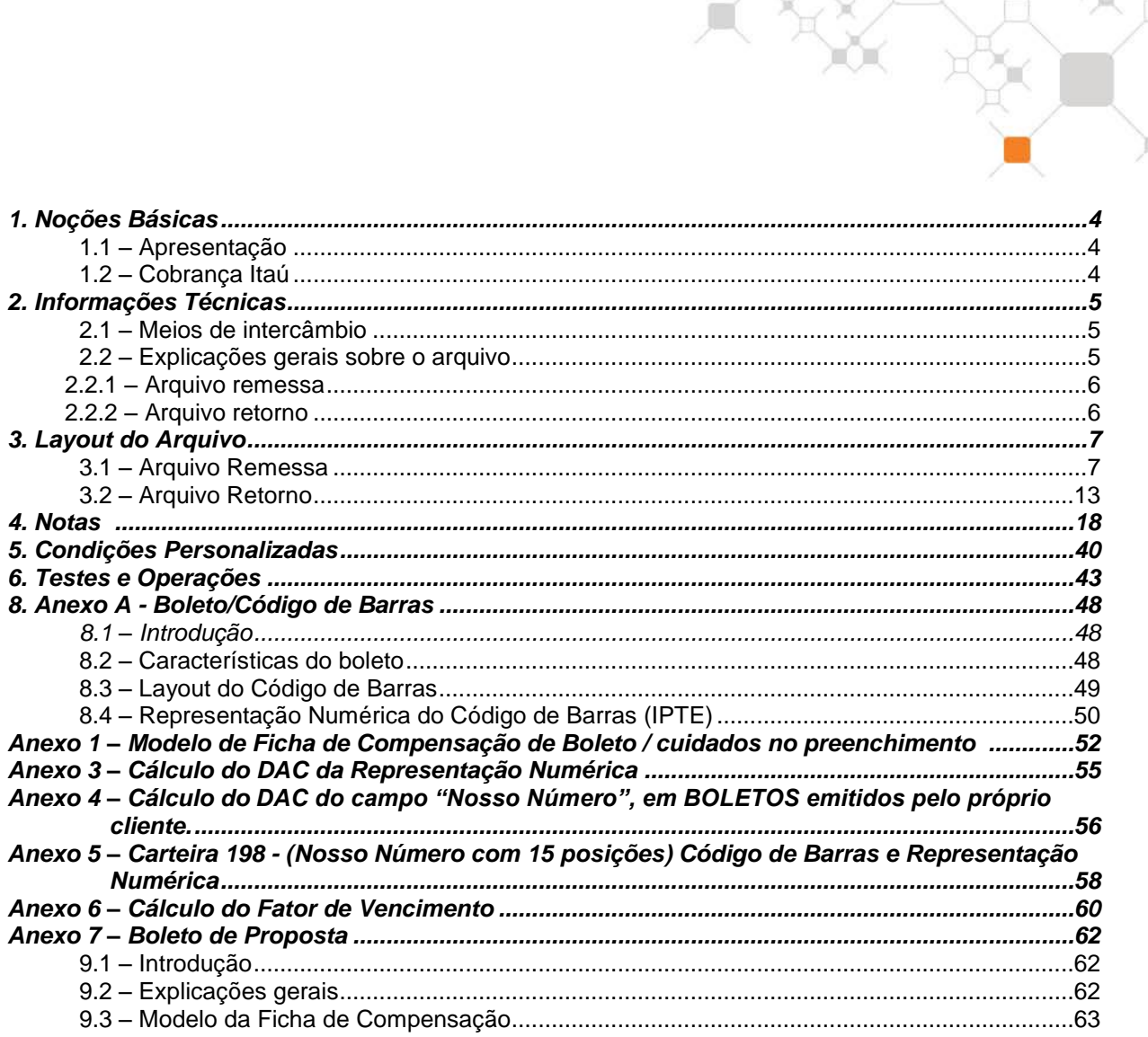

 $\setminus$ 

### **NOVOS CÓDIGOS DE RETORNO DA NEGATIVAÇÃO EXPRESSA (Fev/2016)**

Foram disponibilizados novos códigos de retorno que indicam a situação de entrega da notificação via A.R. (Aviso de Recebimento) em localidades que determinem que a entrega ocorra desta forma. Os novos códigos estão disponíveis na Tabela 12 da Nota 20 deste documento.

 $\mathbb{X}_{\mathbb{C}}$ 

### **ATENÇÃO**

Nas situações onde o boleto será utilizado para possibilitar o pagamento decorrente de eventual aceitação de uma oferta de produto e serviços, de uma proposta de contrato civil ou de um convite para associação, deve-se utilizar obrigatoriamente o modelo do boleto de proposta conforme anexo "7. Boleto de Proposta" deste layout.

### **REPASSE DE TARIFA NOS BOLETOS**

É proibido o repasse de tarifas nos boletos de pagamento conforme determina o contrato de Cobrança e o Código de Defesa do Consumidor (Lei 8.078 de 11/09/1990).

### **TESTE / VALIDAÇÃO DE LAYOUT DE ARQUIVOS**

Após o desenvolvimento do seu arquivo utilize o Validador de Layout de Arquivos (Resultado da validação On-line). Acesse no Itaú Empresas na internet no menu Transmissão de arquivos > Validação.

Nos casos de emissão (impressão) do boleto pela empresa, deve-se obrigatoriamente realizar a prévia validação modelos de boletos junto ao Itaú através de célula especializada. Fale com seu gerente.

# **1. Noções Básicas**

### **1.1 – Apresentação**

O Itaú Unibanco S.A. adota o Intercâmbio Eletrônico de Arquivos para fornecer maior comodidade, rapidez e segurança no serviço de cobrança de títulos prestado aos seus clientes. Com ele sua empresa encontra diversas vantagens, tais como: confiabilidade, velocidade no processamento, eliminação de controles manuais e redução de custos.

 $\Box$ 

 $\mathcal{K}$ 

Ŗ,

Este manual esclarece tecnicamente o Intercâmbio Eletrônico de Arquivos de cobrança e estabelece as condições básicas para sua utilização.

### **1.2 – Cobrança Itaú**

O Itaú possui a cobrança adequada à necessidade de sua empresa. Existem várias modalidades de cobrança registrada, cujas características são identificadas pelo código e número da carteira de cobrança. As principais características são:

- Boletos de pagamento impressos e entregues pelo Itaú diretamente ao pagador.
- Boletos de pagamento impressos e entregues pelo beneficiário direto ao pagador, obedecendo as regras e modelos contidos neste manual.

Converse com seu gerente a carteira mais adequada para sua empresa.

# **2. Informações Técnicas**

### **2.1 – Meios de intercâmbio**

O Itaú Empresas na Internet é o principal meio para troca de arquivos, onde você conta com alta confiabilidade, rapidez e segurança.

X

Para sua utilização basta sua empresa possuir um computador com acesso à internet.

O arquivo deve ser do tipo texto, contendo um registro por linha. Não deve ser utilizado nenhum tipo de compactador de arquivos.

### **2.2 – Explicações gerais sobre o arquivo**

O layout do arquivo segue padronização estabelecida pelo CNAB (Centro Nacional de Automação Bancária) e órgão técnico da FEBRABAN (Federação Brasileira de Bancos), com algumas adaptações realizadas pelo Itaú para melhor atender sua empresa.

O arquivo deve ser do tipo texto, contendo um registro por linha. Não deve ser utilizado nenhum tipo de compactador de arquivos.

Cada arquivo é composto dos seguintes registros:

- Um registro Header de Arquivo;
- Registros de Detalhes;
- Um registro Trailer de Arquivo.

Representando graficamente, o arquivo é composto da seguinte maneira:

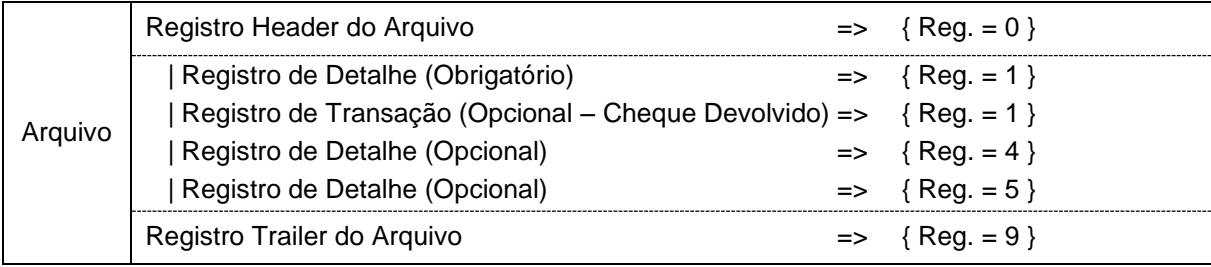

Cada registro é formado por campos que são apresentados em dois formatos:

- Alfanumérico (picture X): alinhados à esquerda com brancos à direita. Preferencialmente, todos os caracteres devem ser maiúsculos. Aconselha-se a não utilização de caracteres especiais (ex.: "Ç", "?",, etc) e acentuação gráfica (ex.: "Á", "É", "Ê", etc) e os campos não utilizados deverão ser preenchidos com brancos.
- Numérico (picture 9): alinhado à direita com zeros à esquerda e os campos não utilizados deverão ser preenchidos com zeros.

- *Vírgula* assumida (picture V): indica a posição da vírgula dentro de um campo numérico.

Exemplo: num campo com picture "9(5)V9(2)", o número "876,54" será representado por "0087654".

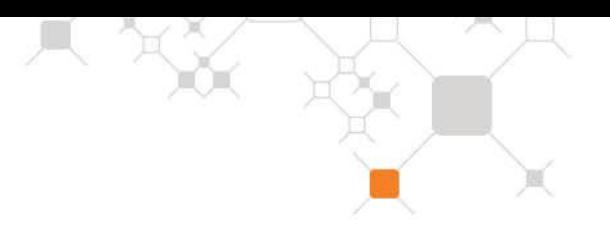

### **2.2.1 – Arquivo remessa**

É um arquivo enviado pelo cliente ao Itaú para:

- Registro dos boletos.
- Comandar instruções nos boletos já enviados.

Podem ser enviados vários arquivos por dia, todos serão tratados.

### **2.2.2 – Arquivo retorno**

### **2.2.2.1 – Diário**

É um arquivo enviado pelo Itaú ao cliente para:

- Informar as liquidações (pagamentos) ocorridas.
- Confirmar o recebimento dos registros ou instruções de boletos enviadas.
- Informar a execução de comandos previamente agendados (por exemplo, informar a baixa de um boleto quando completa 120 dias em carteira);
- Informar alegações dos pagadores;
- Informar erros cometidos no arquivo remessa, rejeitando entradas ou instruções.

O arquivo retorno é gerado sempre que ocorrer qualquer evento que movimente algum registro em nosso sistema. Se nenhum evento ocorrer, o retorno não é gerado.

O layout do arquivo retorno obedece à mesma padronização independente da carteira utilizada.

### **2.2.2.2 – Mensal**

Adicionalmente, também pode ser gerado, mediante cadastro prévio, um arquivo mensal contendo a posição de todos os títulos em carteira no Itaú. Basta solicitar prévio cadastramento.

### **2.2.2.3 – Ordenação dos registros no arquivo retorno**

Os registros estão listados em ordem crescente de agência / conta corrente / carteira de cobrança e código de ocorrência.

# **3. Layout do Arquivo**

# **3.1 – Arquivo Remessa**

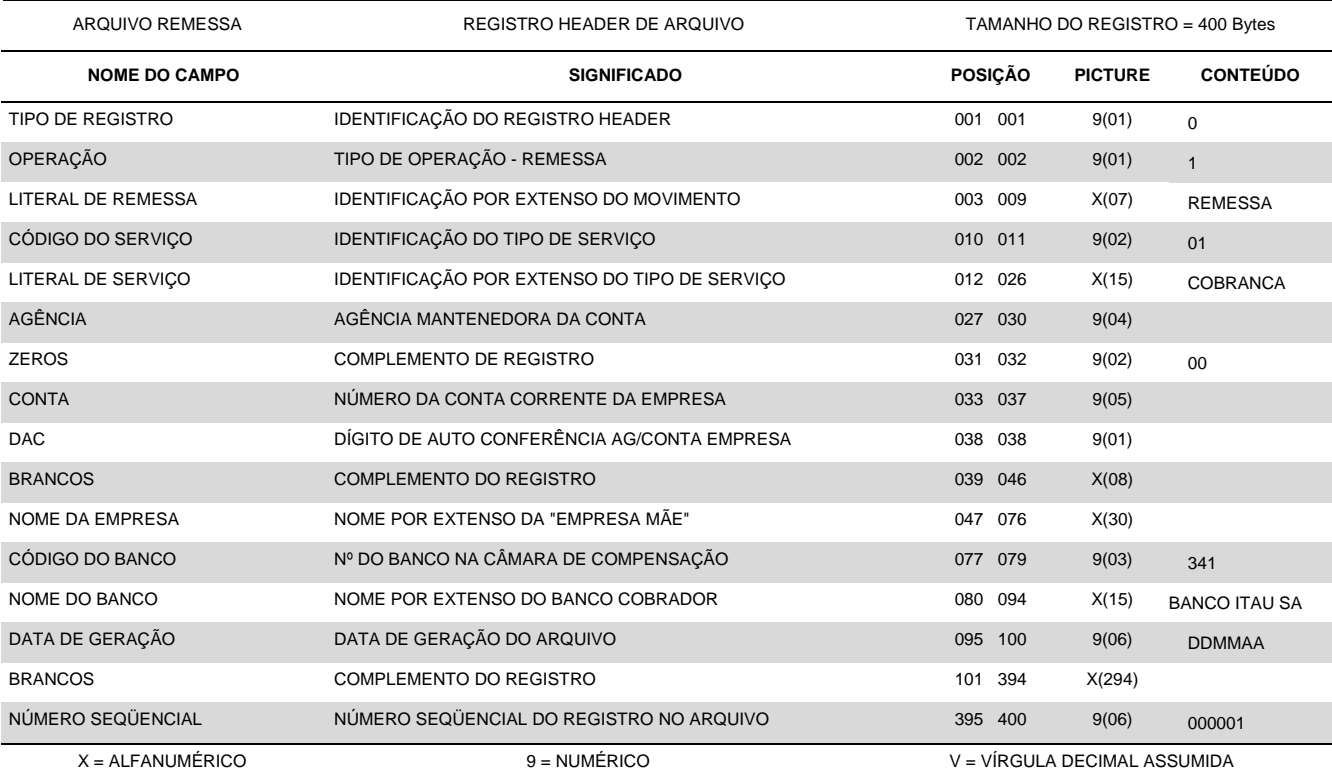

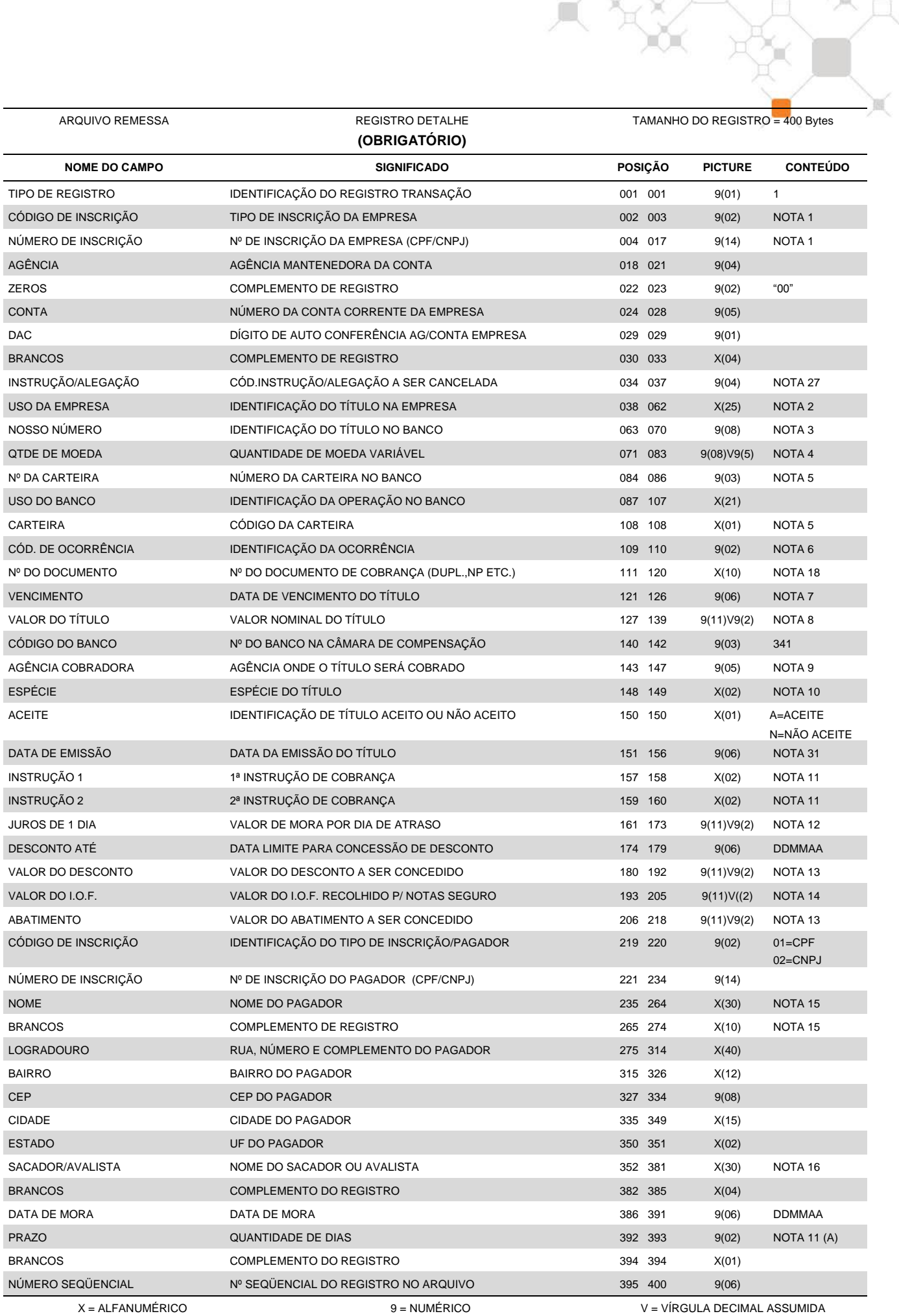

ARQUIVO REMESSA REGISTRO DETALHE TAMANHO DO REGISTRO = 400 BYTES

### **(OPCIONAL – COMPLEMENTO DETALHE - MULTA)**

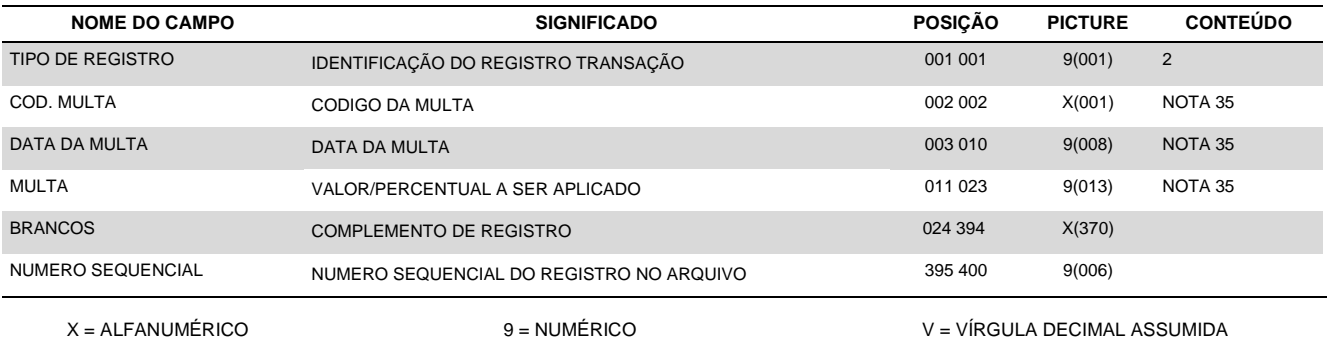

#### **Importante**

- Este registro 2 é Opcional e deverá ser enviado apenas quando o beneficiário desejar registrar ou alterar valores/percentuais de multas diferentes para o título. Válido somente para Carteiras com Registro, pode ser utilizado a qualquer momento sem necessidade de cadastro prévio junto ao Itaú.
- Sempre que o registro 2 for informado, deverá seguir a sequência lógica de registro de cobrança (Ex. Código de Registro tipo "1" – obrigatório e assim por diante);
- O registro tipo 2 não será devolvido no arquivo retorno. Qualquer erro sobre o registro tipo 2 será gerado no retorno do registro tipo 1.
- Não pode ser enviado mais de um tipo de registro 2 para o mesmo boleto. Se isso ocorrer o cliente receberá o registro tipo 1 com erro - Registro Inválido
- Qualquer erro encontrado no registro tipo 2 será retornado para o cliente com erro no registro tipo 1. Registro inválido.

ARQUIVO REMESSA REGISTRO DETALHE **(OPCIONAL – RATEIO DE CRÉDITO)** TAMANHO DO REGISTRO = 400 Bytes

 $\alpha$ 

### **NOME DO CAMPO SIGNIFICADO POSIÇÃO PICTURE CONTEÚDO**  TIPO DE REGISTRO IDENTIFICAÇÃO DO REGISTRO TRANSAÇÃO **1001 001 001 101 101 de 4** CÓDIGO DE INSCRIÇÃO TIPO DE INSCRIÇÃO DA EMPRESA 002 003 9(02) NOTA 1 NÚMERO DE INSCRIÇÃO Nº DE INSCRIÇÃO DA EMPRESA (CPF/CNPJ) 004 017 9(14) NOTA 1 AGÊNCIA AGÊNCIA MANTENEDORA DA CONTA 018 021 9(04) ZEROS COMPLEMENTO DE REGISTRO 022 023 9(02) "00" CONTA NÚMERO DA CONTA CORRENTE DA EMPRESA 024 028 9(05) DAC DÍGITO DE AUTO CONFERÊNCIA AG/CONTA EMPRESA 029 029 9(01) Nº DA CARTEIRA 
Nº DA CARTEIRA 
NOTA 5 NOSSO NÚMERO IDENTIFICAÇÃO DO TÍTULO NO BANCO 033 040 9(08) NOTA 3 DAC NOSSO NÚMERO DAC DO NOSSO NÚMERO 041 041 9(01) NOTA 3 SEQÜÊNCIA NÚMERO SEQÜENCIAL DOS REGISTROS TIPO 4 DO TÍTULO 042 043 9(02) AGÊNCIA (01) NÚMERO DA AGÊNCIA DA CONTA DE CRÉDITO 044 047 9(04) CONTA (01) NÚMERO DA CONTA PARA CRÉDITO 048 054 9(07) DAC  $(01)$  DIGITO DE AUTO-CONFERÊNCIA AG/CONTA CRÉDITO  $055$   $055$   $9(01)$ VALOR (01) VALOR DE CRÉDITO 056 068 9(11)V9(2) NOTA 32 AGÊNCIA (02) NÚMERO DA AGÊNCIA DA CONTA DE CRÉDITO 069 072 9(04) CONTA (02) NÚMERO DA CONTA PARA CRÉDITO 073 079 9(07) DAC (02) DIGITO DE AUTO-CONFERÊNCIA AG/CONTA CRÉDITO 080 080 9(01) VALOR (02) VALOR DE CRÉDITO 081 093 9(11)V9(2) NOTA 32 AGÊNCIA (03) NÚMERO DA AGÊNCIA DA CONTA DE CRÉDITO 094 097 9(04) CONTA (03) NÚMERO DA CONTA PARA CRÉDITO 098 104 9(07) DAC  $(03)$  DIGITO DE AUTO-CONFERÊNCIA AG/CONTA CRÉDITO 105 105 9(01) VALOR (03) VALOR DE CRÉDITO 106 118 9(11)V9(2) NOTA 32 AGÊNCIA (04) NÚMERO DA AGÊNCIA DA CONTA DE CRÉDITO 119 122 9(04) CONTA (04) NÚMERO DA CONTA PARA CRÉDITO 123 129 9(07) DAC (04) DIGITO DE AUTO-CONFERÊNCIA AG/CONTA CRÉDITO 130 130 9(01) VALOR (04) VALOR DE CRÉDITO 131 143 9(11)V9(2) NOTA 32 AGÊNCIA (05) NÚMERO DA AGÊNCIA DA CONTA DE CRÉDITO 144 147 9(04) CONTA (05) NÚMERO DA CONTA PARA CRÉDITO 148 154 9(07) DAC (05) DIGITO DE AUTO-CONFERÊNCIA AG/CONTA CRÉDITO 155 155 9(01) VALOR (05) VALOR DE CRÉDITO 156 168 9(11)V9(2) NOTA 32 AGÊNCIA (06) NÚMERO DA AGÊNCIA DA CONTA DE CRÉDITO 169 172 9(04) CONTA (06) NÚMERO DA CONTA PARA CRÉDITO 173 179 9(07) DAC  $(06)$  DIGITO DE AUTO-CONFERÊNCIA AG/CONTA CRÉDITO 180 180 9(01) VALOR (06) VALOR DE CRÉDITO 181 193 9(11)V9(2) NOTA 32 AGÊNCIA (07) NÚMERO DA AGÊNCIA DA CONTA DE CRÉDITO 194 197 9(04) CONTA (07) NÚMERO DA CONTA PARA CRÉDITO 198 204 9(07) DAC (07) DIGITO DE AUTO-CONFERÊNCIA AG/CONTA CRÉDITO 205 205 9(01) VALOR (07) VALOR DE CRÉDITO 206 218 9(11)V9(2) NOTA 32 AGÊNCIA (08) NÚMERO DA AGÊNCIA DA CONTA DE CRÉDITO 219 222 9(04) CONTA (08) NÚMERO DA CONTA PARA CRÉDITO 223 229 9(07) DAC (08) DIGITO DE AUTO-CONFERÊNCIA AG/CONTA CRÉDITO 230 230 9(01) VALOR (08) VALOR DE CRÉDITO 231 243 9(11)V9(2) NOTA 32 AGÊNCIA (09) NÚMERO DA AGÊNCIA DA CONTA DE CRÉDITO 244 247 9(04) CONTA (09) NÚMERO DA CONTA PARA CRÉDITO 248 254 9(07)

VALOR (09) VALOR DE CRÉDITO 256 268 9(11)V9(2) NOTA 32

DAC (09) DIGITO DE AUTO-CONFERÊNCIA AG/CONTA CRÉDITO 255 255 9(01)

AGÊNCIA (10) NÚMERO DA AGÊNCIA DA CONTA DE CRÉDITO 269 272 9(04) CONTA (10) NÚMERO DA CONTA PARA CRÉDITO 273 279 9(07) DAC (10) DIGITO DE AUTO-CONFERÊNCIA AG/CONTA CRÉDITO 280 280 9(01)

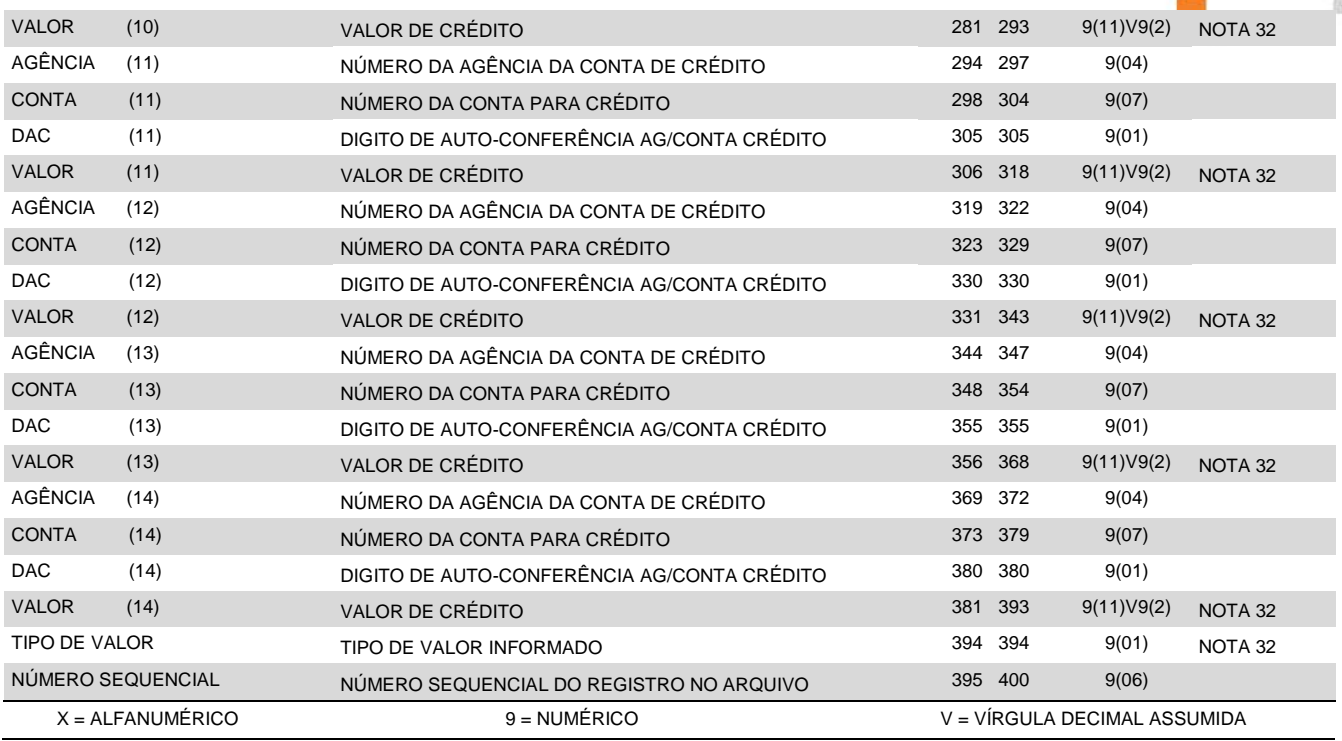

### **IMPORTANTE:**

- O arquivo pode conter tanto títulos de cobrança normal como títulos de cobrança com rateio de crédito;
- Para instruções de protesto, os títulos com rateio de crédito seguem os mesmos procedimentos dos títulos sem rateio;
- O rateio de crédito pode ser por percentual ou em valor (vide Nota 32);
- Títulos com rateio de crédito Para cada Registro Detalhe Obrigatório (Tipo de Registro "1") podem ser utilizados até 3 (três) Registros Tipo "4" para indicação dos detalhes do rateio de crédito (máximo de 30 contas por título). Caso a Agência/Conta/Dac do beneficiário e Nº da Carteira/Nosso Número do título, informados nos registros Tipo "4" não coincidam com os dados do respectivo registro Tipo "1", a entrada do título é aceita sem rateio de crédito (os registros Tipo "4" são desprezados);
- A entrada do título é rejeitada nos casos em que a soma dos valores ou percentuais de rateio (informados nos registros Tipo "4") ultrapasse o valor nominal do título do registro Tipo "1";
- Caso os registros de rateio (Tipo "4") não apresentem agências/contas de crédito, os registros Tipo 4 são desprezados e o boleto será tratado como entrada de cobrança normal, sem rateio;
- A agência/conta do beneficiário e sua respectiva agência/conta centralizadora de crédito da cobrança, não podem estar entre as agências/contas beneficiárias do rateio de crédito;
- Boletos com rateio de crédito não aceitam instruções de Desconto ou de Abatimento e não permitem alteração dos valores nominal e de crédito;
- Não haverá incidência de CPMF quando a raiz do CPNJ da conta do beneficiário for igual a da conta de crédito do rateio.

ARQUIVO REMESSA REGISTRO DETALHE

### **(OPCIONAL – COBRANÇA E-MAIL E/OU DADOS DOSACADOR AVALISTA)**

TAMANHO DO REGISTRO = 400 BYTES

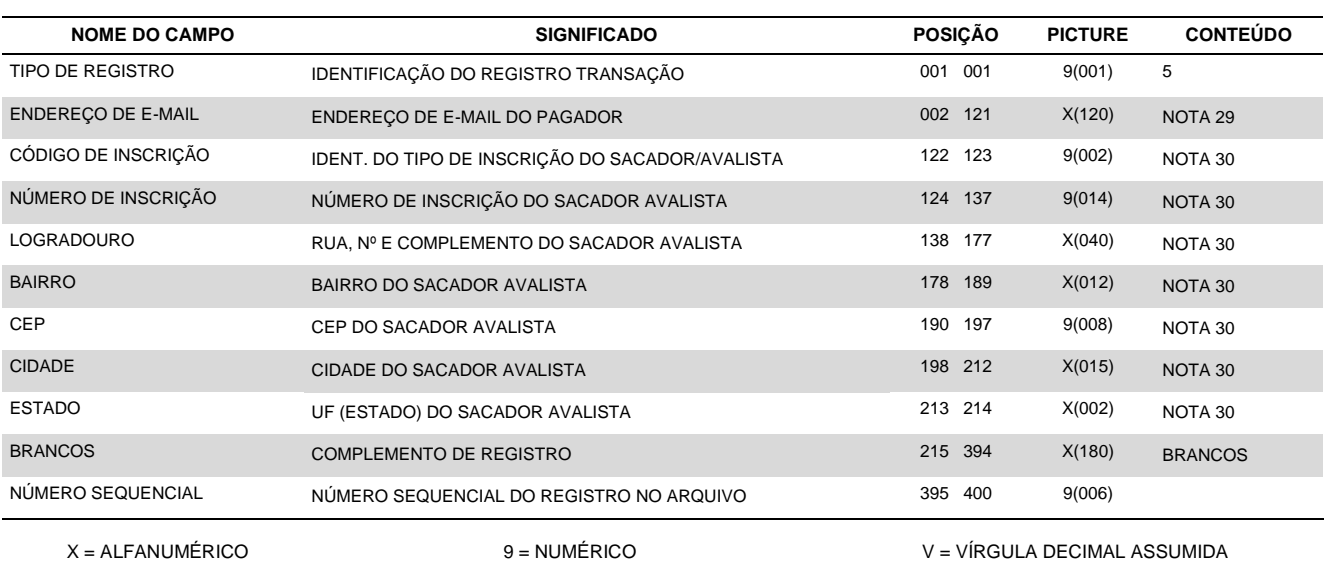

### **IMPORTANTE:**

Este registro é opcional e deverá ser enviado apenas quando o beneficiário desejar que o boleto de cobrança seja entregue pelo Itaú ao pagador por e-mail ou complemento dos dados referentes ao Sacador/Avalista, quando de sua existência; e

- Sempre que for informado, deverá ser na sequência do registro obrigatório de cobrança (Código de Registro '1') a que seus dados se referem;
- As informações constantes neste registro não são informadas no "arquivo retorno";
- Quando as informações referentes ao "Sacador / Avalista" tiverem sido indicadas nos registros "1" e "5", prevalecerá sempre a do registro "5";
- Na fase de testes não é possível o envio do boleto via e-mail, para tanto, este será emitido e consistido fisicamente.

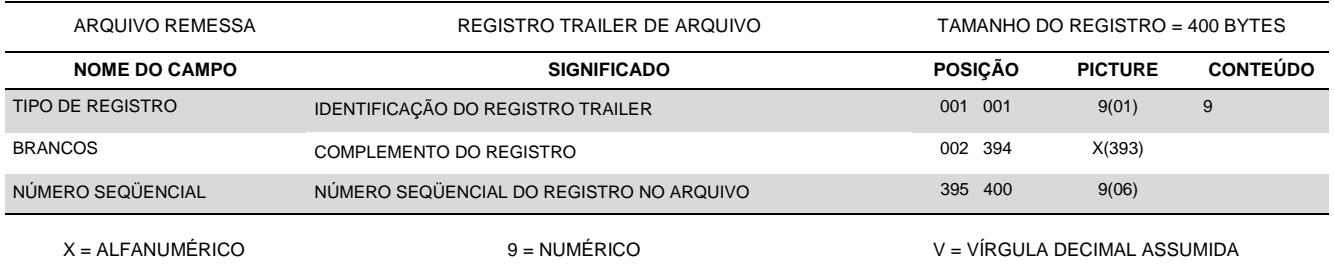

## **3.2 – Arquivo Retorno**

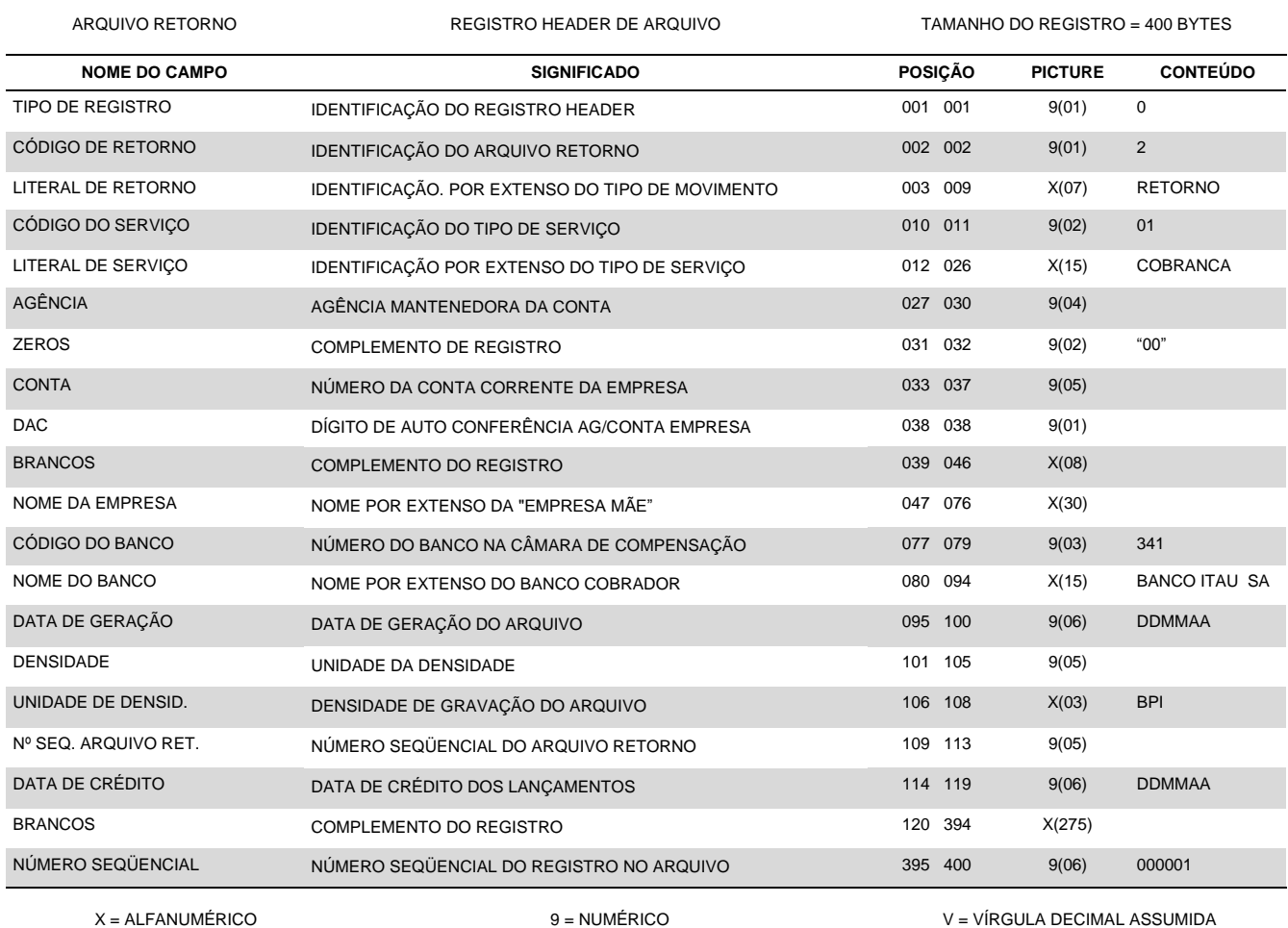

w

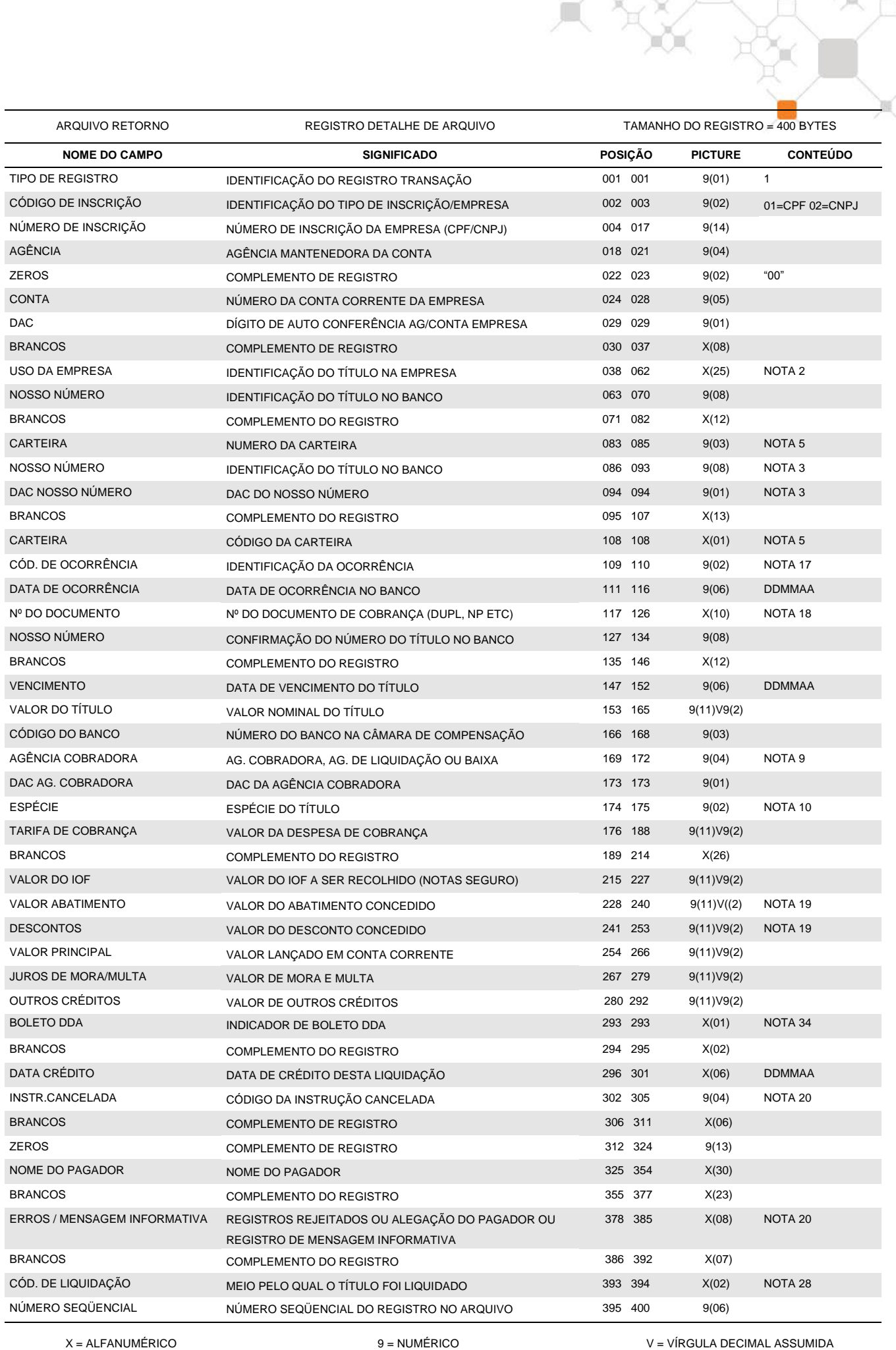

 $\overline{\phantom{a}}$ 

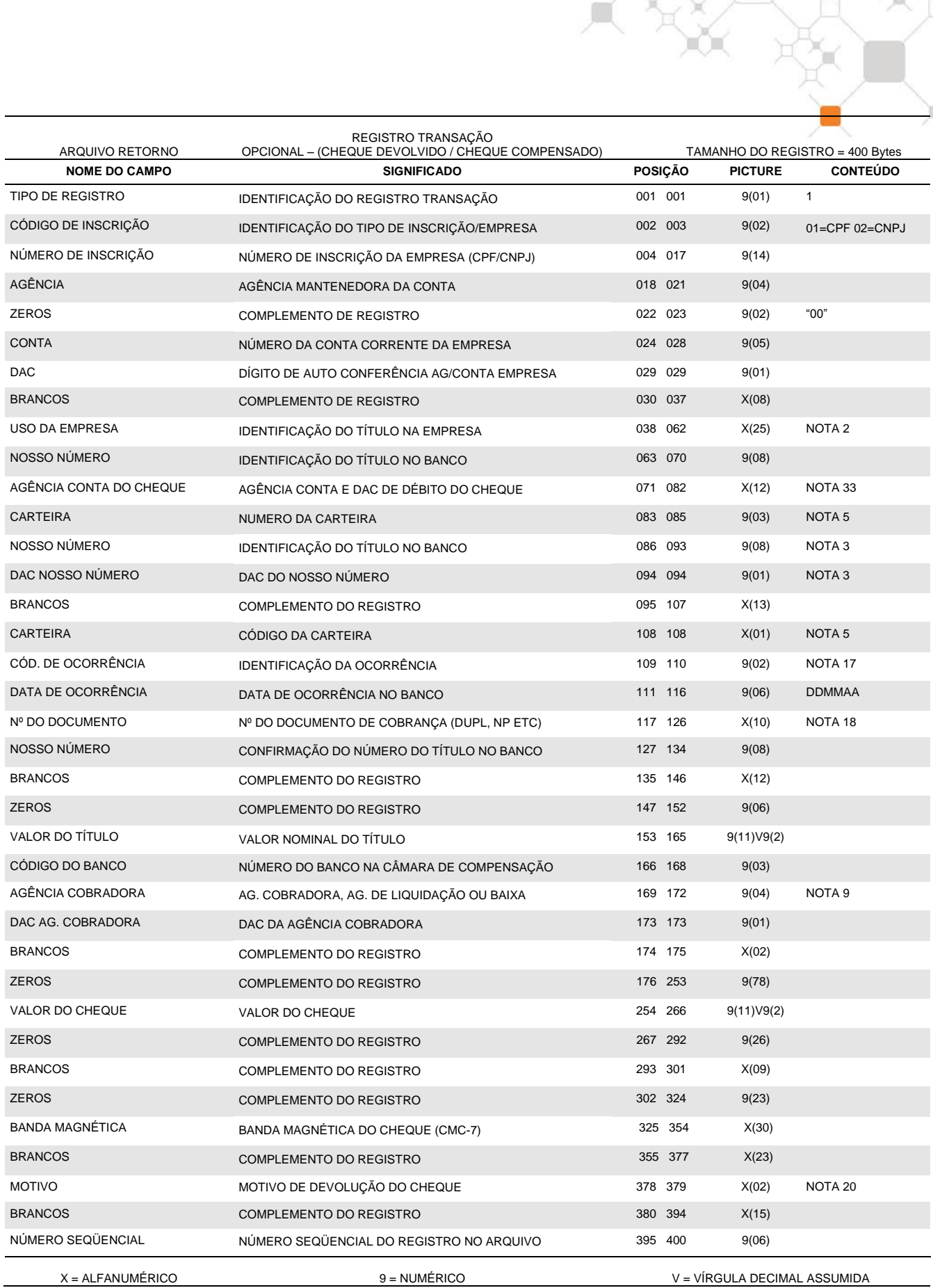

### **Observações:**

Registro opcional que apresenta os dados do cheque devolvido e cheque compensado que foi utilizado no pagamento do boleto.

Este registro somente constará do arquivo retorno quando contratado o serviço junto ao Itaú e é exclusivo para informação do cheque devolvido (Código de Ocorrência "69" – Nota 17 e Nota 20 - Tabela 9) e cheque compensado (Código de Ocorrência "76" – Nota 17).

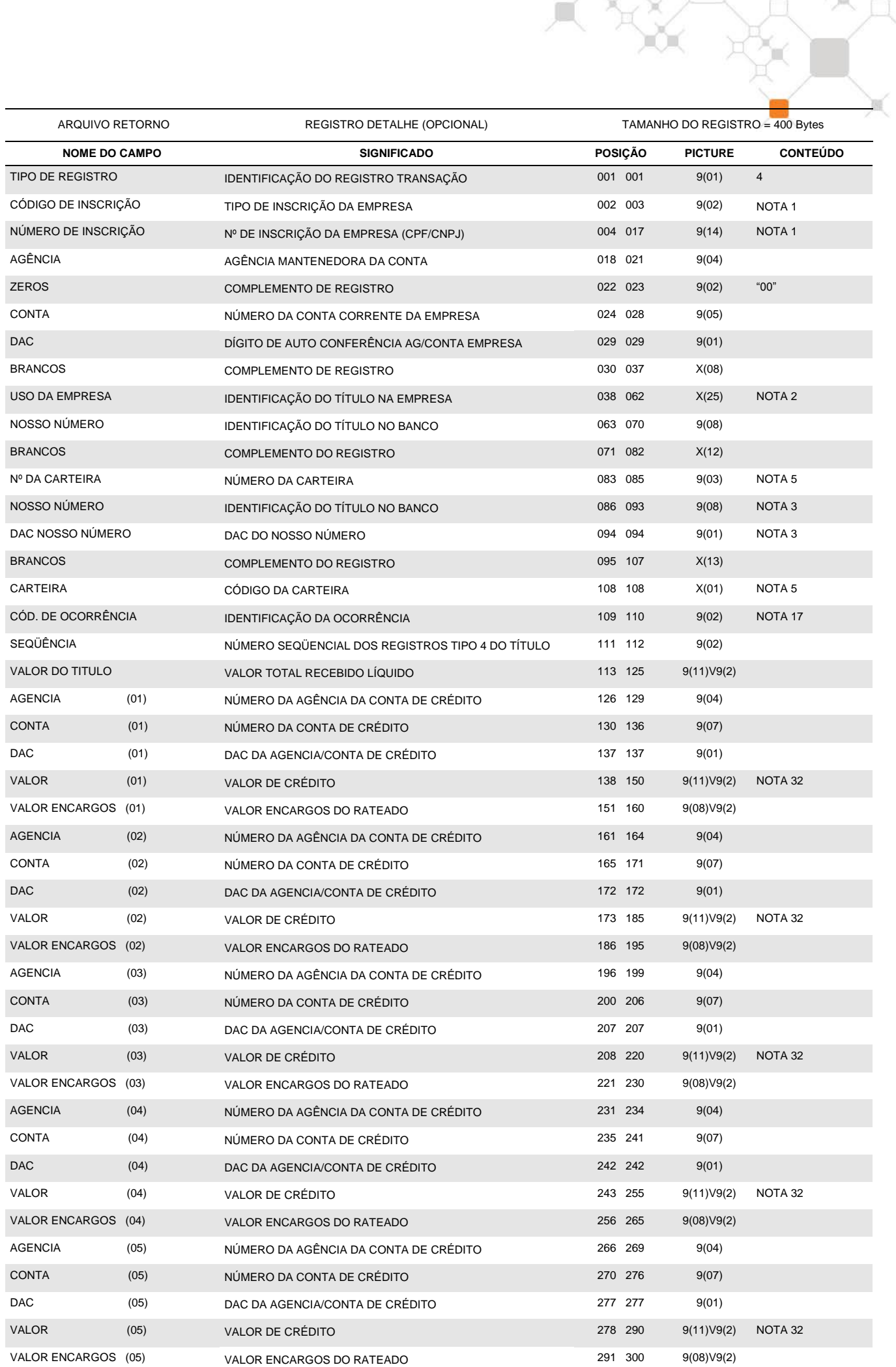

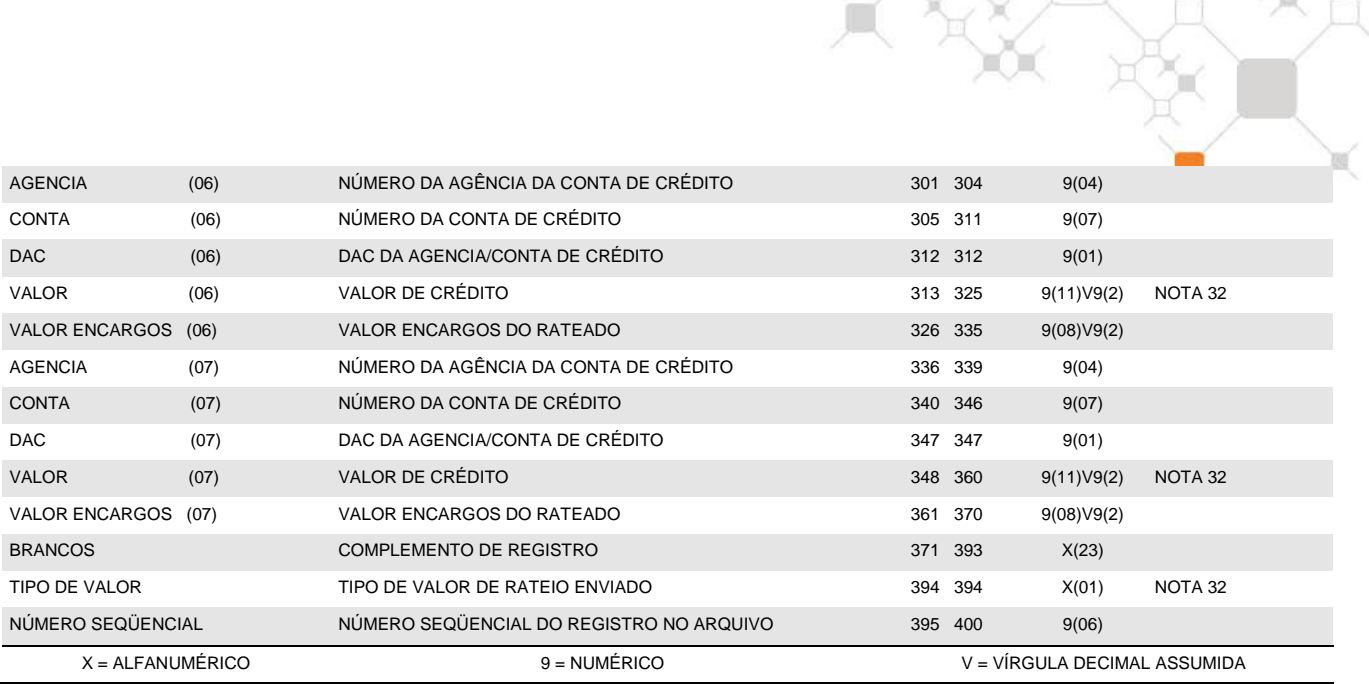

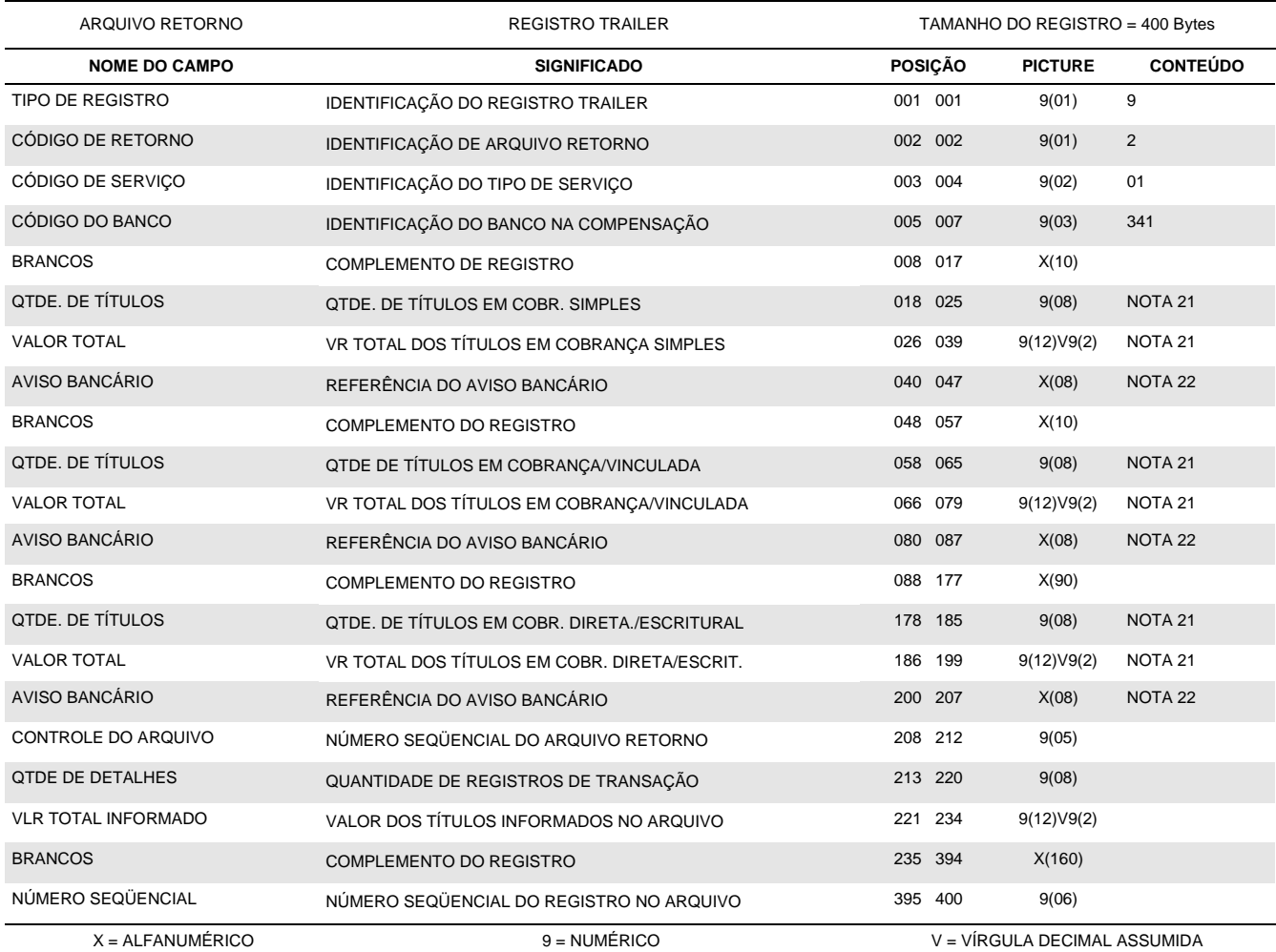

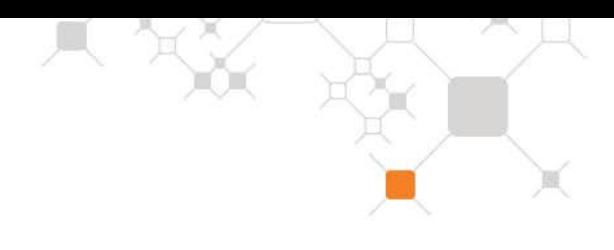

# **4. Notas**

### **(1) TIPO/Nº DE INSCRIÇÃO DA EMPRESA/SACADOR**

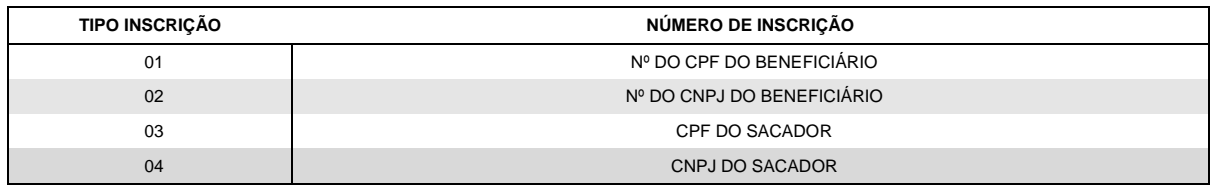

Normalmente definem o tipo (CPF/CNPJ) e o número de inscrição do beneficiário. Se o título for negociado, deverão ser utilizados para indicar o CNPJ/CPF do sacador (beneficiário original), uma vez que os cartórios exigem essa informação para efetivação dos protestos. Para este fim, também poderá ser utilizado o registro tipo "5".

### **(2) USO DA EMPRESA**

Campo não obrigatório, de livre utilização pela empresa, cuja informação não é consistida pelo Itaú, e não sai no aviso de cobrança, retornando ao beneficiário no arquivo retorno em qualquer movimento do título (baixa, liquidação, confirmação de protesto, etc.) com o mesmo conteúdo da entrada.

### **(3) NOSSO NÚMERO**

*Para carteiras com registro:*

- **Escriturais**: é enviado zerado pela empresa e retornado pelo Itaú na confirmação do registro, com exceção da carteira 115 cuja faixa de Nosso Número é de livre utilização pelo beneficiário;
- **Diretas**: é de livre utilização pelo beneficiário, não podendo ser repetida se o número ainda estiver registrado no Itaú ou se transcorridos menos de 45 dias de sua baixa / liquidação. Dependendo da carteira de cobrança utilizada a faixa de Nosso Número pode ser definida pelo Banco.
- Para todas as movimentações envolvendo o boleto o "Nosso Número" deve ser informado.

### **(4) QUANTIDADE DE MOEDA VARIÁVEL**

Este campo deverá ser preenchido com zeros caso a moeda seja o Real.

### **(5) CARTEIRAS DE COBRANÇA**

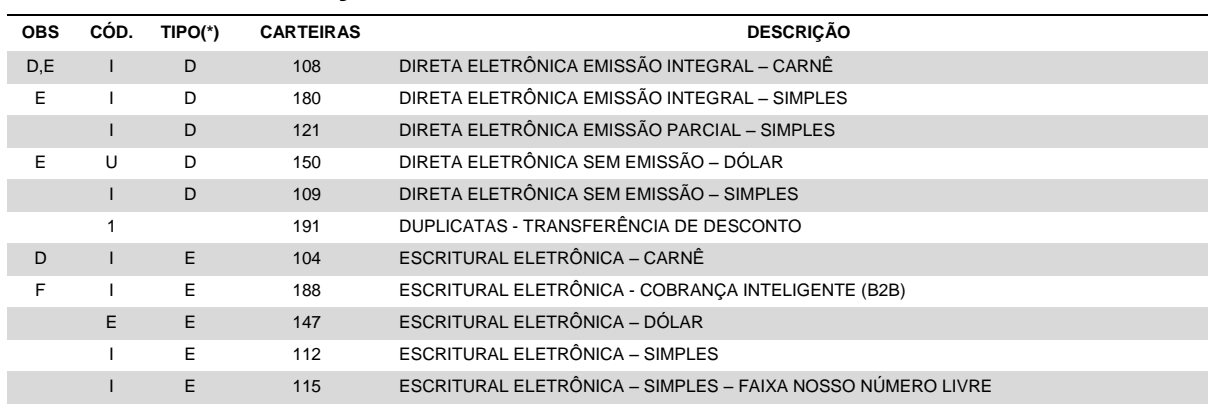

(\*) A coluna 'TIPO' define a modalidade das carteiras: E *– Escritural /* D *– Direta.*

(A) No arquivo retorno é informado somente: agência, conta corrente, carteira, nosso número, data do pagamento, multa, desconto/abatimento, tarifa, valor líquido.

(B) No arquivo retorno é informado somente: agência, conta corrente, carteira, nosso número, data do pagamento, multa, desconto/abatimento, tarifa, valor líquido e seu número.

(C) Para *carteiras com impressão* de carnês pelo Itaú, o arquivo remessa deverá ser ordenado por PAGADOR e vencimento. A cada alteração no nome do pagador será emitido um carnê (*limitado a 99 parcelas*), obedecendo a ordem do arquivo remessa. Quando a quantidade de parcelas de um carnê for superior a "99", é necessária a emissão de mais de um carnê.

(D) Somente utilizar nosso número dentro de faixa numérica definida pelo Itaú.

(F) Carteiras com retenção de IOF e uso exclusivo de seguradoras.

### **(6) CÓDIGO DE OCORRÊNCIA (ARQUIVO REMESSA)**

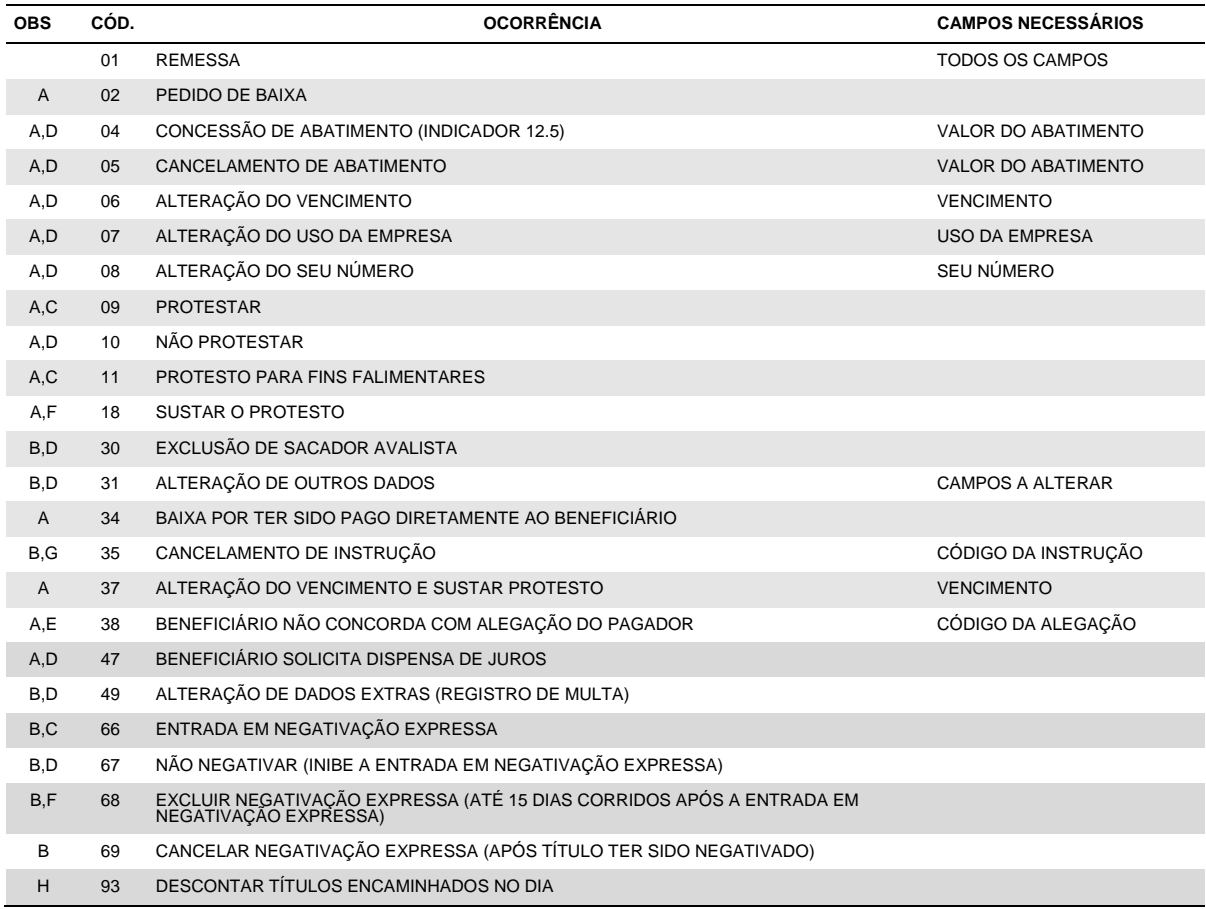

(A) São obrigatórios os seguintes campos, além dos indicados na tabela:

- 
- Tipo de Registro **Número da Carteira** 
	- Agência/Conta/Dac da Empresa **···** Código da Carteira
- 
- Nosso Número **Valor do Título**

Os demais campos devem ser preenchidos com zeros ou brancos, obedecendo a sua picture.

(B) São obrigatórios os seguintes campos, além dos indicados na tabela:

- 
- Tipo de Registro **Número da Carteira** 
	- Agência/Conta/Dac da Empresa **·** Código da Carteira
- 

Nosso Número

- 
- 

Os campos sem alteração devem ser preenchidos com zeros ou brancos, obedecendo a sua picture. A alteração do valor do boleto deverá ser feita isoladamente, sem nenhuma outra alteração no mesmo registro.

- (C) Utilizada para agendar uma negativação ou protesto futuro sendo que o prazo de início de protesto deverá ser indicado nas posições 392 à 393, a partir do vencimento. Caso seja informado '00' no campo prazo, o processo de protesto será acionado 02 dias (corridos) após o vencimento. No caso da ocorrência "11", o beneficiário passa a ter prioridade no recebimento quando o pagador estiver com falência decretada.
- (D) Somente são aceitas antes de iniciar o processo de negativação ou protesto. Se a negativação ou o protesto já estiver em andamento, deve-se primeiro excluir a entrada em negativação expressa ou sustar o protesto e em seguida comandar a instrução desejada (a exclusão, a sustação e a instrução podem constar no mesmo arquivo).

A instrução de baixa envia a exclusão ou cancelamento da negativação expressa ou susta automaticamente o protesto e o título é baixado.

- (E) O código da alegação do pagador deverá ser informado nas posições 34 a 37 do registro de transação conforme nota 20, tabela 6, campo CÓD.
- (F) Deve ser utilizada também quando se deseja cancelar uma instrução de negativação expressa ou protesto comandada no registro de entrada, mesmo que o título ainda não tenha sido protestado.
- (G) O código da instrução a ser cancelada (1156 *Não Protestar* ou 2261 *Dispensar juros/comissão de permanência)* deverá ser informado nas posições 34 a 37 do registro de transação.
- (H) Utilizada para indicar títulos encaminhados no dia e que passarão pelo qualificador de crédito e que dependendo da qualificação, poderão ser descontados no próprio dia da remessa do arquivo.

### **(7) VENCIMENTO**

Conforme determinado pelo Banco Central do Brasil na circular 3.656 e 02/04/2013, todo boleto deve possuir vencimento, não sendo permitido vencimento "à vista" ou "na apresentação".

Não é mais permitido vencimento "9999999", onde era até então impresso "À VISTA".

### **(8) VALOR DO BOLETO**

O boleto deverá ter seu valor expresso em reais na data de entrada, mesmo quando cobrado em moeda variável.

ATENÇÃO: Conforme determinado pelo Banco Central do Brasil na circular 3.656 e 02/04/2013, todo boleto deve possuir o valor expresso, não sendo permitido valor em branco ou zerado.

#### **(9) AGÊNCIA COBRADORA**

No arquivo remessa, preencher com zeros. O Itaú define a agência cobradora pelo CEP do pagador. No arquivo retorno, poderá conter:

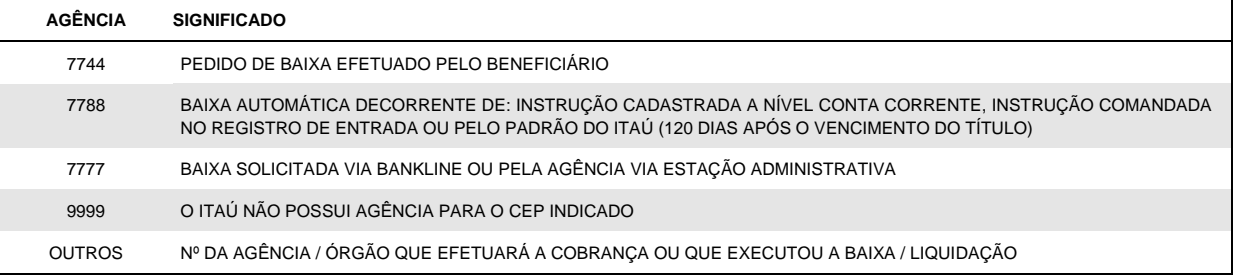

### **(10) ESPÉCIE**

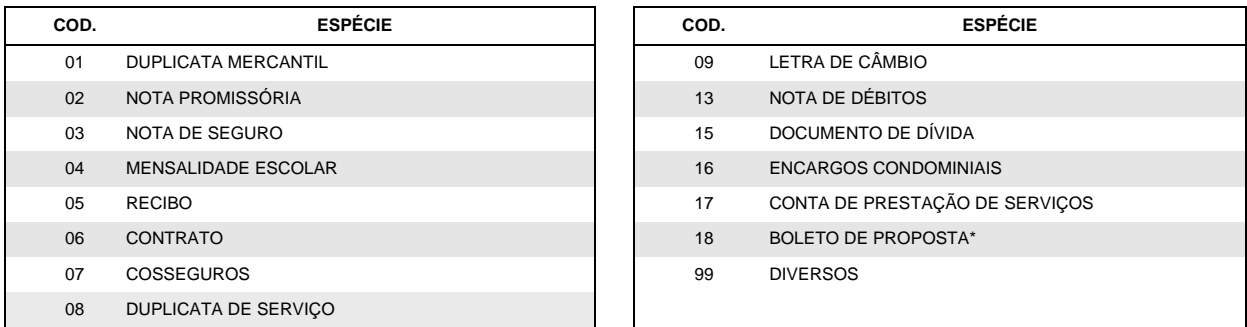

**\*** O Boleto de Proposta é uma modalidade de boleto utilizada para possibilitar o pagamento decorrente da eventual aceitação de uma oferta de produto ou serviço, de uma proposta de contrato civil ou de um convite para associação. Esta modalidade possui layout especifico para desenvolvimento, que deve ser solicitado ao banco.

### **(11) INSTRUÇÕES DE COBRANÇA**

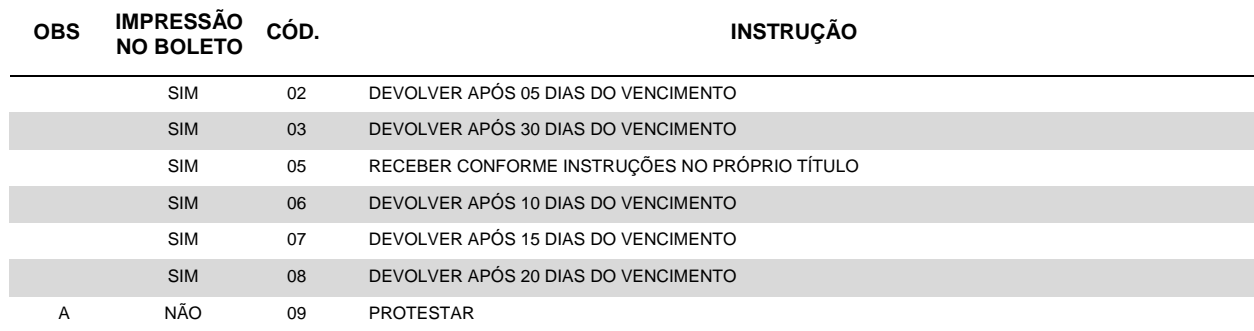

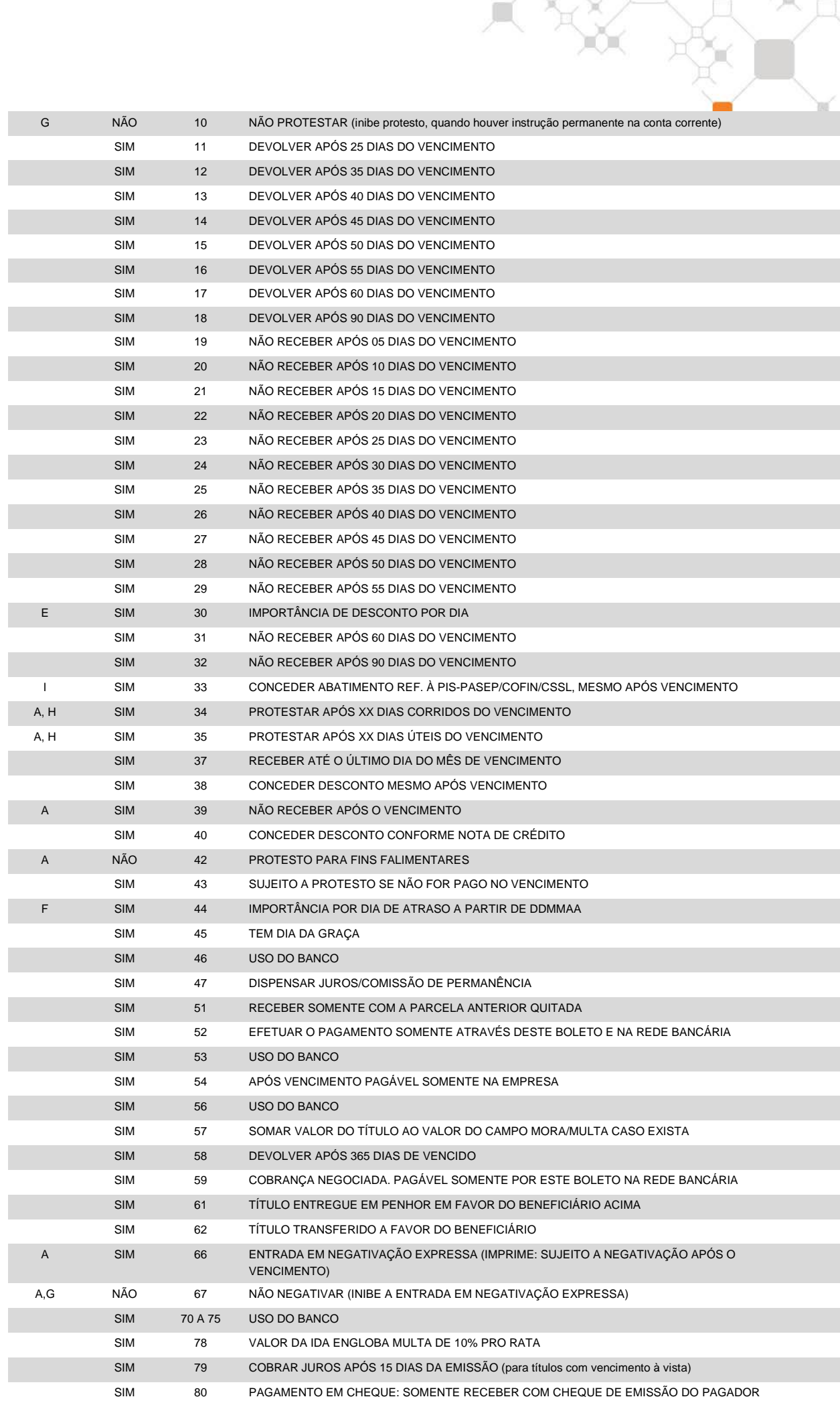

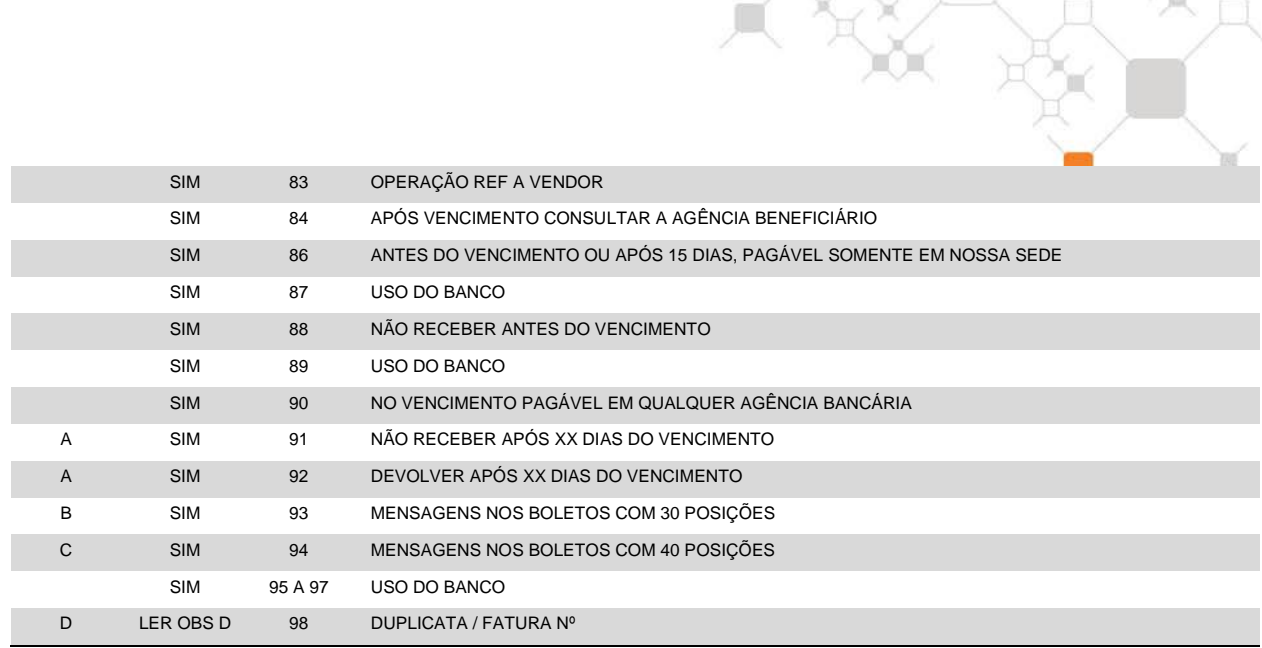

(A) Informar a quantidade de dias nas posições 392 a 393. No caso da instrução "42", o beneficiário passa a ter prioridade no recebimento quando o pagador estiver com falência decretada. A quantidade de dias será utilizada para as instruções de negativação expressa e protesto, não sendo possível informar no arquivo remessa de entrada as instruções de negativação e protesto, simultaneamente para o mesmo título. Se forem enviadas as duas instruções, a única a ser considerada será a instrução da negativação. Na negativação, caso o campo quantidade de dias seja informado com zeros, será considerado o prazo de 2 (dois) dias corridos após o vencimento.

No caso da instrução "39", se informar "00" será impresso no boleto a literal "NÃO RECEBER APÓS O VENCIMENTO".

- (B) Informar a mensagem nas posições 352 a 381; o conteúdo da mensagem será informado na primeira linha disponível no campo de "instruções" do boleto. Caso todas as linhas deste campo estejam ocupadas, a mensagem será impressa acima do campo *"Sacador / Avalista"*. Utilizando-se deste campo para instrução "93", para indicação do nome e dados do sacador / avalista, deve-se utilizar-se do registro tipo "1" ou do registro tipo "5".
- (C) Informar a mensagem nas posições 352 a 391; o conteúdo da mensagem será informado na primeira linha disponível no campo de "instruções" do boleto. Caso todas as linhas deste campo estejam ocupadas, a mensagem será impressa nos campos *"Sacador / Avalista"* e *"data da mora*". Utilizandose deste campo para instrução "94", para indicação do nome e dados do sacador / avalista, deve-se utilizar-se do registro tipo "1" ou do registro tipo "5".
- (D) Informar o número da Duplicata/Fatura nas posições 087 a 106. Se este campo estiver com brancos ou zeros, a mensagem não será impressa.
- (E) Informar o valor do desconto por dia nas posições 180 a 192.
- (F) Informar o valor por dia de atraso nas posições 161 a 173 e a data nas posições 386 a 391.
- (G) Pode ser cancelada pela agência, Itaú Empresas na Internet ou através de arquivo, Código de Ocorrência 35, Nota 6, (utilizando a instrução 2196). Depois de cancelada, comandar a instrução de protesto novamente.
- (H) É impressa mensagem no boleto informando prazo de protesto.
- (I) Informar o VALOR do abatimento (nunca em percentual) referente a PIS-PASEP/COFIN/CSSL nas posições 206 a 218. A instrução será impressa no boleto com a literal: "ABATIMENTO DE XXXX.XXX,XX REF. PIS-PASEP/COFIN/CSSL, MESMO APOS VCTO".

### **(12) JUROS DE 1 DIA**

Se o cliente optar pelo padrão do Itaú ou solicitar o cadastramento permanente na conta corrente, não haverá a necessidade de informar esse valor no arquivo.

Caso seja expresso em moeda variável, deverá ser preenchido com cinco casas decimais.

### **(13) VALOR DO DESCONTO / ABATIMENTO**

O sistema limita o desconto concedido a 90% do valor de entrada do boleto. Para um mesmo boleto podem ser concedidos mais dois descontos (Nota 16).

### **(14) VALOR DO IOF**

Indica o valor do IOF a ser retido pelo Itaú e repassado à SRF, **de uso exclusivo por seguradoras.**

Quando o título for expresso em moeda variável, esse campo também deverá ser expresso em quantidades dessa moeda, com cinco casas decimais.

#### **(15) NOME DO PAGADOR/BRANCOS**

Os dois campos podem ser agrupados para registrar o nome do pagador. Se agrupados, o sistema do Itaú tentará abreviar o nome para 30 posições (ex.: Companhia = Cia), truncando o restante.

### **(16) SACADOR/AVALISTA**

Normalmente deve ser preenchido com o nome do sacador/avalista. Alternativamente este campo poderá ter dois outros usos:

- (02) 2º e 3º descontos: para se operar com mais de um desconto (depende de cadastramento prévio do indicador 19.0 pelo Itaú, conforme Item 5), deve-se respeitar a seguinte disposição:
	- Posição 352 a 353 : Brancos
	- Posição 354 a 359 : Data do 2º desconto (DDMMAA)
	- Posição 360 a 372 : Valor do 2º desconto
	- Posição 373 a 378 : Data do 3º desconto (DDMMAA)
	- Posição 379 a 391 : Valor do 3º desconto
	- Posição 392 a 394 : Brancos
- b) Mensagens ao pagador: se utilizados as instruções 93 ou 94 (Nota 11), transcrever a mensagem desejada.

É proibido o repasse e mensagens de tarifa no boleto ao pagador.

### **(17) CÓDIGO DE OCORRÊNCIA (ARQUIVO RETORNO)**

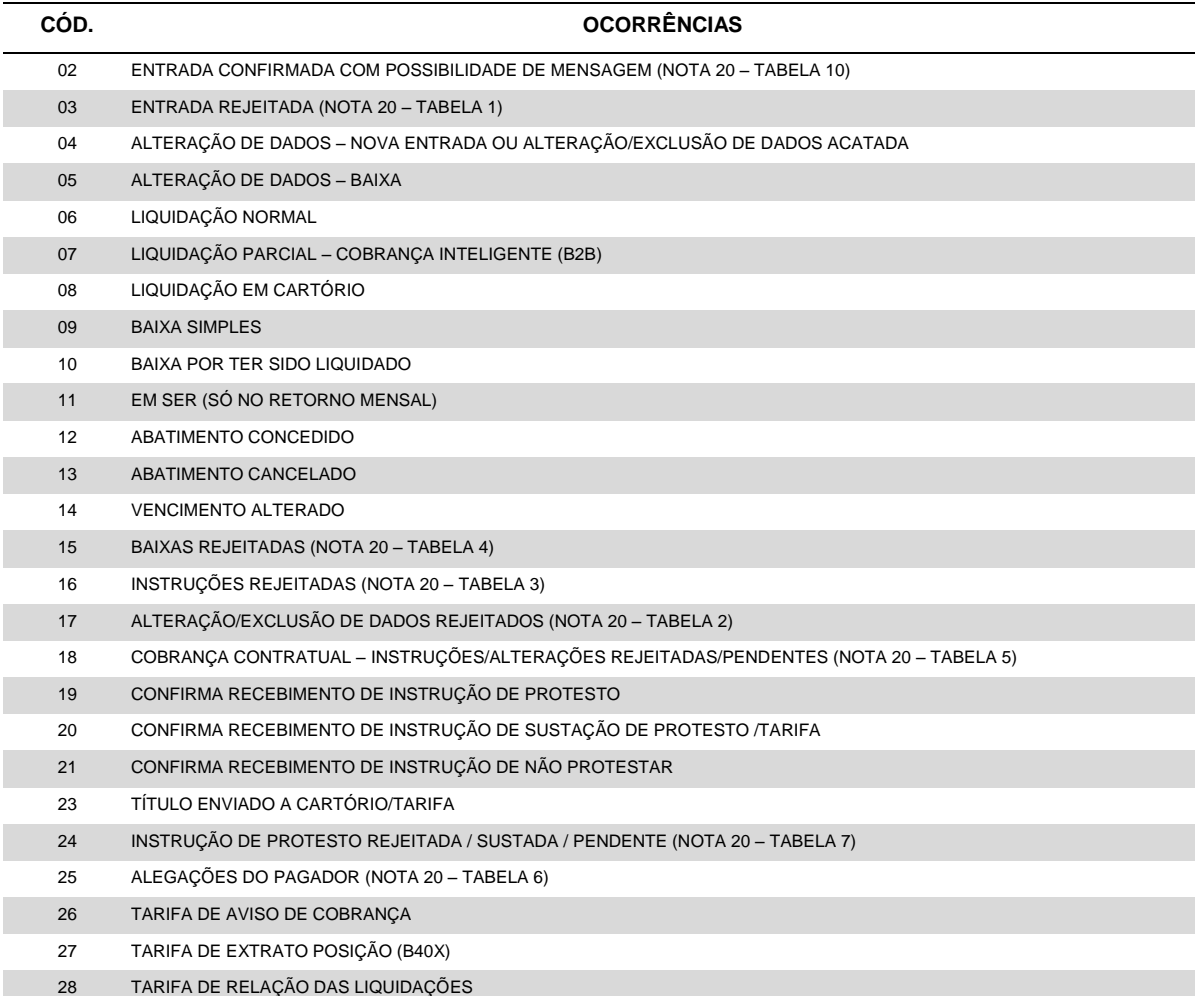

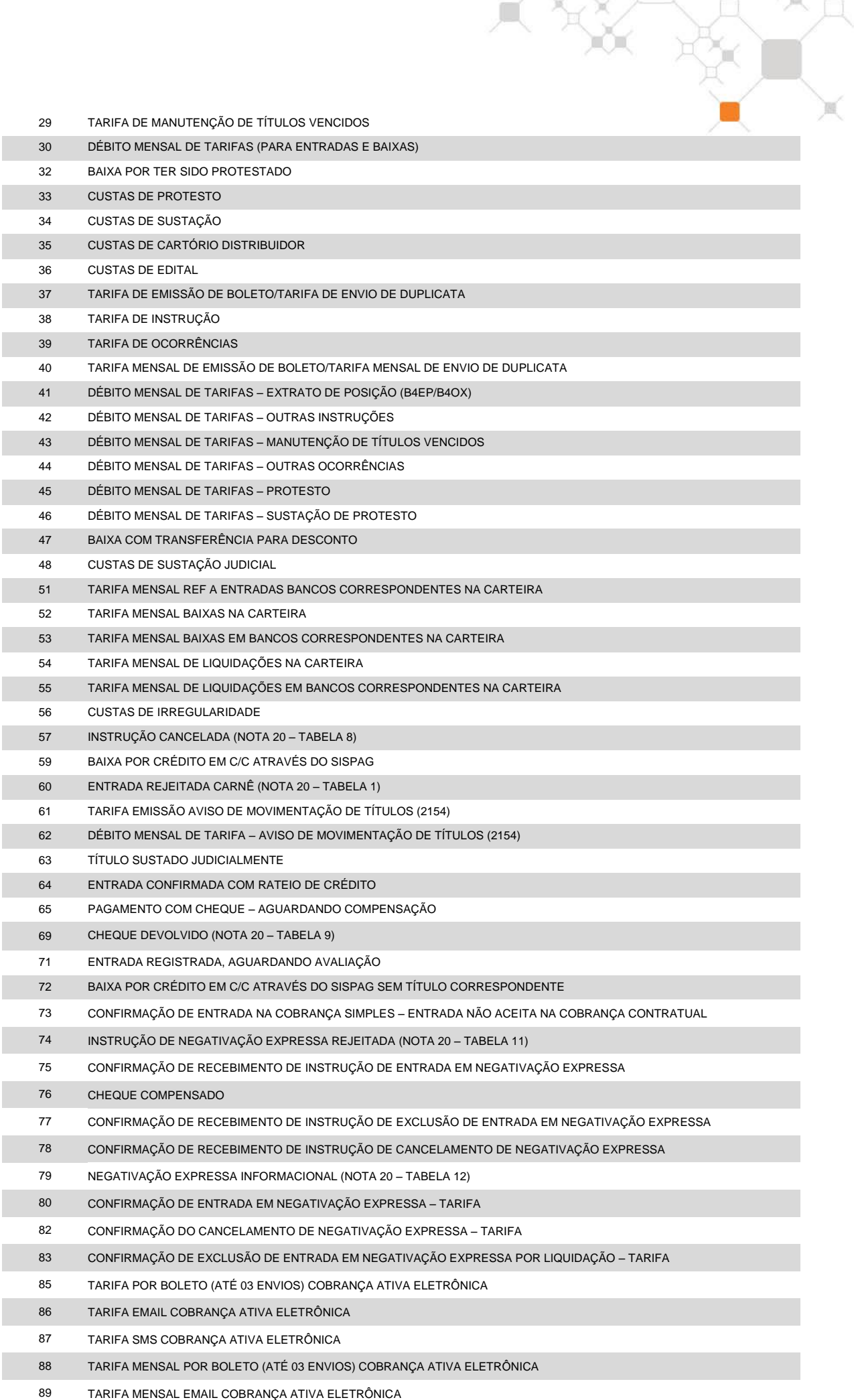

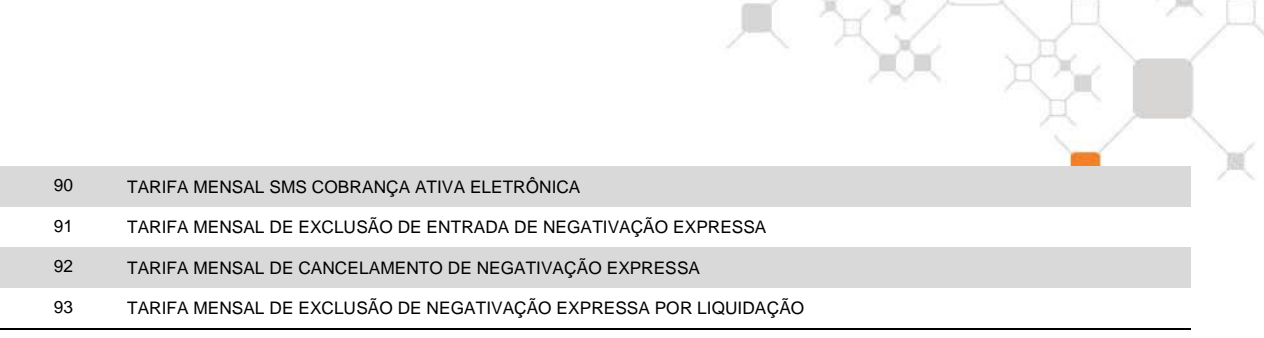

#### **(18) Nº DO DOCUMENTO**

No arquivo remessa, sugerimos o preenchimento com o nº do documento que originou a cobrança (nº duplicata, Nota fiscal, etc.).

No arquivo retorno, devolveremos o mesmo conteúdo enviado no arquivo remessa.

Exemplo: considerando-se os seguintes dados

- nº da agência : 0057
- nº da conta corrente sem o DAC : 72192
- nº da subcarteira : 198
- nosso número : 98712345
- seu número : 1108954

1º - Cálculo do DAC do "Nosso Número": conforme Nota 23 o DAC é 1.

2º - Montagem do campo "Seu Número" e multiplicação:

 1 1 0 8 9 5 4 x 2 1 2 1 2 1 2 ----------------------------  $= 2 1 0 8 18 5 8$ 

3º - Soma dos dígitos dos produtos (cada dígito é somado individualmente), como segue:

 $2+1+0+8+1+8+5+8=33$ 

4º - Dividir o resultado da conta por 10:

33  $10$ 

 $3 \quad 3 \quad - \rightarrow 10 \text{ (middle)} - 3 \text{ (resto da divisão)} = 7$ 

Resto da divisão

Portanto:

- a impressão do campo nosso número no boleto deve ser "198/98712345-1"
- a impressão do campo seu número no boleto deve ser "1108954-7"

#### **(19) DESCONTO/ABATIMENTO**

Se o desconto ou abatimento é concedido na entrada do boleto estes campos são retornados zerados (apesar de corretamente registrados no Itaú). Se concedidos após a entrada, retornam com os valores do desconto ou abatimento.

Na liquidação, desconto e abatimento retornam somados no campo desconto; opcionalmente, mediante cadastro prévio em nosso sistema, estes valores poderão retornar separados, conforme mostra o indicador 36.4 do Item 5 - Condições Personalizadas.

### **(20) ERROS / CANCELAMENTO DE INSTRUÇÕES / ALEGAÇÕES DO PAGADOR / MOTIVO DE DEVOLUÇÃO DO CHEQUE**

Para as confirmações de entrada (código de ocorrência 02), em determinadas situações, pode-se ler nas posições 378 a 385, mensagem informativa referente ao título em questão, conforme tabela 10.

*Para os registros rejeitados* (códigos de ocorrência 03, 15, 16, 17 e 18) pode-se ler nas posições 378 a 385 até quatro códigos de erro que explicam o motivo da rejeição. O indicador 38.0 (vide capítulo 5 - Condições Personalizadas) define quais desses registros serão gerados pelo Itaú.

*Para cancelamento de instruções* (Ocorrência 57) é retornado na posição 302 a 305, o código da instrução cancelada, conforme tabela 8.

*Para as alegações do pagador* (Ocorrência 25) *e para ordem de protesto sustada* (ocorrência 24), são retornados os seguintes campos adicionais, conforme tabelas 6 e 7 respectivamente:

- Posição 302 a 305: código complementar da ocorrência
- Posição 306 a 311: data complementar da ocorrência do pagador
- Posição 312 a 324: valor complementar da ocorrência do pagador

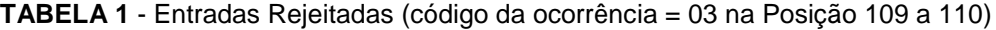

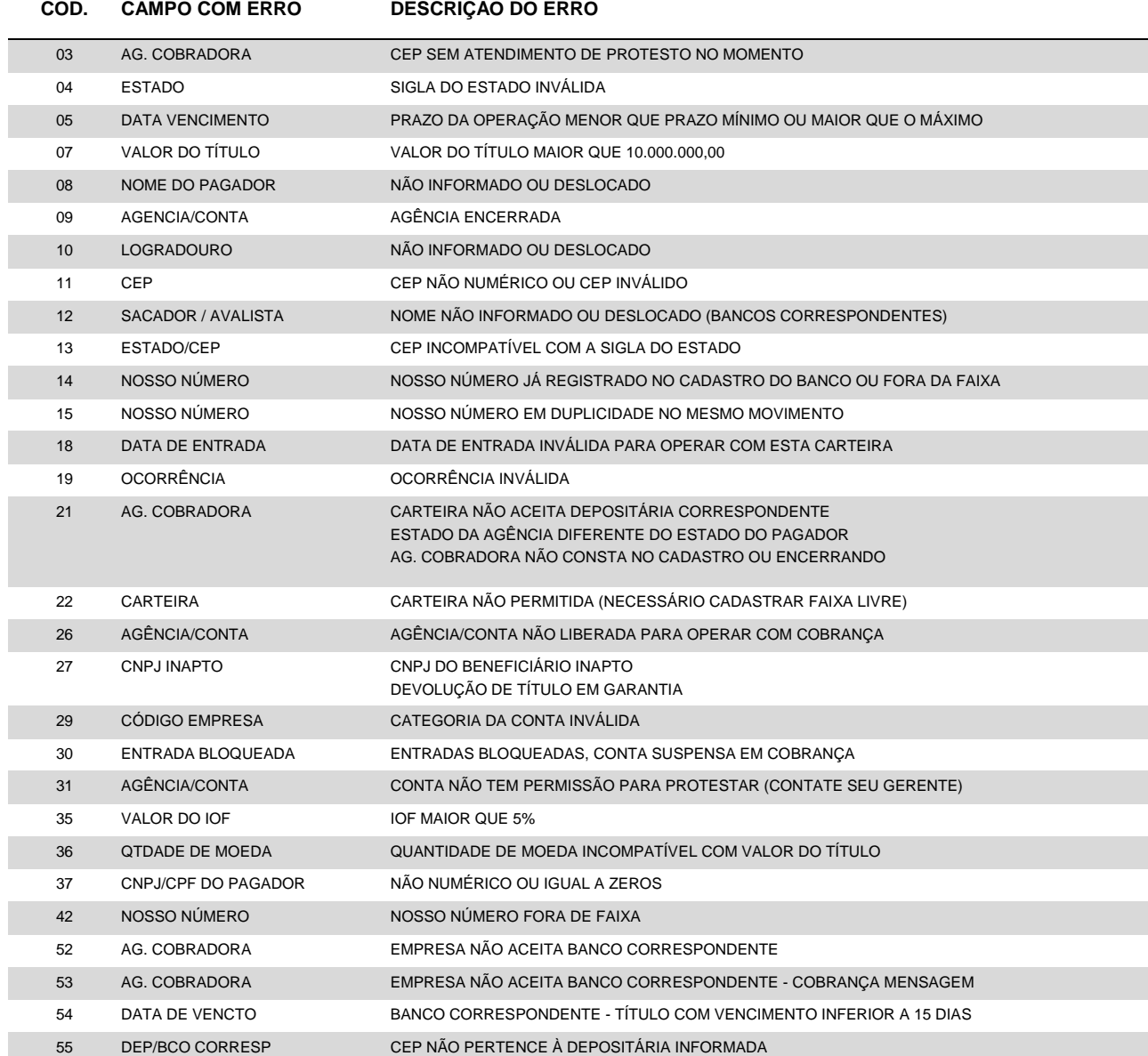

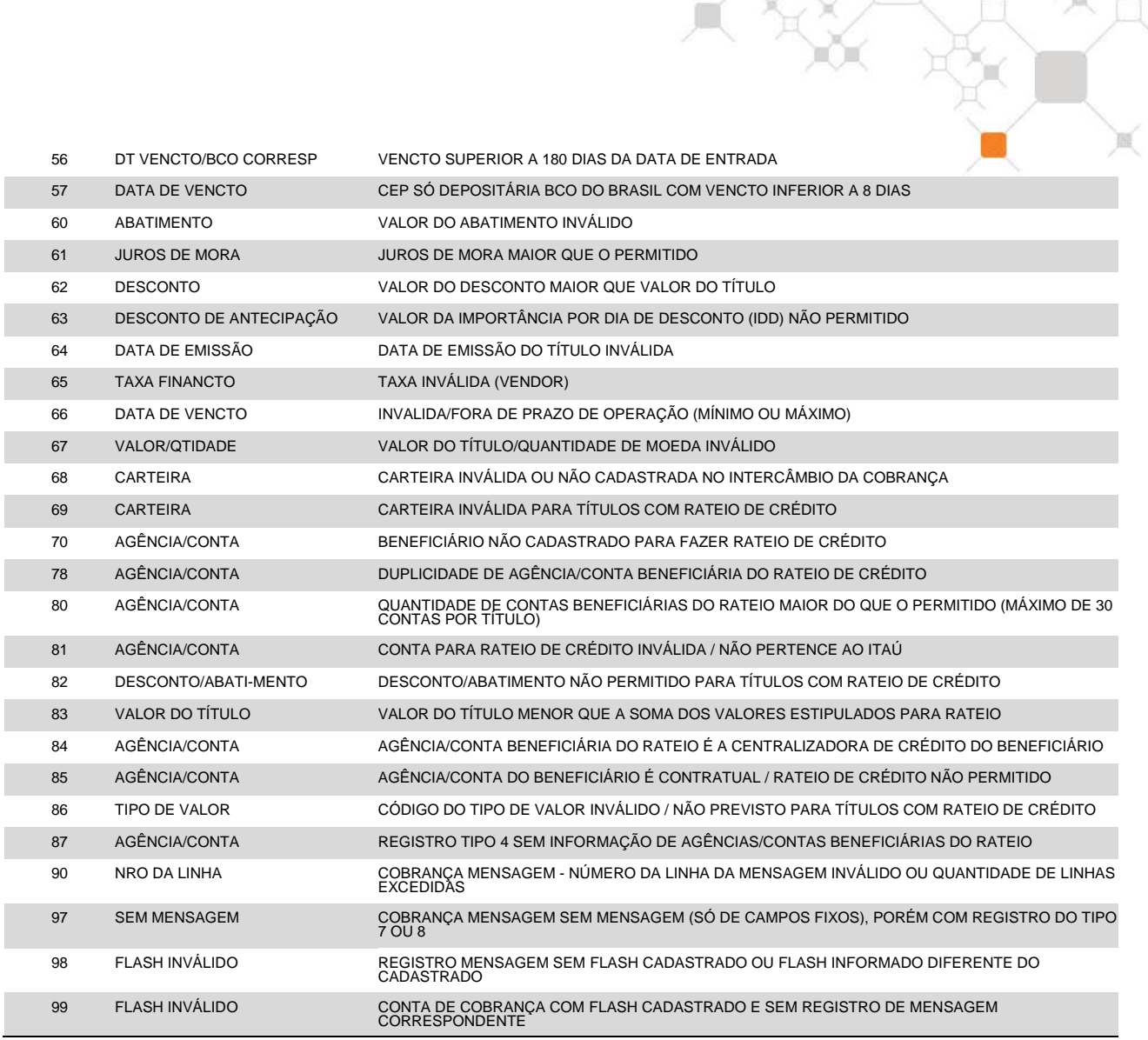

### **TABELA 2** – Alteração de dados rejeitada (código da ocorrência = 17 na Posição 109 a 110)

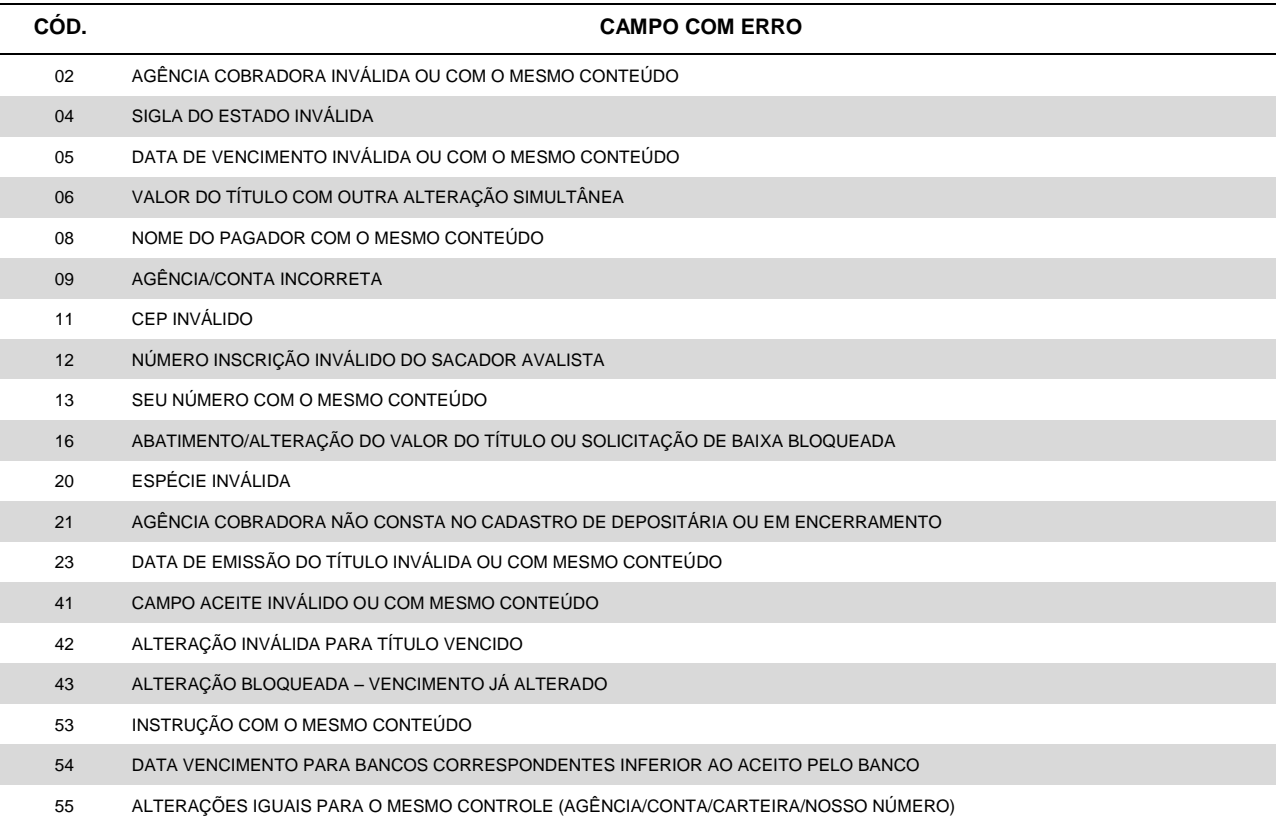

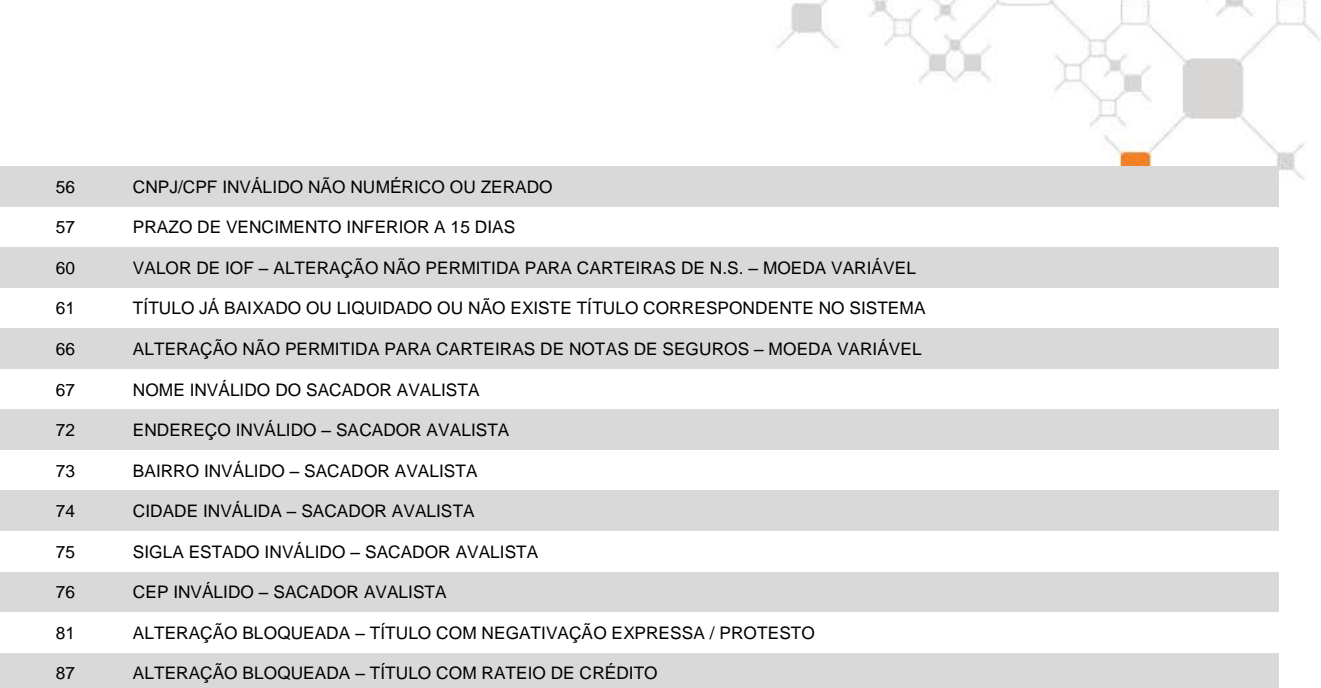

### **TABELA 3** – Instruções rejeitadas (código da ocorrência = 16 na posição 109 a 110)

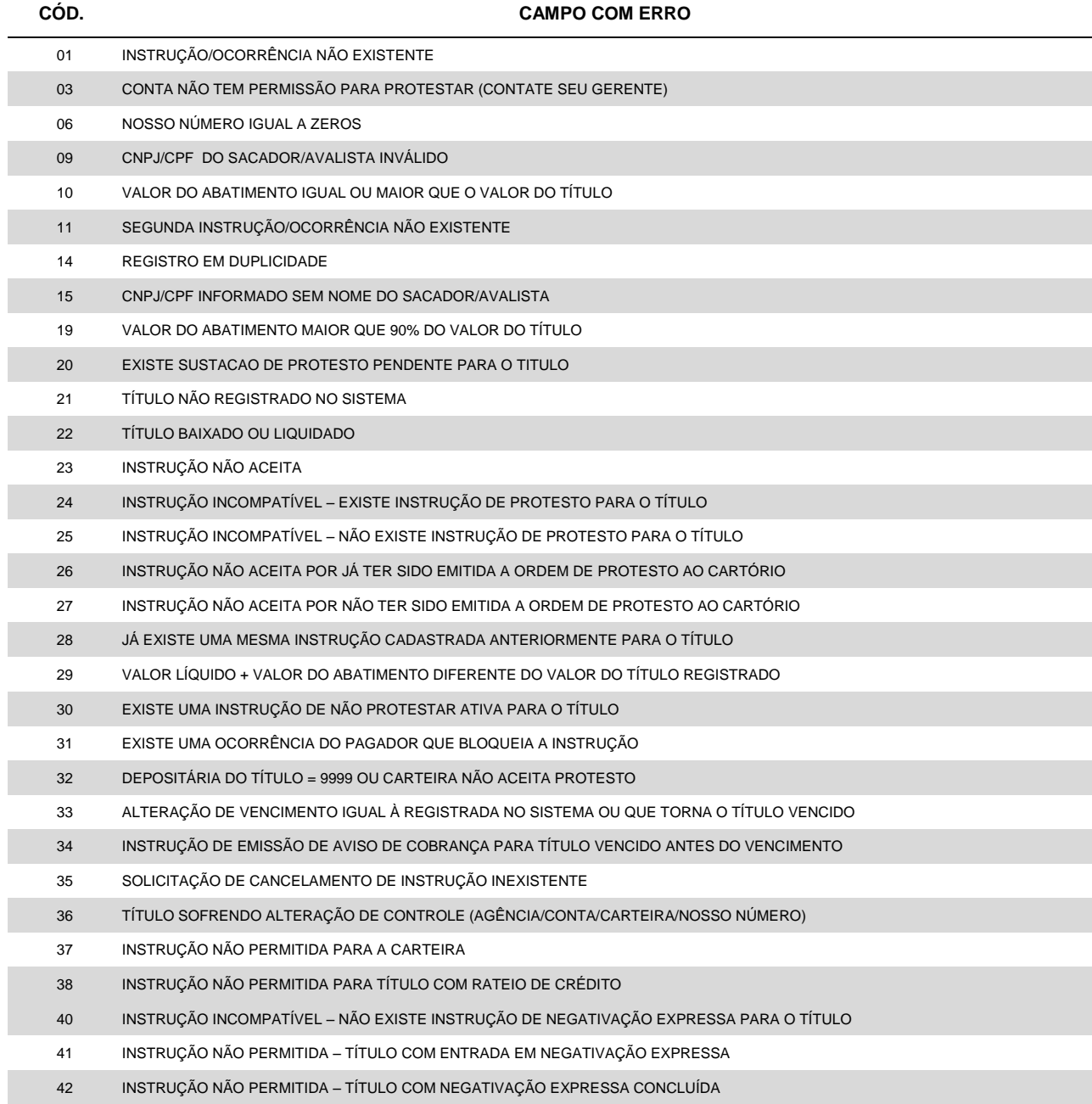

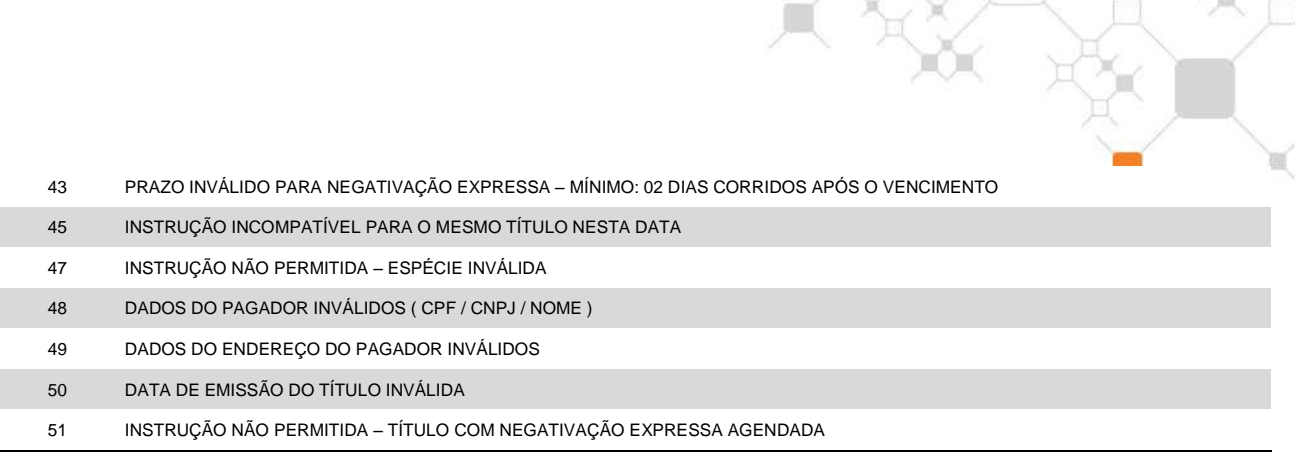

### **TABELA 4** – Baixas rejeitadas (código da ocorrência = 15 na Posição 109 a 110)

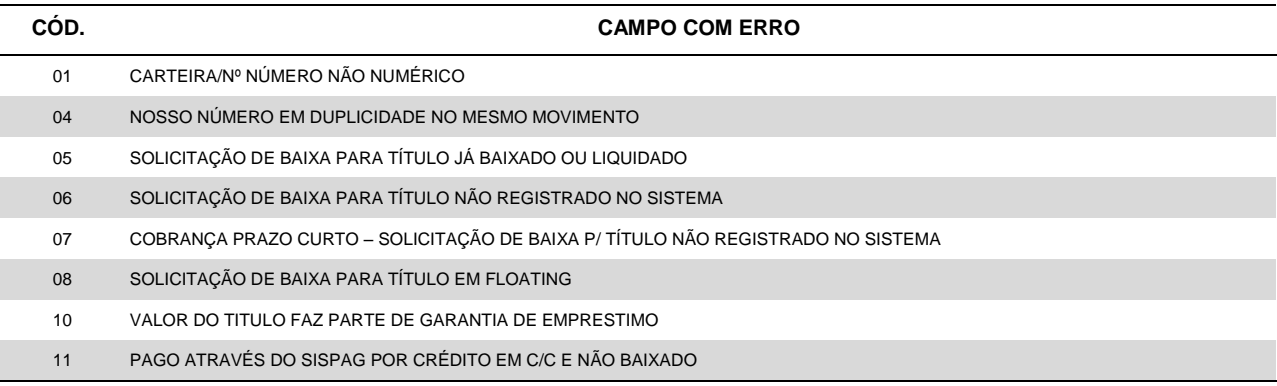

### **TABELA 5** – Alteração dados cobrança contratual rejeitada/pendente (código da ocorrência = 18 na Posição 109 a 110)

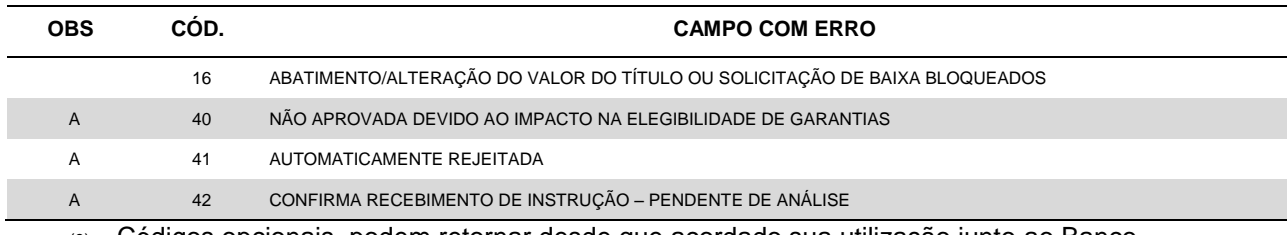

(0) Códigos opcionais, podem retornar desde que acordado sua utilização junto ao Banco.

### **TABELA 6** – Alegações do PAGADOR (código ocorrência = 25 na Posição 109 a 110)

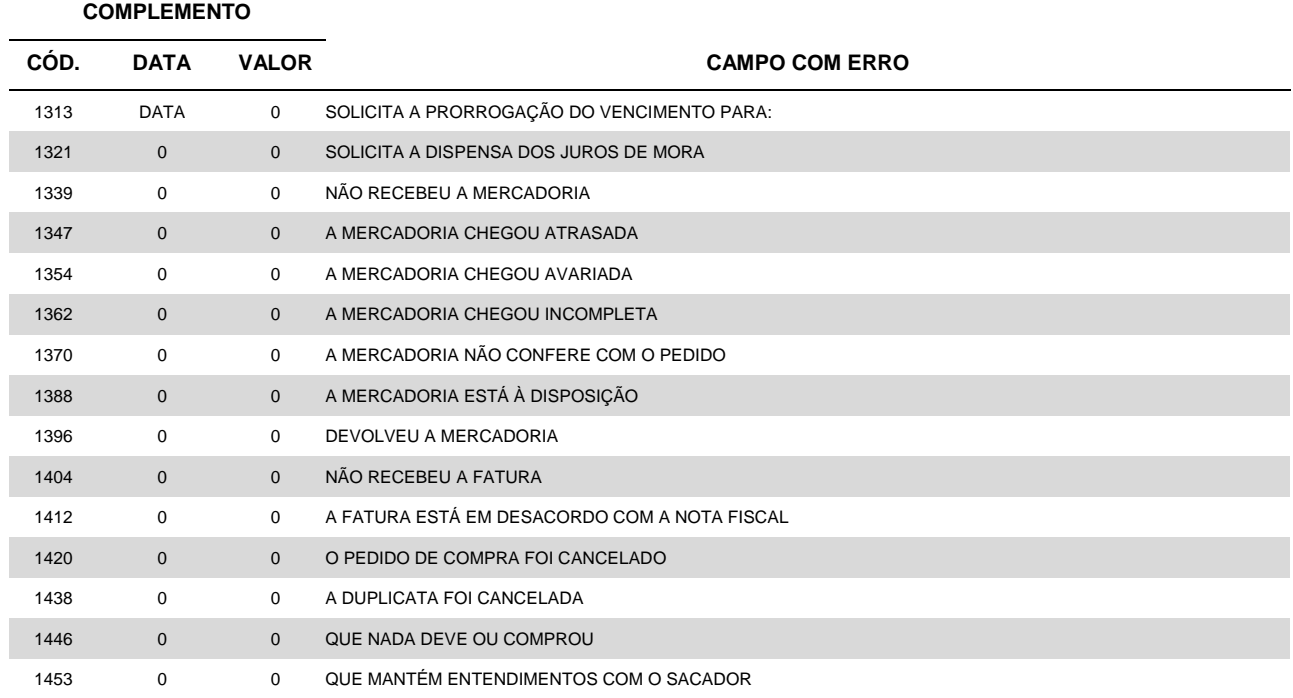

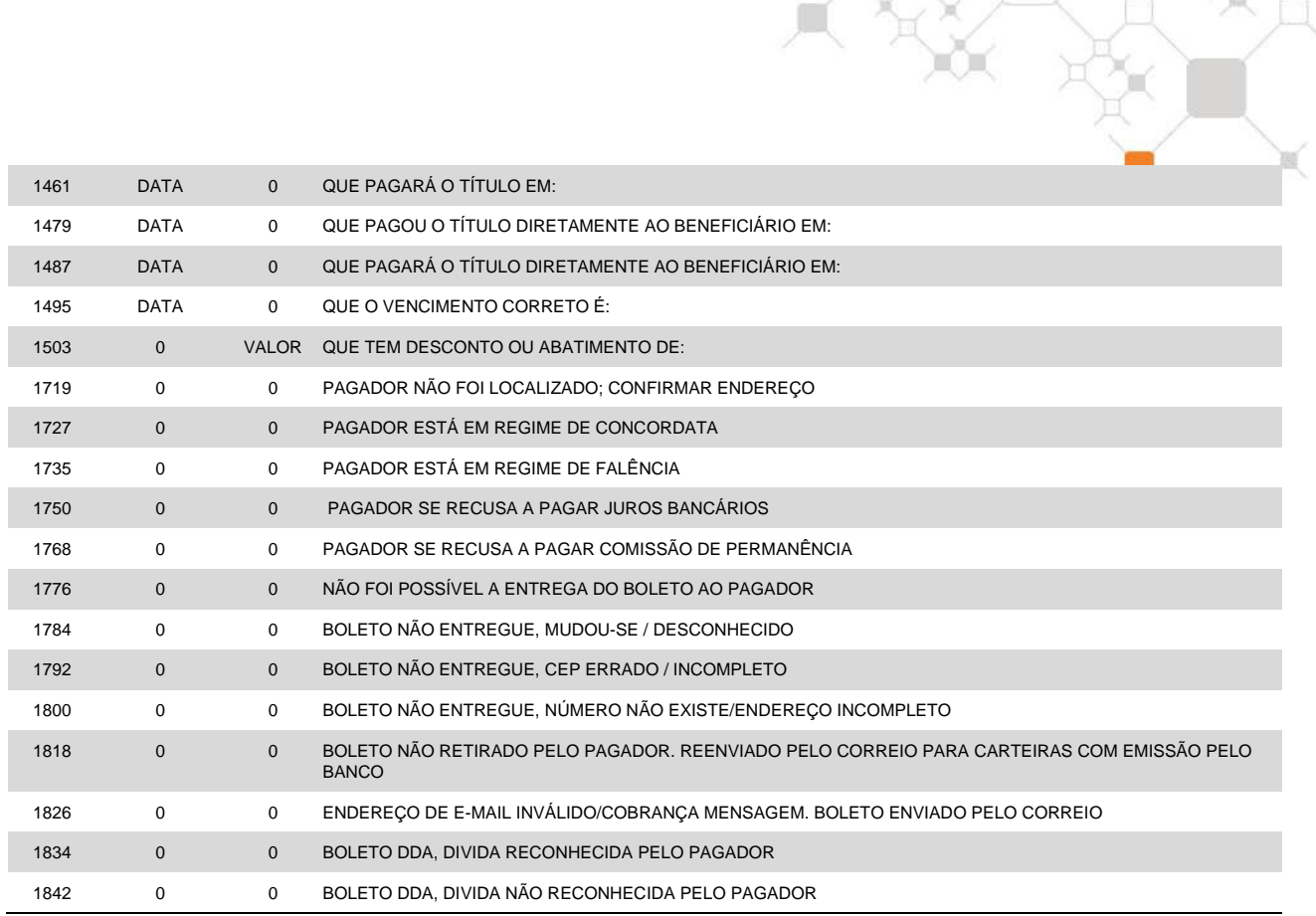

### **TABELA 7** – Ordem de protesto sustada, motivo (código de ocorrência = 24 na Posição 109 a 110)

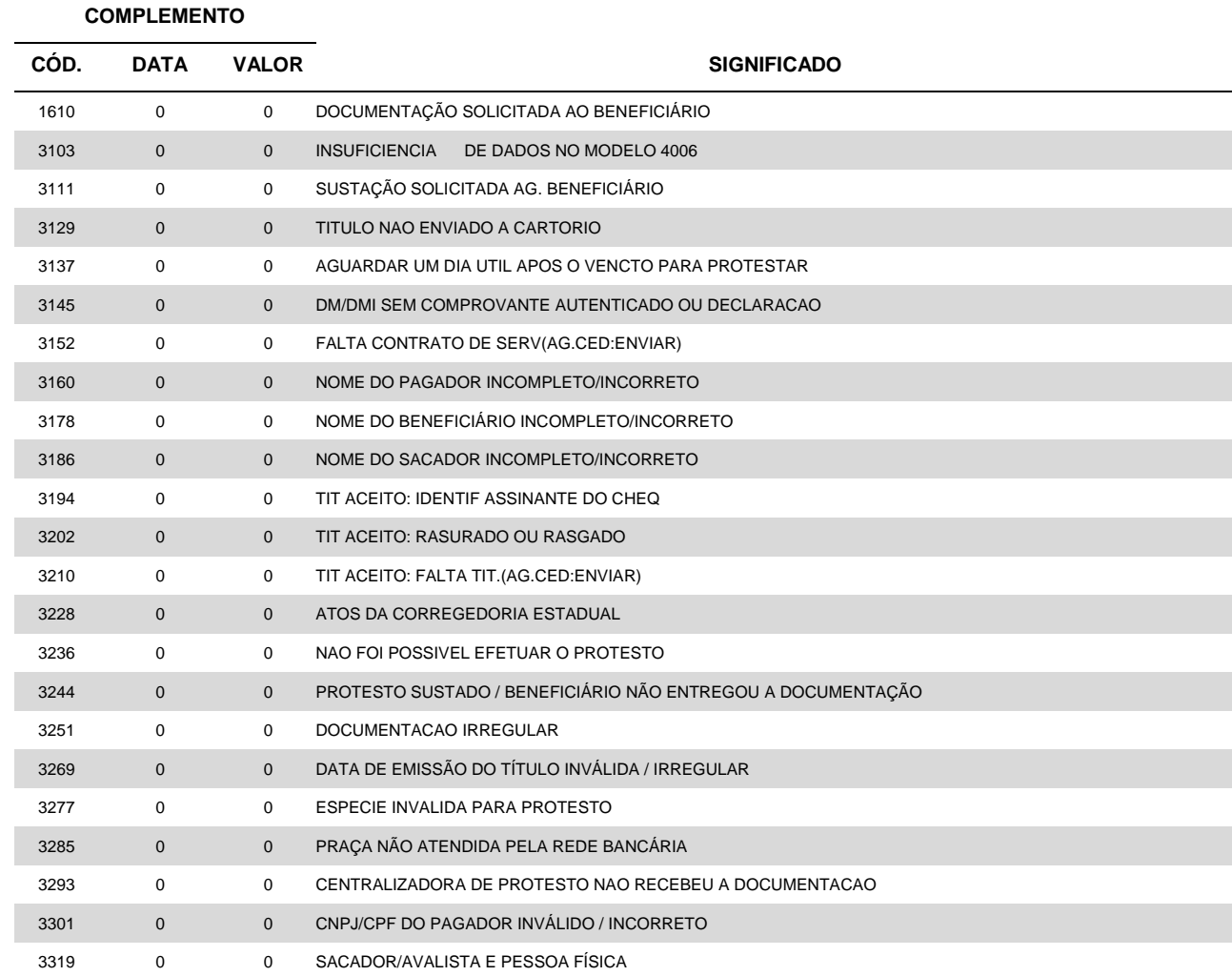

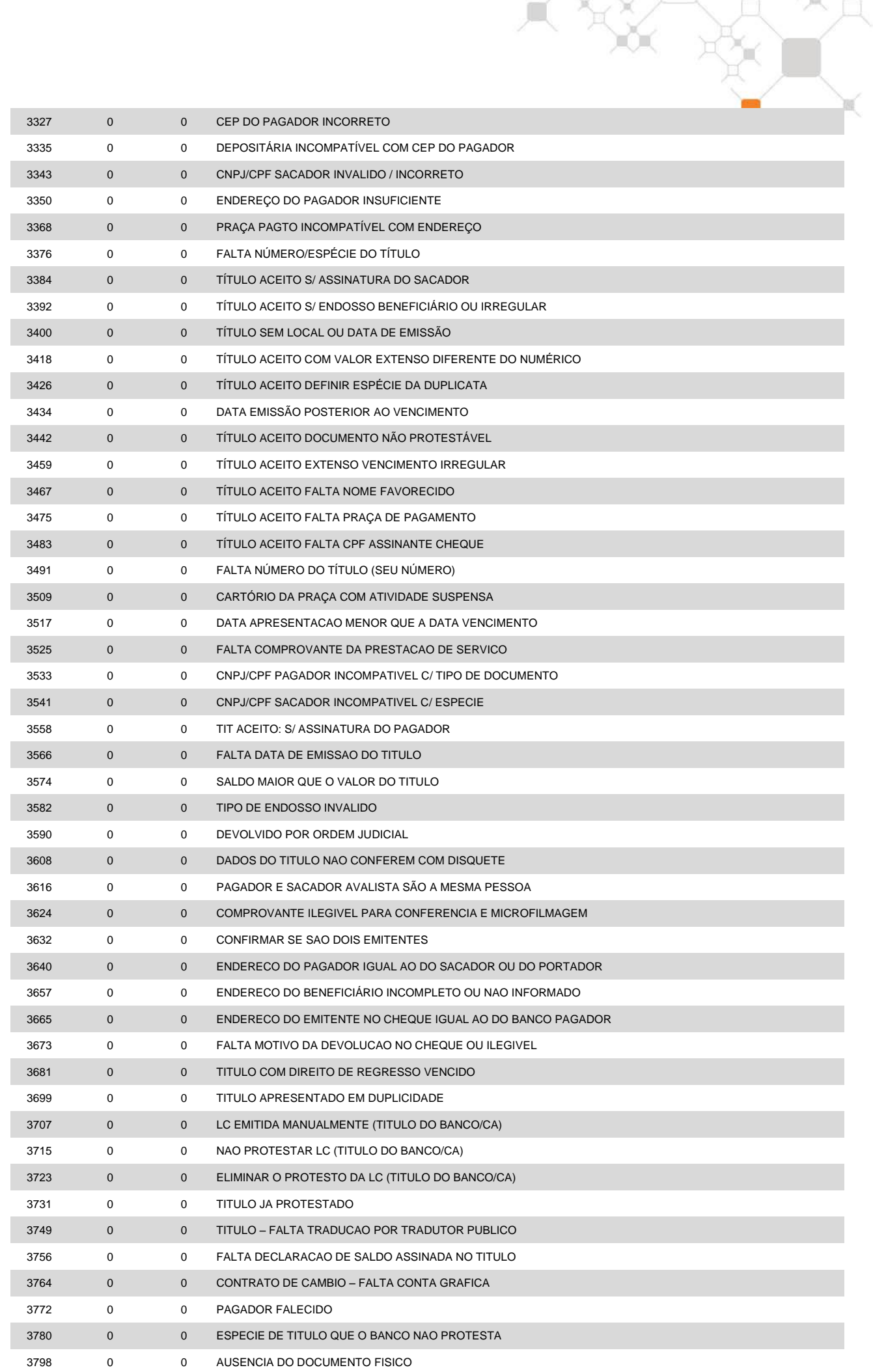

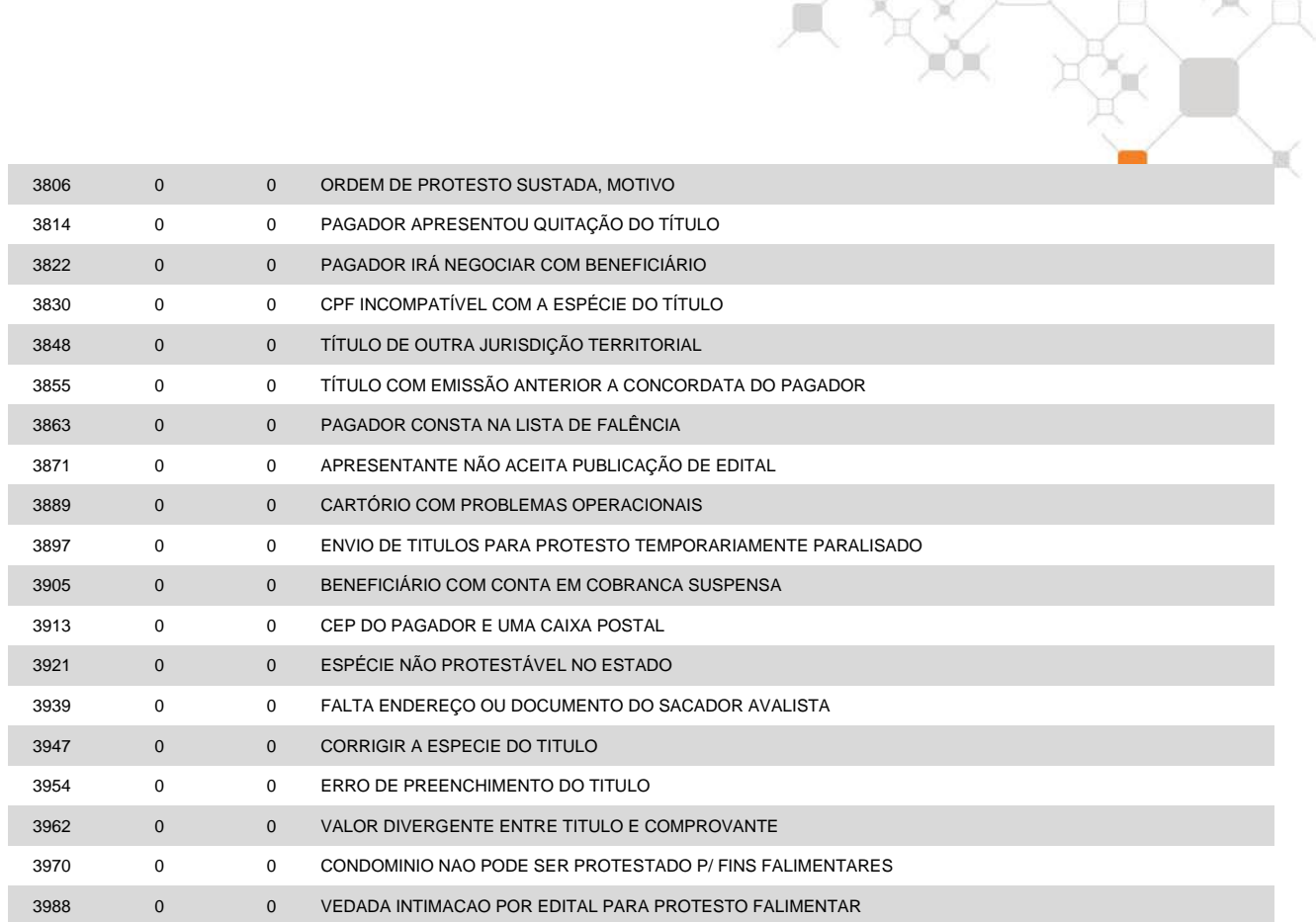

### **TABELA 8** – Instrução cancelada (código de ocorrência = 57 na Posição 109 a 110)

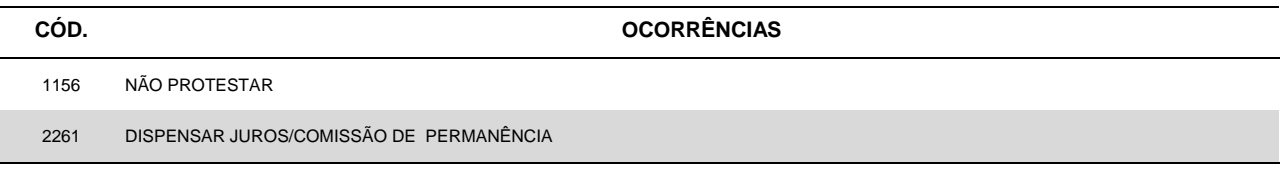

**TABELA 9** – Motivo de devolução do cheque devolvido utilizado para pagamento do boleto (código de ocorrência = 69 na Posição 109 a 110)

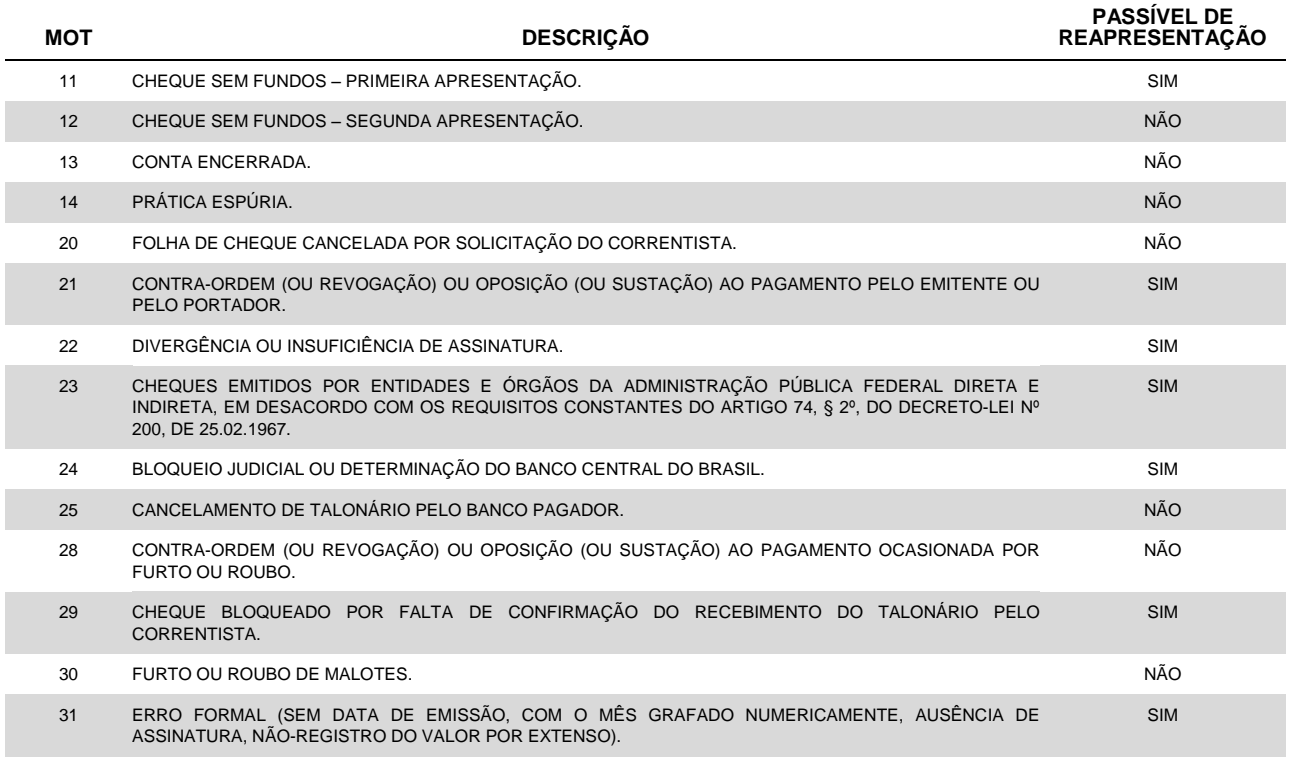

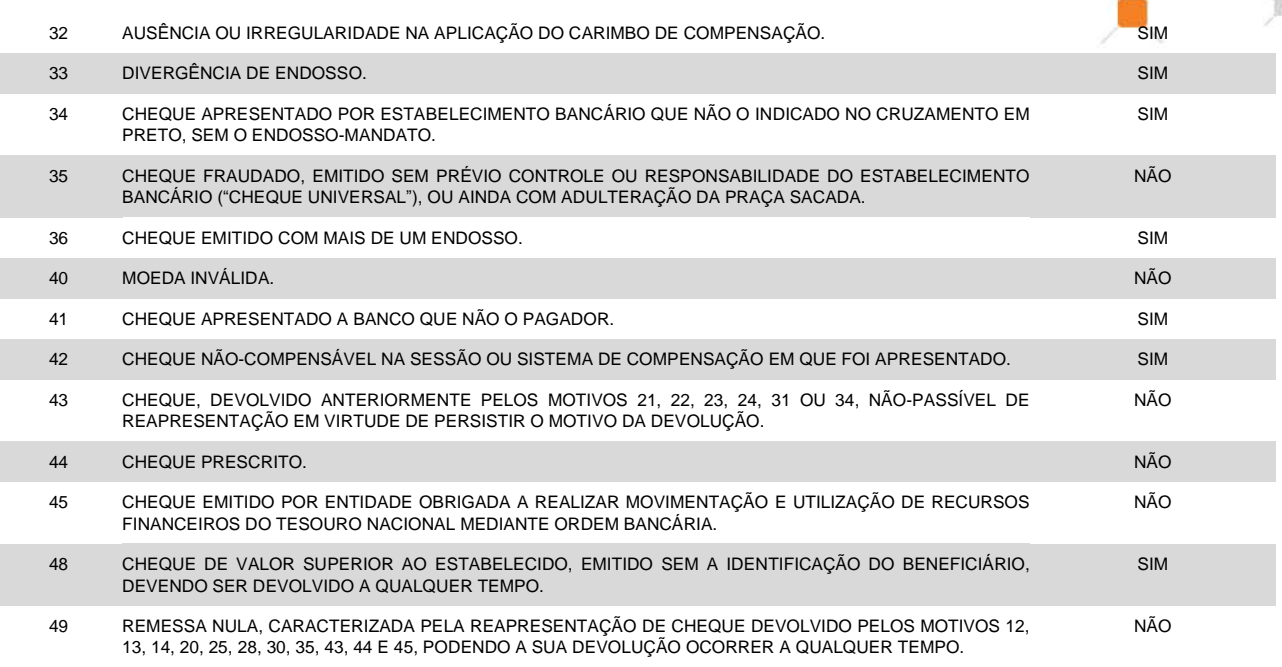

**OBS.:**Eventualmente, por determinação do Banco Central do Brasil, os motivos de devolução de cheques podem sofrer atualizações. Caso seja apresentado motivo de devolução não listado nesta tabela, a respectiva descrição pode ser obtida junto ao gerente da sua conta.

**TABELA 10** – Mensagem Informativa (código de ocorrência = 02 na Posição 109 a 110)

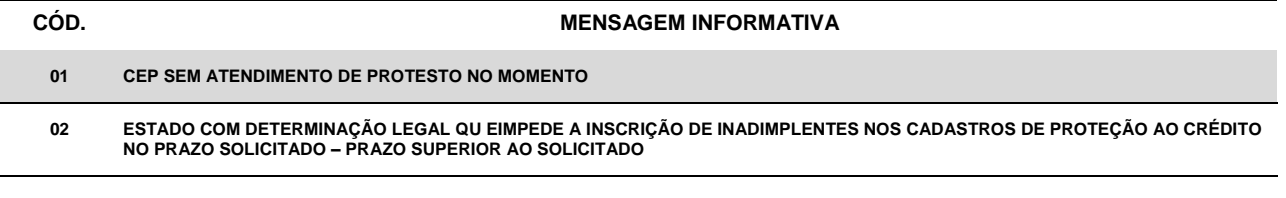

**TABELA 11 –** Instrução de Negativação Expressa rejeitada (código de ocorrência = 74 na Posição 109 a 110)

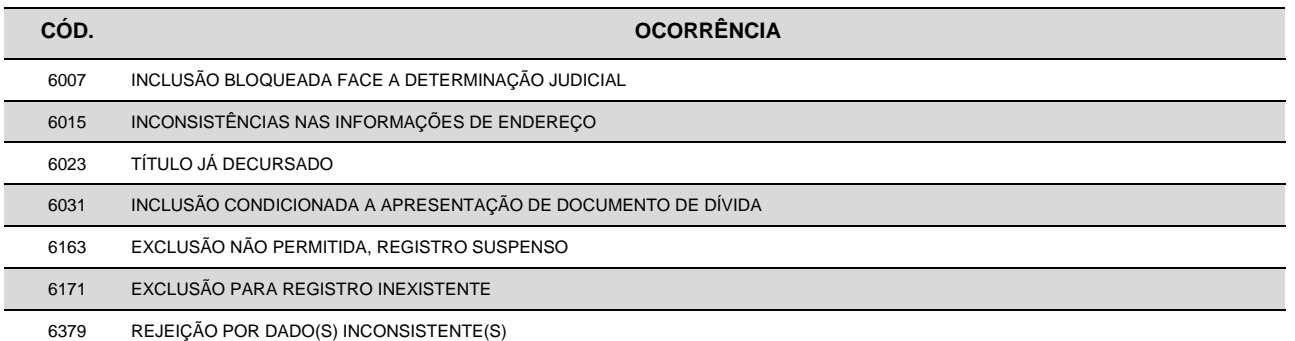

### **TABELA 12** – Negativação Expressa informacional (código de ocorrência = 79 na Posição 109 a 110)

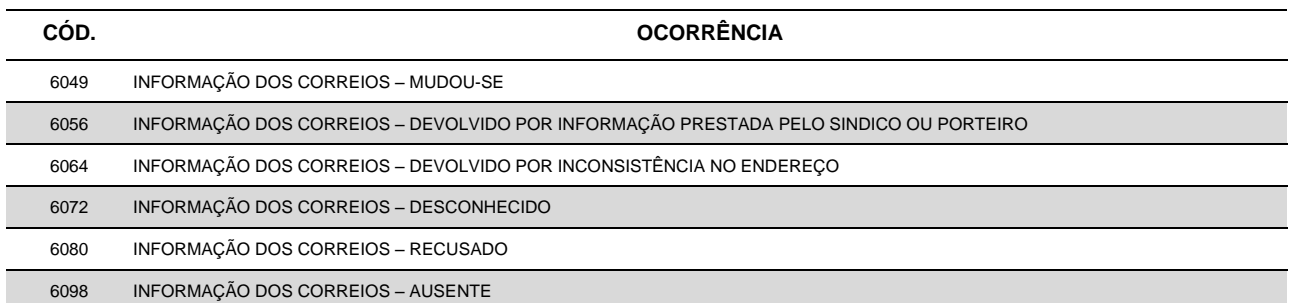

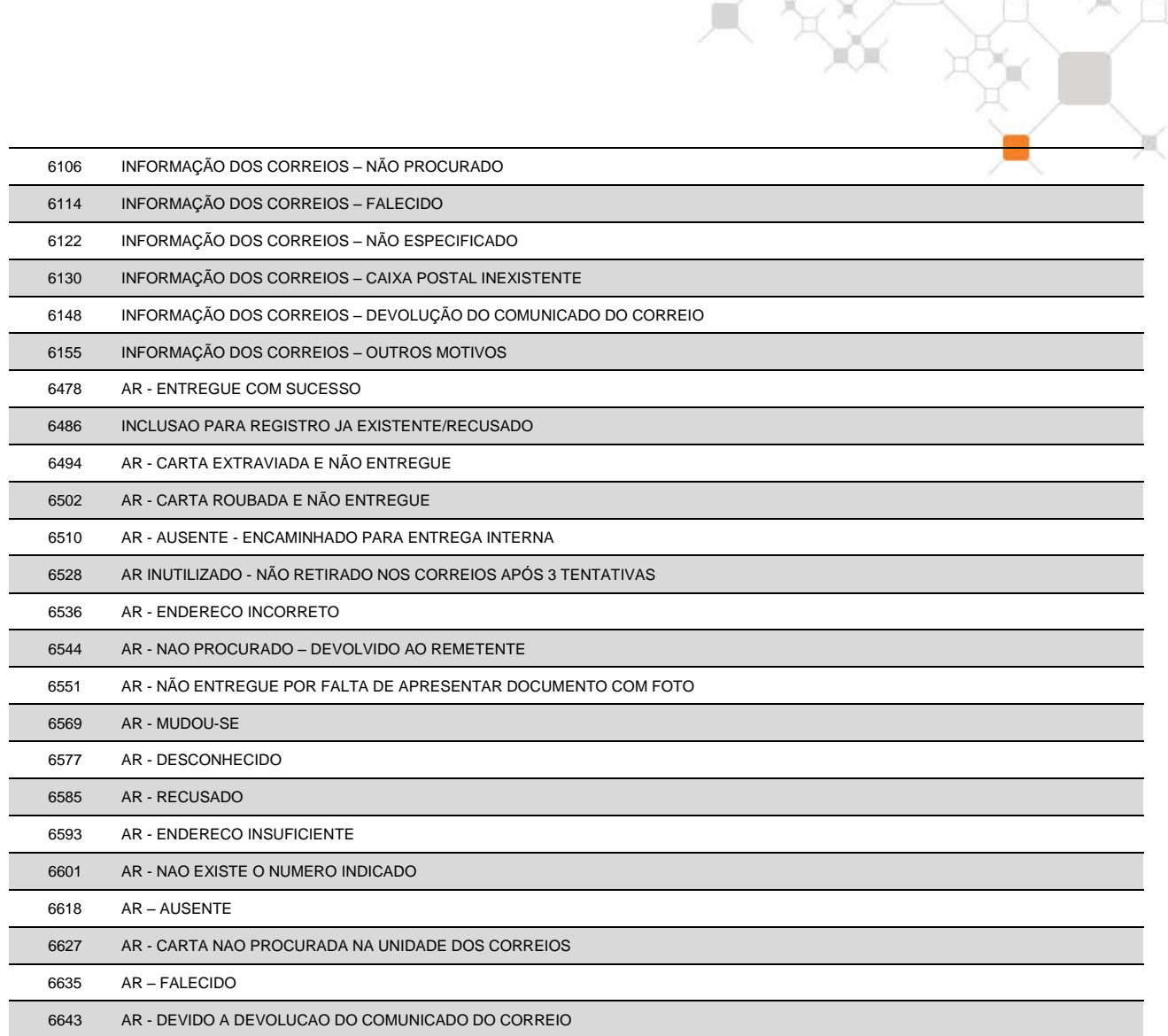

### **(21) QUANTIDADE E VALOR TOTAL DE BOLETOS**

Esses campos referem-se às quantidades e valores dos boletos à vencer registrados no Itaú, nas diversas modalidades de cobrança.

### **(22) AVISO BANCÁRIO**

Refere-se ao código do extrato de Movimentação de Títulos (MT) associado a esse movimento.

### **(23) NÚMERO DO BOLETO/USO DO ITAÚ (ANEXO 1)**

Para efetuar corretamente o recebimento de um título, o Itaú necessita que o campo "Nosso Número" do boleto de cobrança esteja preenchido com o número da carteira de cobrança, o número do boleto e seu DAC - Dígito de Auto Conferência (formato: CCC/NNNNNNNN-D).

O próprio Banco se encarrega do cálculo do DAC e sua impressão, quando se tratar de cobrança com registro ou fornecer boletos parcialmente preenchidos.

Para todas as carteiras de cobrança do Itaú o DAC do "Nosso Número" é calculado a partir dos campos : *Agência, Conta do BENEFICIÁRIO (sem DAC), Número da carteira e "Nosso Número"*, **exceto** as carteiras escriturais e na modalidade direta as carteiras 126, 131, 145, 150 e 168, cujo DAC do "Nosso Número" e composto apenas dos campos : *Carteira e Nosso Número*, mas todos calculados através do Módulo 10, cuja explicação vem a seguir.

Multiplica-se cada algarismo do número formado pela composição dos campos acima pela sequência de multiplicadores 2, 1, 2, 1, 2, 1, 2 (posicionados da direita para a esquerda). A seguir, somam-se os algarismos dos produtos e o total obtido é dividido por 10. O DAC é a diferença entre o divisor (10) e o resto da divisão:

10 - (RESTO DA DIVISÃO) = DAC. *Se o resto da divisão for zero, o DAC será zero*.

Exemplo, considerando-se os seguintes dados:

- 
- nº da agência: 0057 nº da conta corrente, sem o DAC: 72192
- 

nº da subcarteira: 109 nosso número: 98712345

1º - Montagem do campo e multiplicação:

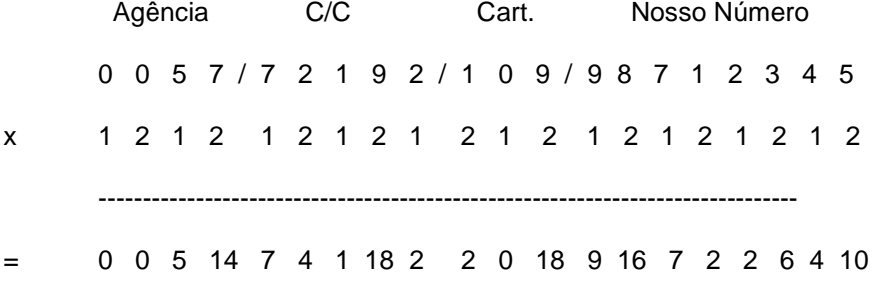

2º - Soma dos dígitos dos produtos (cada dígito é somado individualmente), como segue:

 $0 + 0 + 5 + 1 + 4 + 7 + 4 + 1 + 1 + 8 + 2 + 2 + 0 + 1 + 8 + 9 + 1 + 6 + 7 + 2 + 2 + 6 + 4 + 1 + 0 = 82$ 

3º - Divisão e resultado:

82 | 10

2 8 ===========> 10 - 2 = **8** (DAC)

Portanto a impressão do campo Nosso Número no boleto deve ser "109/98712345-**8**"

#### **(24) LITERAL DE MOEDA (ANEXO 1)**

Literal da moeda a ser impressa no boleto identificando a espécie da moeda. Se o valor vier expresso em Reais, a informação será ignorada e será impresso R\$ no boleto.

### **(25) LOCAL DE PAGAMENTO / AGÊNCIA COBRADORA (ANEXO 1)**

O campo "agência cobradora" deve ser preenchido com brancos. O Itaú definirá o código desta agência mediante o CEP do PAGADOR.

Na área do boleto reservada para indicar o LOCAL DE PAGAMENTO, colocar:

*Para boletos COM REGISTRO (conforme item (5) da nota 4)*

ATÉ O VENCIMENTO, PAGUE EM QUALQUER BANCO OU CORRESPONDENTE NÃO BANCÁRIO. APÓS O VENCIMENTO, ACESSE ITAU.COM.BR/BOLETOS E PAGUE EM QUALQUER BANCO OU CORRESPONDENTE NÃO BANCÁRIO.

*Para boletos SEM REGISTRO (conforme item (5) da nota 4)*

ATÉ O VENCIMENTO, PAGUE EM QUALQUER BANCO OU CORRESPONDENTE NÃO BANCÁRIO. APÓS O VENCIMENTO PAGUE NO ITAÚ

### **(26) INSTRUÇÕES (ANEXO 1)**

Área do boleto reservada para instruções, formada por nove linhas de 69 caracteres. Essa área será de livre utilização pela Empresa, que informará o conteúdo de cada linha a ser impressa através dos registros com códigos de layout "2 e 3".

Caso não haja nenhuma instrução, não são necessários os registros com códigos de layout "2 e 3".

Caso existam até cinco linhas de instruções, não é necessário o registro com código de layout "3".

É proibido o repasse e mensagens de tarifa no boleto ao pagador.

### **(27) INSTRUÇÃO/ALEGAÇÃO CANCELADA**

Deve ser preenchido na remessa somente quando utilizados, na posição 109-110, os códigos de ocorrência 35 – *Cancelamento de Instrução* e 38 – *beneficiário não concorda com alegação do pagador*. Para os demais códigos de ocorrência este campo deverá ser preenchido com zeros.

Obs.: No arquivo retorno será informado o mesmo código da instrução cancelada, e para o cancelamento de alegação de pagador não há retorno da informação.

#### **(28) CÓDIGO DE LIQUIDAÇÃO**

Indica o canal utilizado pelo pagador para pagamento do boleto e, para clientes que possuem o crédito das liquidações separado em função do recurso utilizado no pagamento, indica se o crédito do valor correspondente estará "disponível" ou "a compensar" na data do lançamento em conta corrente.

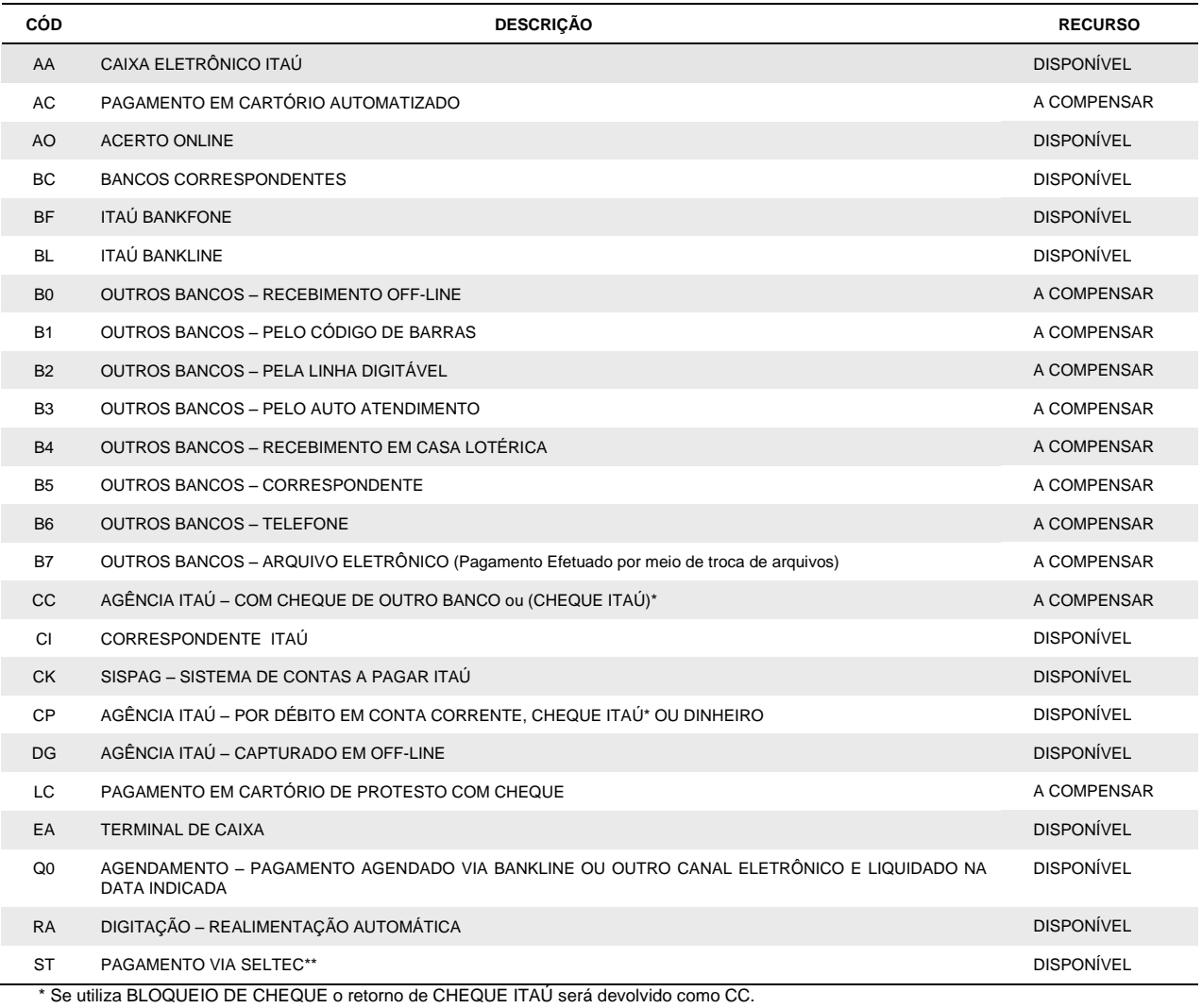

\*\* Sistema Eletrônico de Liquidação de Títulos em Cartório

#### **(29) ENDEREÇO DE E-MAIL**

Para as carteiras de cobrança escriturais, onde o Itaú mantém o registro da cobrança e se encarrega de imprimir e postar os boletos (carteiras identificadas na *nota '5'*), tendo sido acertado previamente entre o beneficiário e o pagador, o boleto poderá ser remetido ao pagador por e-mail, destinando-o ao endereço especificado neste campo. Se o endereço de e-mail informado for inválido, o boleto será impresso e enviado pelos meios tradicionais. Neste caso o beneficiário será informado no arquivo retorno pela ocorrência '25' e motivo '1826' (conforme *nota '20'* e *tabela '6'*).

Se o pagador não acessar o boleto até 5 dias úteis antes do vencimento, desde que já tenham se passado 2 dias úteis do envio do e-mail, o boleto será impresso e enviado pelos meios tradicionais. Neste caso, o beneficiário será informado no arquivo retorno pela ocorrência '25' e motivo '1818' (conforme *nota '20'* e *tabela '6'*).

#### **30) SACADOR/AVALISTA**

Existindo a figura do Sacador/Avalista, é imprescindível informar corretamente todos os dados a ele relacionados, conforme lei federal 12.039, que exige os dados completos para facilitar o contato entre pagador e o emissor e, caso venha a ser solicitado o protesto da dívida, é facultado aos Cartórios de Protestos de Títulos exigirem tais dados com exatidão.

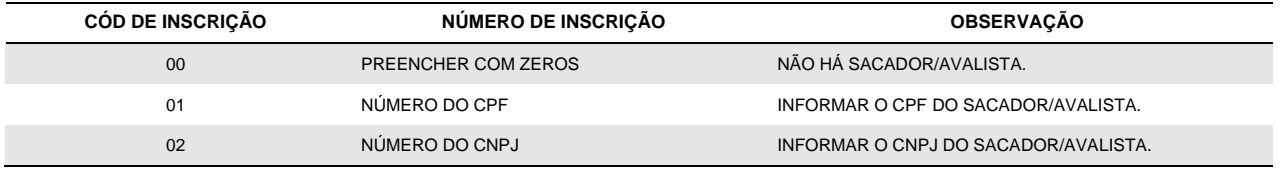

Obs.: Verificar o preenchimento do registro detalhe 02 nas posições 002-003 o preenchimento correspondente ao tipo de inscrição do Sacador Avalista.

### **(31) DATA DE EMISSÃO (DDMMAA)**

A data informada neste campo deve ser a mesma data de emissão do título de crédito (Duplicata de Serviço / Duplicata Mercantil / Nota Fiscal, etc), que deu origem a esta Cobrança. Existindo divergência, na existência de protesto, a documentação poderá não ser aceita pelo Cartório.

#### **(32) TIPO DE VALOR**

#### **ARQUIVO REMESSA:**

O campo Tipo de Valor (posição 394 do registro Tipo 4) define se o rateio de crédito deve ser feito por percentual (%) ou em valor (R\$):

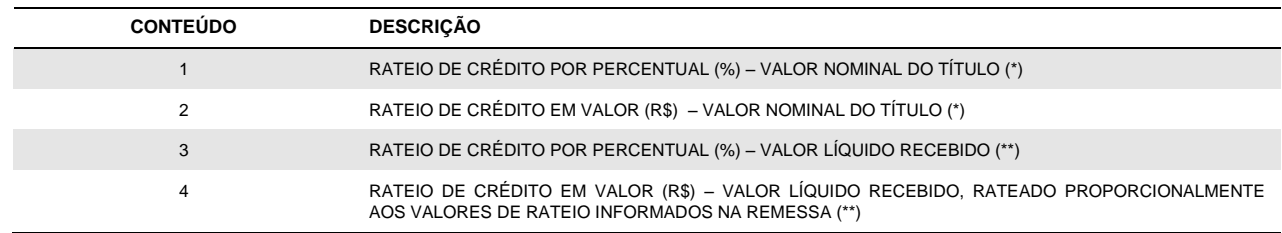

(\*) Para os Tipos de Valor "1" e "2", o rateio é feito sobre o valor nominal do título e eventuais diferenças de pagamentos a maior (juros) ou a menor (desconto) são contabilizadas na conta de crédito do beneficiário.

(\*\*) Para os Tipos de Valor "3" e "4", o rateio é feito sobre o valor liquido recebido em pagamento. O valor líquido recebido corresponde ao: Valor Nominal – Desconto + Juros.

Portanto, os campos VALOR de cada conta de crédito devem obedecer aos seguintes formatos:

- Rateio por **PERCENTUAL**: formato "**9(10)V9(3)**";
- Rateio em **VALOR**: formato "**9(11)V9(2)**".

### **ARQUIVO RETORNO:**

Nas confirmações das entradas, os campos VALOR são informados com o mesmo formato (percentual ou valor) definido no arquivo remessa;

Na ocorrência de liquidação, os campos VALOR apresentam o valor efetivamente creditado na conta de crédito.

### **(33) AGÊNCIA CONTA DO CHEQUE**

Este campo será preenchido da seguinte forma: AAAA00CCCCCD

Onde:

AAAA - Número da agência de débito do cheque;

00 - Dois zeros;

CCCCC - Número da conta de débito do cheque;

D - Dac da agência/conta de débito do cheque.

#### **(34) BOLETO DDA**

Este serviço requer cadastramento prévio junto ao Banco. Para as ocorrência de confirmação de entrada (código de ocorrência "02", nas posições 109 e 110 do registro de transação) o arquivo retorno de Cobrança passará a apresentar neste campo a indicação de Boleto DDA, conforme segue:

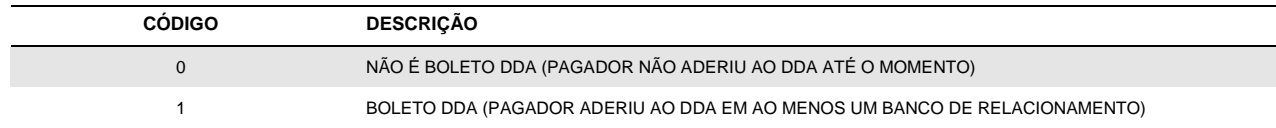

### **(35) - MULTA**

O código da Multa irá determinar como o sistema irá atribuir o valor da multa.

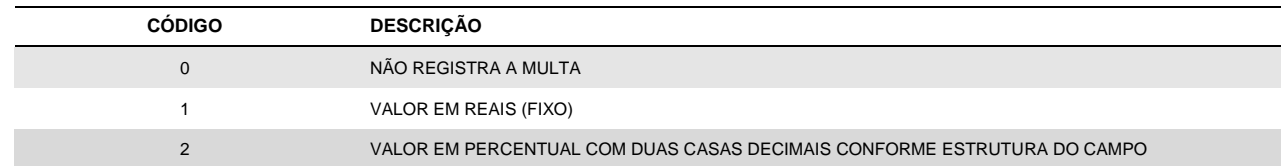

• Qualquer informação enviada diferente das opções informadas no domínio acima, o cliente receberá erro de registro inválido no tipo 1.

• Caso seja informado o domínio '0', o cliente não irá enviar a multa, mas poderá utilizar alguma outra função que esteja disponível para o registro tipo 2 no futuro.

### **DATA DA MULTA**

Data da Multa, data que passa incidir a cobrança da Multa. Campo deve ser formatado como DDMMAAAA. A data informada deve ser Maior ou igual a data de vencimento do título.

### **MULTA**

O Campo Valor / Percentual define se a multa será informada em Valor nominal ou percentual \* O campo valor deve obedecer ao seguinte formato:

- Percentual: Formato "9(11)V9(2)"

- Valor: Formato "9(11)V9(2)

•\* O percentual será aplicado sobre o Valor Nominal do título

• Não poderá ser enviado valor da multa igual ou maior que o valor do próprio título , considerado o valor Nominal registrado

• Não poderá ser enviado percentual da multa igual ou maior que 100%

• Caso o cliente comande uma instrução de Alteração do valor nominal do título, se houver registro / instrução de Multa o sistema irá:

- Recalcular o valor da multa se no registro o cliente informou % de Multa
- Manter o valor da Multa se no registro o cliente informou a Multa em Valor

# **5. Condições Personalizadas**

**Para garantir um nível de operação mais personificado, considerando-se particularidades de cada cliente, várias características dos arquivos podem ser cadastradas de acordo com suas necessidades. Essas características são denominadas Indicadores. O cadastramento dos indicadores é feito pelo Itaú conforme solicitado pelo cliente.** 

A seguir, relacionamos os indicadores mais utilizados. Aqueles marcados com (\*) são o valor default (assumidos pelo Banco) caso não haja nenhum cadastramento.

#### 04.2 - HEADER/TRAILER

- *(\*) 0 - Por Arquivo*
	- 1 Por Conta

#### 12.5 - CONCESSÃO DE ABATIMENTO

Indica se, na concessão de abatimento, o cliente deseja que seja alterado o valor do título ou apenas seja emitido um aviso ao PAGADOR. 0 - Altera valor

*(\*) 1 - Emite aviso*

#### 13.3 - BANCOS CORRESPONDENTES

Indica se o cliente aceita ou não, bancos correspondentes como depositário dos títulos.

- (\*) 0 Aceita para Escritural, e Direta.
	- 1 Não aceita para Escritural e aceita para Direta
	- 3 Não aceita para nenhuma modalidade
	- 4 Aceita para Escritural e não aceita para Direta

#### 16.6 - MOEDA VARIÁVEL

Indica se o cliente deseja enviar quantidade de moeda no campo valor do título

*(\*) 0 - Não envia*

2 - Envia

### 19.0 - DESCONTO NO ARQUIVO REMESSA

Indica se o cliente envia mais de um desconto no arquivo (o 2º e 3º desconto enviado no campo "Sacador/Avalista").

- *(\*) 0 - Somente um desconto*
	- 1 Mais de um desconto

### 22.4 - RELATÓRIO DO MOVIMENTO

- *(\*) 0 - Não tem*
	- 1 Tem

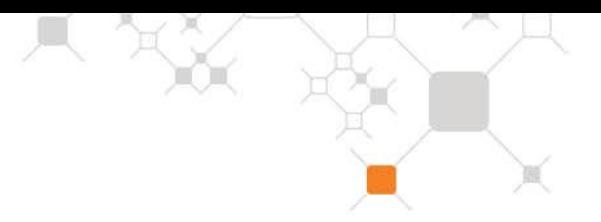

### 23.2 - INFORMAÇÃO DA LIQUIDAÇÃO NO ARQUIVO RETORNO

Indica em que momento a liquidação é informada na fita retorno.

- *(\*) 0 - No crédito (2154)*
	- 1 No processamento (dia seguinte ao pagamento B4EP)
	- 2 -Informa duas vezes, no crédito e no processamento. A identificação se dá pela posição 107 do registro de transação do Arquivo Retorno, que contém os seguintes códigos:
		- I Informativo (Processamento)
		- C Contábil (No crédito)

### 25.7 - TIPOS DE REGISTROS NA FITA RETORNO

- *(\*) 0 - Todos os registros*
	- 1 Só os registros de liquidações
	- 2 Todos os registros; exceto as confirmações de entrada.

### 36.4 - SEPARAÇÃO DE DESCONTO E ABATIMENTO

Indica se na liquidação do título o valor do desconto deverá ser separado do valor do abatimento.

- *(\*) 0 - Não separa*
	- 1 Separa Descontos/Abatimento
	- 2 Separa Juros/Correção Monetária
	- 3 Separa Desconto/Abatimento e Juros/Correção Monetária

### 37.2 - RETORNO DE INSTRUÇÕES/OCORRÊNCIAS

Indica se o cliente deseja receber confirmação das instruções comandadas para os seus títulos.

- 0 Não retorna
- 1 Retorna só instrução do beneficiário
- 2 Retorna só ocorrências do pagador
- *(\*) 3 - Retorna instruções do beneficiário e ocorrências do pagador*

### 38.0 - RETORNO DE REGISTROS REJEITADOS

Indica se o cliente deseja receber os registros recusados pelo sistema de cobrança do Banco.

- 0 Não retorna
- 1 Retorna somente as rejeições de entrada
- *(\*) 2 - Retorna todas as rejeições*

### 40.6 - DATA DE CRÉDITO

Indica se o cliente deseja receber a data do crédito.

- 0 Data do crédito no registro Header
- 1 Data do crédito no registro de Transação
- *(\*) 2 - Data do crédito no registro Header e Transação*
	- 3 Não recebe informação da Data do Crédito
- 41.4 BOLETO ELETRÔNICO DDA

Indica se o cliente deseja receber a informação de Boleto DDA.

*(\*) 0 - Não retorna*

1 - Retorna

42.2 - ALEGAÇÃO DO PAGADOR - BOLETO ELETRÔNICO DDA

Indica se o cliente deseja receber a informação de alegação do pagador de Boletos DDA.

*(\*) 0 - Não retorna*

1 - Retorna

47.1 - RETORNO DE TARIFAS

0 - Não retorna

*(\*) 1 – Retorna*

# **6. Testes e Operações**

Para se assegurar o perfeito funcionamento do sistema, devem ser transmitidos ao banco, arquivos de teste com dados simulados nas cobranças que possuam Arquivos Remessa, formatados conforme layout descrito neste manual e contendo no máximo 30 registros.

Com base nesse arquivo, o Itaú providenciará um Arquivo Retorno contendo a confirmação e /ou rejeição das entradas para que o cliente teste o seu sistema e no caso da cobrança com emissão do boleto de cobrança pelo Itaú, estes serão impressos e encaminhados a agência do cliente limitados a 30 Boletos por agência / conta.

Consideram-se concluída a fase de teste após terem sido esclarecidas todas as dúvidas e irregularidades, cabendo ao cliente a decisão de passar para a fase de produção.

É possível fazer teste mesmo estando em produção.

### **Validador de Layout de Arquivos**

O Validador de Arquivos de layout possibilita à você agilizar os processos de validação de layout de cobrança no momento que sua empresa envia o arquivo, por meio do Itaú Empresas na Internet.

Ao enviar o arquivo, você conseguirá visualizar imediatamente o relatório de erros de estrutura no layout, antecipando sua correção antes da validação em ambiente de Teste.

Principais Benefícios:

- **Agilidade** no envio de arquivos de cobrança;
- **Redução de tempo e custo** de desenvolvimento de seus sistemas;
- **Conveniência,** com a disponibilização do relatório de erros de forma on-line;
- **Disponibilidade,** sem limites de utilização.

Mais uma inovação a serviço da conveniência, que o Itaú oferece a sua empresa. Acesse agora o menu Transmissão de Arquivo > Validação > Layout de Arquivo.

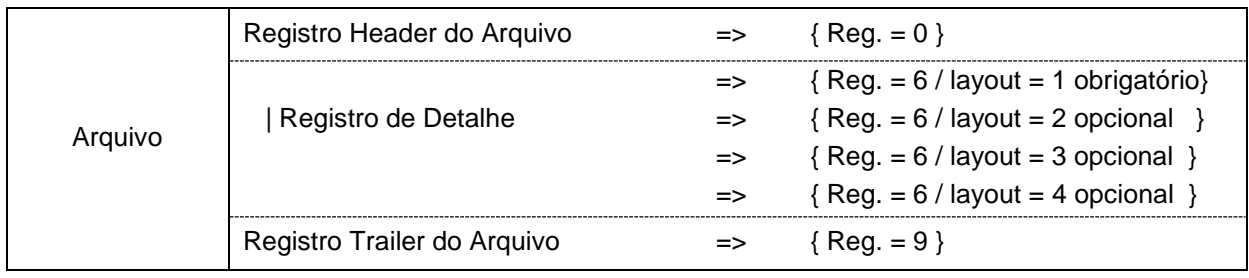

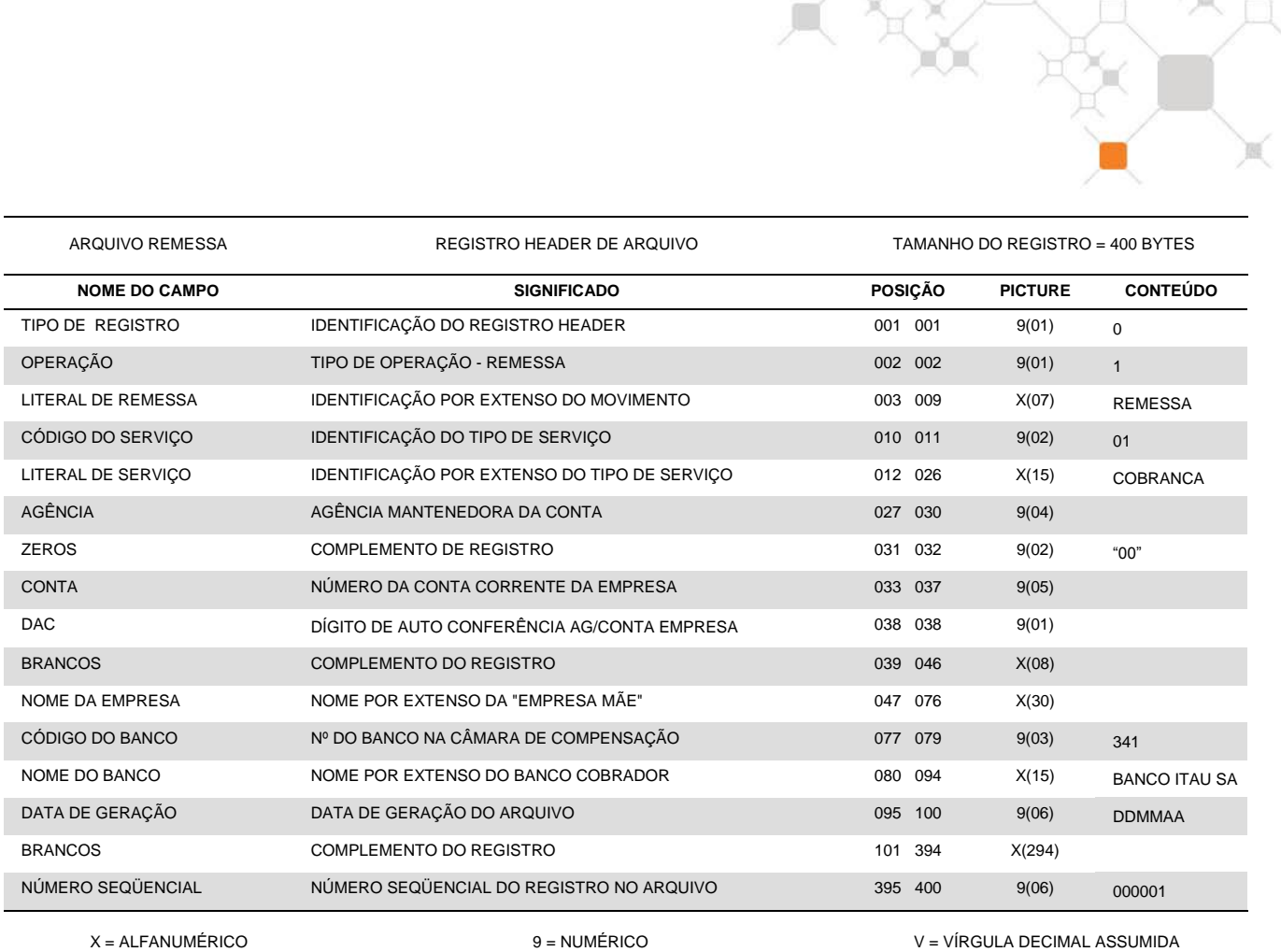

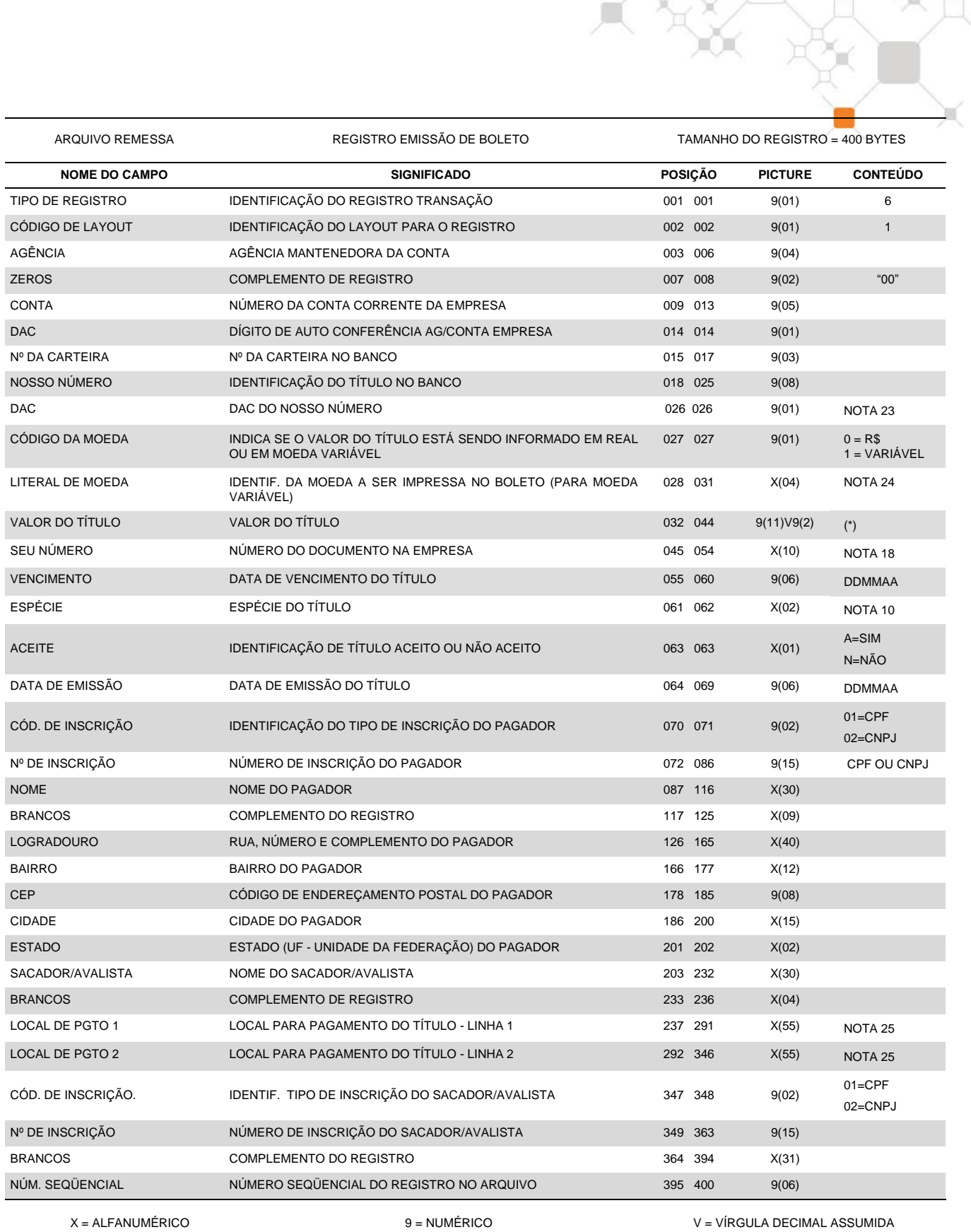

(\*) Para títulos em moeda variável o valor deverá ser informado na picture 9(08)V9(05).

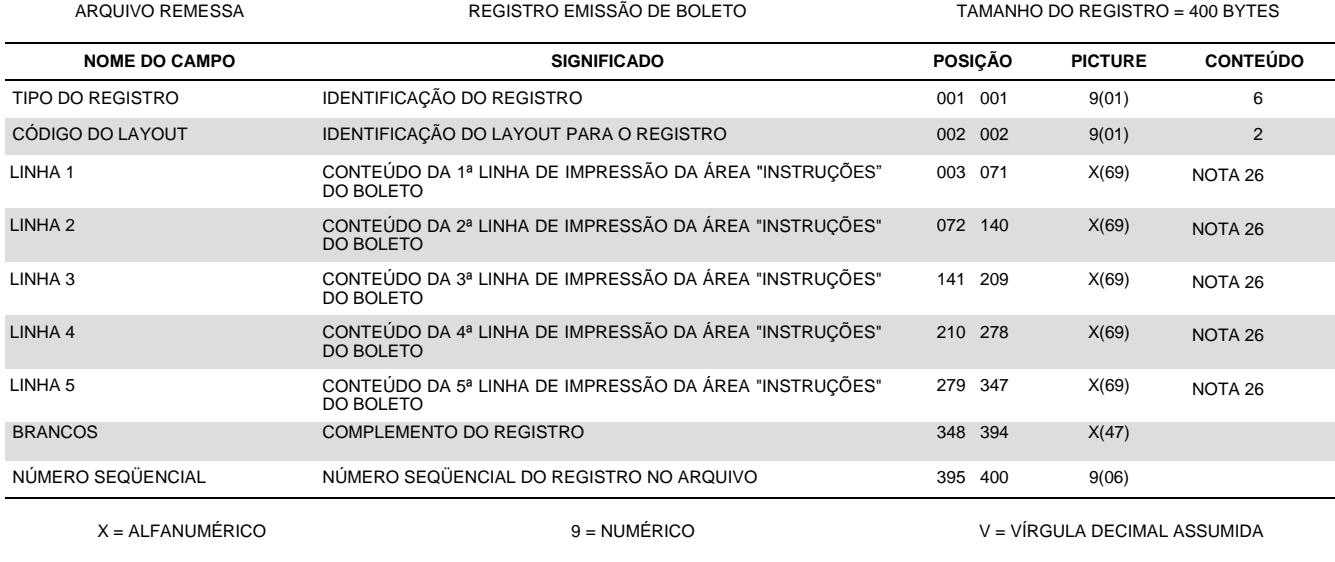

д х

 $\mathbb{X}$ 

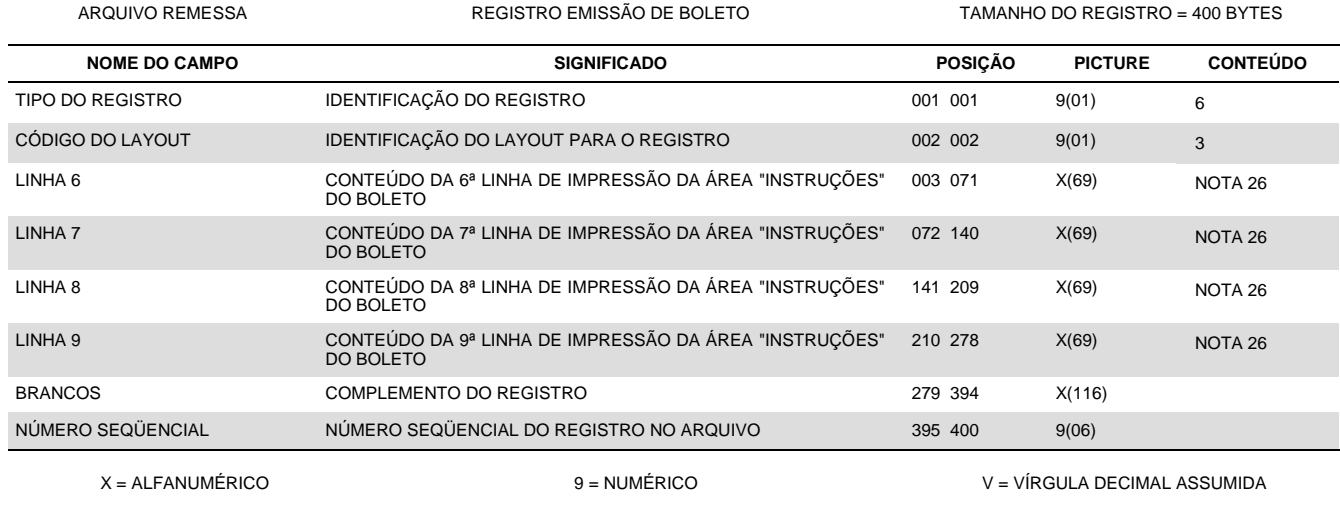

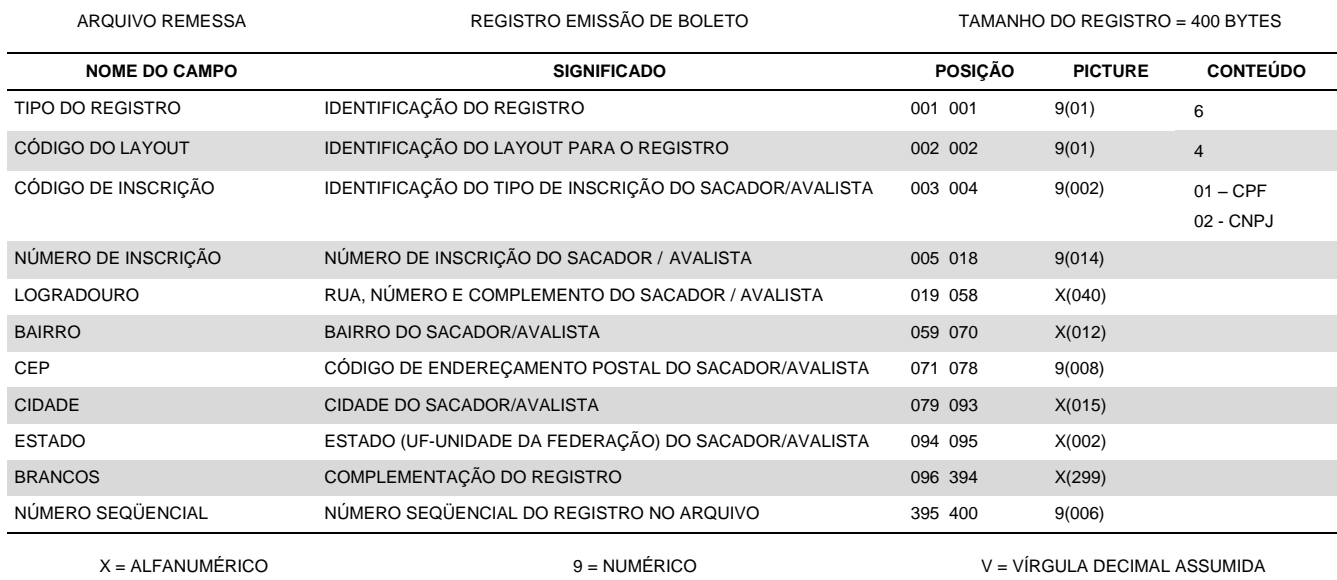

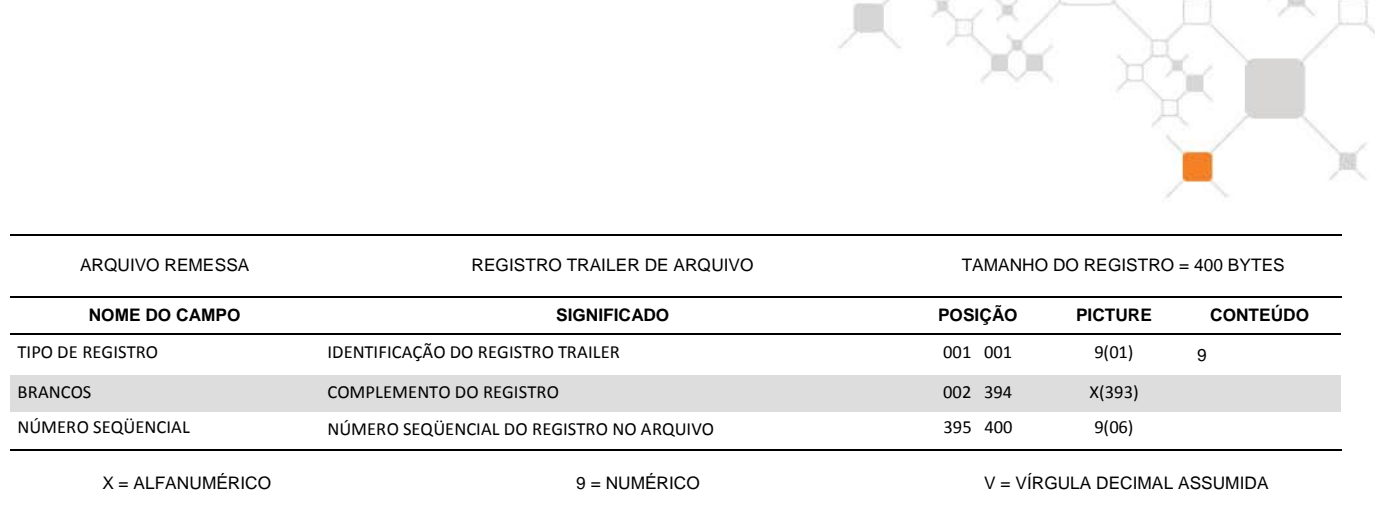

# **7. Anexo A - Boleto/Código de Barras**

### **7.1 – Introdução**

Aos clientes que desejarem efetuar a emissão (impressão) dos boletos na empresa, descreveremos a seguir todas as informações técnicas necessárias para a correta confecção do boleto de pagamento e do código de barras conforme determinado pelo Banco Central do Brasil.

 $\blacksquare$ 

**REAL** 

### *Características*

- *Para sistemas de grande porte*  deverá dispor de fontes e programas específicos para conversão do registro desejado em código de barras;
- *Sistemas diversos*  deverá obter no mercado ou desenvolver rotinas para impressão de código de barras e boleto.

*Nota***:** Não é permitida a utilização de impressora matricial, devido ao elevado índice de rejeição na leitura do código de barras, ocasionado pela má qualidade de impressão.

Após concluído o desenvolvimento de seu sistema, obrigatoriamente, deverá ser encaminhada uma amostragem dos boletos ao Itaú, para análise e aprovação.

### **7.2 – Características do boleto**

### **7.2.1 – Especificações Gerais**

- *Vias e dimensões*
	- *Ficha de Compensação* 95 a 108 mm de altura por 170 a 216mm de comprimento;
	- *Recibo do PAGADOR* a critério do Banco/BENEFICIÁRIO.
- *Disposição das vias:*
	- *Formulário contínuo auto-copiativo* a primeira via deverá ser a Ficha de Compensação, ficando a critério do Banco a disposição das demais vias;
	- *Papel A-4* para se evitar rasuras no código de barras ao ser destacada, a ficha de compensação deve ser impressa no rodapé. Recomenda-se a utilização de microserrilhas entre as vias para evitar danos às informações quando do destacamento.
- *Gramatura do papel e cor da impressão*
	- $\boxtimes$  Gramatura Ideal 75 g/m<sup>2</sup>, mínima: 50 g/m<sup>2</sup>;
	- $\boxtimes$  Fundo branco com impressão azul ou preta, não se permitindo campos hachurados.

### **7.2.2 – Especificações das Vias**

### **7.2.2.1 – Ficha de Compensação:**

 Parte superior esquerda: o nome do banco, podendo conter o seu logotipo e, à direita do nome do banco, número-código/DAC de compensação do banco destinatário, em negrito;

Obs. O número/DAC do Itaú é 341-7 e deve ser impresso com caracter de 5 mm e traços ou fios de 1,2 mm;

- Parte superior direita: deverá haver representação numérica do conteúdo do Código de Barras, conforme especificação adiante;
- Quadro de impressão: deverá apresentar grade/denominação dos campos conforme modelo constante do *anexo 1* deste manual;
- O tamanho de cada campo (número de posições) poderá variar, desde que obedecidas a mesma disposição do modelo e as dimensões mínimas do formulário;
- Os campos não utilizados poderão ficar sem indicação;
- Na parte inferior, abaixo do quadro de impressão: na extremidade direita deverá ser deixado espaço para autenticação mecânica; na extremidade esquerda, o campo é destinado à indicação obrigatória do código de barras, conforme mostra o anexo A deste manual;

 Na parte inferior, do lado direito da identificação do campo "Autenticação Mecânica", identificação da ficha (Ficha de Compensação), com dimensão máxima de 2 mm e traços com fios de 0.3mm.

### **7.2.2.2 Recibo de PAGADOR:**

- Na parte superior, acima do quadro de impressão deverá ser impressa a identificação *Recibo do pagador*;
- Alterações na via Recibo do pagador podem ser admitidas, mas somente com prévia aprovação do Itaú Unibanco S/A
- Deve conter informações do beneficiário e/ou do Sacador Avalista<sup>1</sup>: nome, endereço e número de inscrição no Cadastro de Pessoas Físicas – CPF ou no Cadastro Nacional de Pessoa Jurídica – CNPJ do fornecedor do produto ou serviço.

<sup>1</sup> Sacador Avalista – nos casos que se aplica

### **7.3 – Layout do Código de Barras**

### **7.3.1 – Tipo**

Deve ser utilizado o tipo *2 de 5 Intercalado*, que tem as seguintes características:

- Cinco barras definem um caracter, sendo duas delas, barras largas.
- Intercalado significa que os espaços entre as barras também tem significado de maneira análoga às barras.
- Definem apenas caracteres numéricos.

Todo código 2 de 5 Intercalado deve possuir um conjunto de barras e espaços para definir um pseudo caracter de *Start* e outro para um pseudo caracter de *Stop*.

Por causa da intercalação os campos codificados em 2 de 5 Intercalado devem possuir número par de caracteres.

### **7.3.2 – Conteúdo**

Deve conter 44 (quarenta e quatro) posições, sendo:

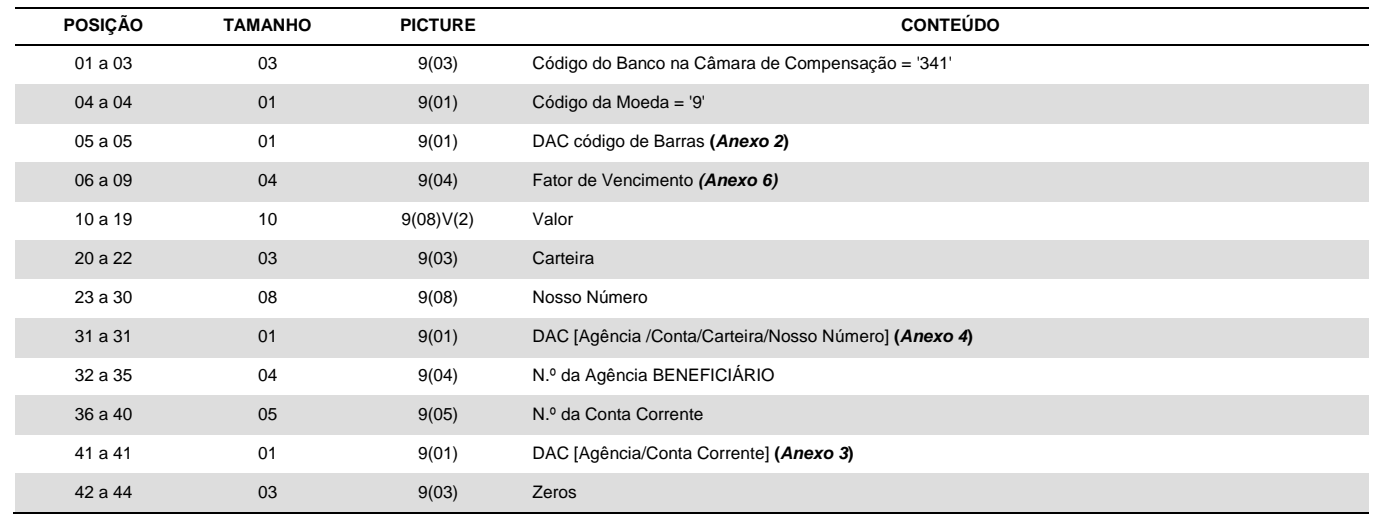

### **7.3.3 – Dimensões do Código de Barras:**

Comprimento total igual a 103 (Cento e três) mm e altura total igual a 13 (treze) mm.

### **7.3.4 – Local de Impressão na Ficha de Compensação:**

Na parte inferior do documento, abaixo do quadro de impressão na extremidade esquerda, respeitando-se:

- Espaço mínimo de 5 (cinco) mm (zona de silêncio) entre a margem esquerda do formulário e o início da impressão do código;
- Distância mínima de 12 (doze) mm desde a margem inferior da ficha até o centro do código de barras.

OBS: todas as especificações devem ser atendidas, no sentido de preservar a leitura do código.

# **7.4 – Representação Numérica do Código de Barras (IPTE)**

### **8.4.1 – Conteúdo**

A representação numérica do código de barras é distribuída em cinco campos, sendo os três primeiros consistidos por DAC (Dígito de Autocontrole - Módulo 10) e, entre cada campo, espaço equivalente a uma posição; no quarto campo, indicado, isoladamente, o DAC (Módulo 11) do Código de Barras:

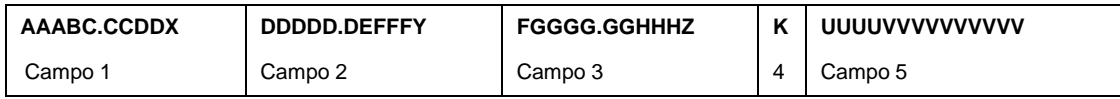

### **Campo 1 (AAABC.CCDDX)**

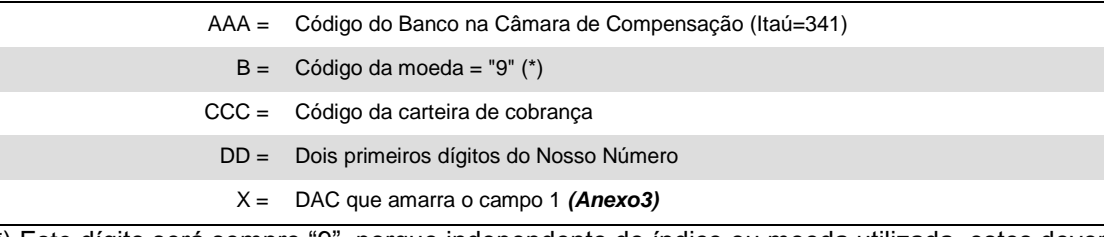

(\*) Este dígito será sempre "9", porque independente do índice ou moeda utilizada, estes deverão ser convertidos no recebimento para a moeda (R\$).

### **Campo 2 (DDDDD.DEFFFY)**

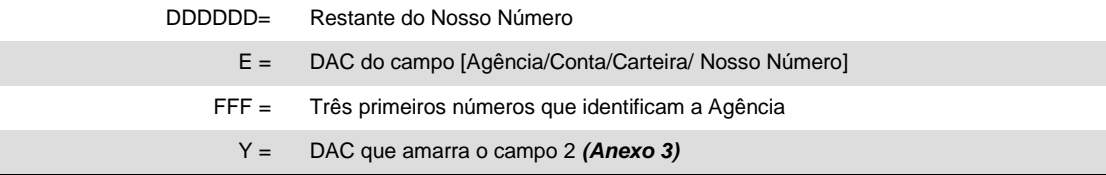

### **Campo 3 (FGGGG.GGHHHZ)**

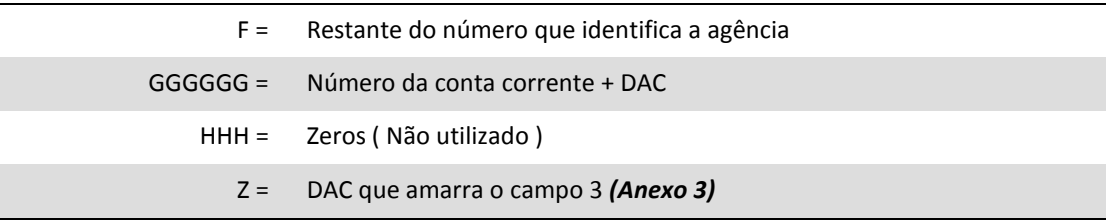

**Campo 4 (K)**

#### K = DAC do Código de Barras *(Anexo 2)*

### **Campo 5 (UUUUVVVVVVVVVV)**

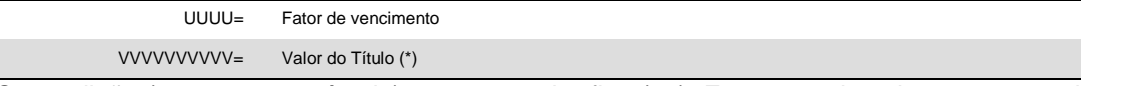

(\*) Sem edição (sem ponto e vírgula), com tamanho fixo (10). Em casos de cobrança com valor em aberto (o valor a ser pago é preenchido pelo próprio PAGADOR) ou cobrança em moeda variável, deve ser preenchido com zeros.

- Obs. 1: Apesar de constar o DAC do código de Barras (campo 4) é necessária a existência dos DAC's específicos para os campos 1, 2 e 3 (estes dígitos não são representados no código de barras).
- Obs. 2: Deve ser inserido um ponto (".") após os cinco dígitos iniciais dos campos 1, 2 e 3.
- Este ponto facilita a digitação (cinco dígitos é o número ideal para memorização do digitador). O campo 5 não é separado por ponto ("."), pois representa a data de vencimento e o valor do título.
- Obs. 3: Os dados da representação numérica não se apresentam na mesma ordem do código de barras.

### **8.4.2 – Dimensões e Localização**

A representação numérica do código de barras deverá ser impressa em caracteres de 3,5 a 4,5 mm e traços ou fios de 0,3 mm na parte superior direita, iniciando-se logo após o número Código/DAC do Banco, conforme mostrado no Anexo 1.

### **Anexo 1 – Modelo de Ficha de Compensação de Boleto / cuidados no preenchimento**

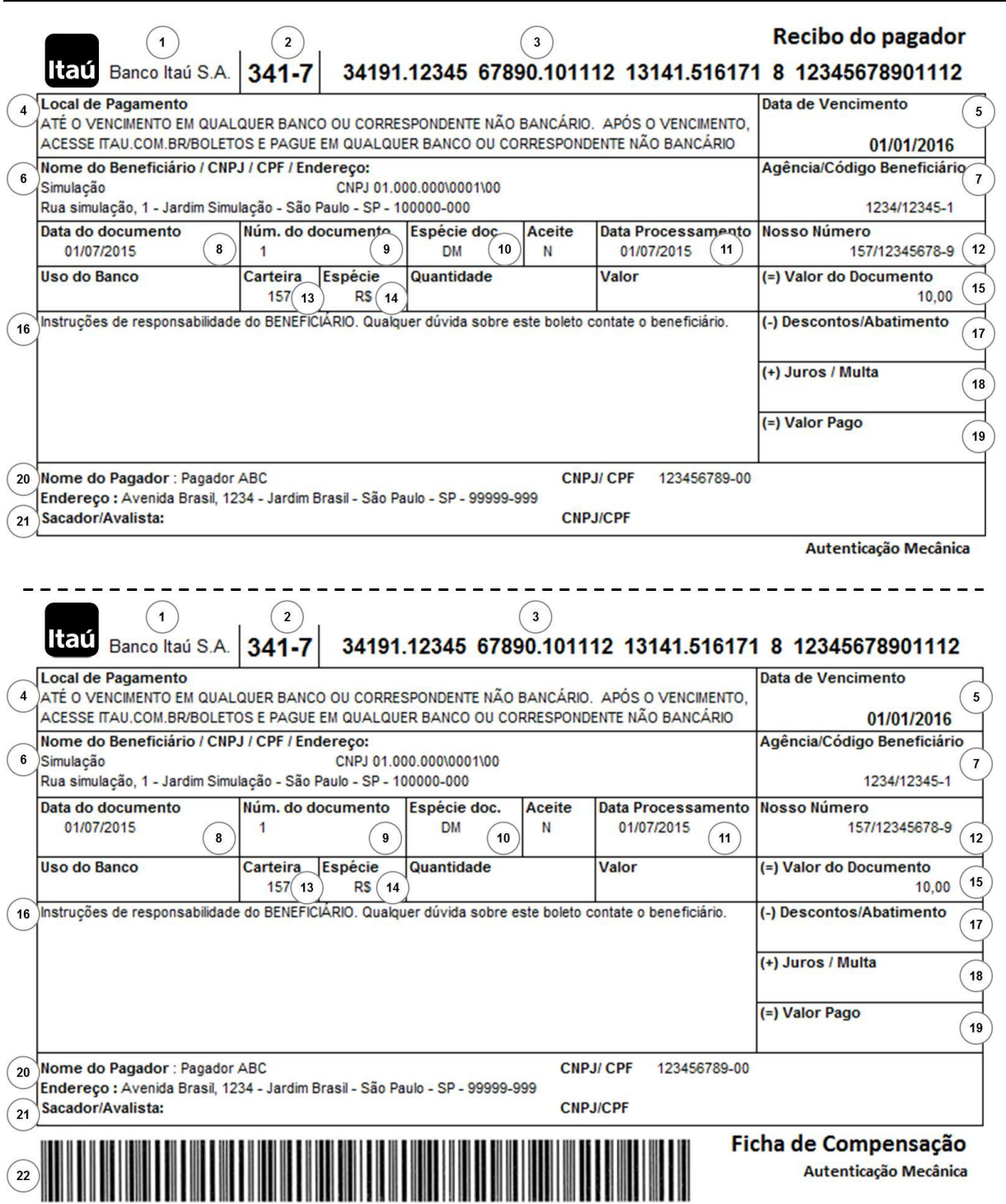

*Ficha de compensação***:** seguir obrigatoriamente o modelo acima com dimensões de 95 a 108 mm de altura por 170 a 216 mm de comprimento;

*Recibo do pagador: observar preferencialmente o modelo acima, devendo conter no mínimo as informações deste modelo.*

### **1 – NOME DO BANCO DESTINATÁRIO**

Deve ser obrigatoriamente indicado na margem superior esquerda da Ficha de Compensação (Banco Itaú SA), devendo conter também o logotipo do banco.

### **2 – CÓDIGO DO BANCO DESTINATÁRIO**

Deve ser impresso na margem superior esquerda do BOLETO (341-7), à direita do nome do banco, com o seu respectivo DV (Dígito Verificador)

**3 – LINHA DIGITÁVEL -** Representação numérica do código de barras do boleto de pagamento conforme especificação do Item 8 Anexo A.

### **4 – LOCAL DE PAGAMENTO**

Deverá apresentar o seguinte conteúdo:

Para **boletos COM REGISTRO** *(conforme item (5) da nota 4)*

ATÉ O VENCIMENTO, PAGUE EM QUALQUER BANCO OU CORRESPONDENTE NÃO BANCÁRIO. APÓS O VENCIMENTO, ACESSE ITAU.COM.BR/BOLETOS E PAGUE EM QUALQUER BANCO OU CORRESPONDENTE NÃO BANCÁRIO.

### **5 – DATA DE VENCIMENTO:**

Deve ser obrigatoriamente informado o vencimento no boleto, não podendo ser apresentado o campo em branco ou com as literais "À VISTA" e "CONTRA APRESENTAÇÃO"

### **6 – NOME DO BENEFICIÁRIO/CNPJ/CPF/ENDEREÇO:**

Razão social ou nome fantasia (conforme cadastrado junto ao banco), CNPJ/CPF e endereço do beneficiário.

### **7 – AGÊNCIA/CÓDIGO DO BENEFICIÁRIO:**

Agência e número da conta de relacionamento junto ao Itaú para emissão e crédito dos boletos.

#### **8 – DATA DO DOCUMENTO:**

Data de emissão do documento (nota fiscal, fatura, duplicata, contrato, etc.) que originou o boleto de pagamento.

### **9 – NÚMERO DO DOCUMENTO:**

Número do documento/título estabelecido pelo beneficiário quando da emissão da fatura/duplicata, contrato de prestação de serviço, entre outros.

### **10 – ESPÉCIE DOCUMENTO:**

Tipo de documento que originou o boleto de pagamento (Exemplo: DM-Duplicata Mercantil, DS-Duplicata de Prestação de Serviço, NP-Nota Promissória).

### **11 – DATA DO PROCESSAMENTO:**

Data correspondente a da emissão do boleto de pagamento.

### **12 – NOSSO-NÚMERO:**

Código de controle que permite ao banco e ao beneficiário a identificação dos dados da cobrança que deu origem ao boleto de pagamento. Deve ser formado por formado pela carteira e nosso número.

#### **13 – CARTEIRA:**

Identificação da modalidade de cobrança.

### **14 – ESPÉCIE DA MOEDA:**

Essencial para identificação da moeda em que a operação foi efetuada.

"R\$" se em Real.

### **15 – VALOR DO DOCUMENTO:**

Correspondente ao valor da Fatura/Duplicata/Contrato. Não é permitido campo com valor em branco ou zerado.

### **16 – INFORMAÇÕES DE RESPONSABILIDADE DO BENEFICIÁRIO:**

Mensagens ao pagador de responsabilidade ao Beneficiário, sendo proibido a inclusão de juros de mora e multa, ou a indicação de Protesto ou Negativação Expressa.

 Deverá apresentar na frente da sua identificação a literal "Instruções de responsabilidade do BENEFICIÁRIO. Qualquer dúvida sobre este Boleto, contate o BENEFICIÁRIO."

- Deverá ser utilizado exclusivamente para indicação das condições de recebimento do título na forma mais objetiva possível.
- Para evitar comprometimento de cálculos e erros no recebimento, as condições devem ser expressas em valores, ao invés de percentuais e os prazos devem ser estipulados em datas, nunca em quantidade de dias.
- Não utilizar instruções desnecessárias, em duplicidade, incompatíveis às demais ou que firam as normas de defesa do consumidor (entre elas o repasse da "Tarifa Bancária" que é negociada entre o Banco e o beneficiário e não entre o Banco e o pagador);
	- Após DD/MM/AAAA, cobra R\$(valor) por dia de atraso;
	- Após DD/MM/AAAA cobrar multa de R\$ (valor);
	- Até DD/MM/AAAA conceder desconto de R\$ (valor);
	- Até DD/MM/AAAA conceder desconto de R\$ (valor) por dia de antecipação;
	- Dispensar juros de mora até DD/MM/AAAA
	- Banco autorizado a receber até DD/MM/AAAA

### **17 – DESCONTO/ABATIMENTO:**

Campo destinado ao preenchimento, no momento do pagamento, de acordo com as condições indicadas no campo de informações de responsabilidade do beneficiário e contidas no registro junto ao banco.

### **18 – JUROS/MULTA:**

Campo destinado ao preenchimento, no momento do pagamento, de acordo com as condições indicadas no campo de informações de responsabilidade do beneficiário e contidas no registro junto ao banco.

### **19 – VALOR PAGO:**

Campo destinado ao preenchimento, no momento do pagamento, que corresponderá à somatória dos valores preenchidos nos campos valor do documento, desconto/abatimento.

### **20 – NOME DO PAGADOR / CNPJ / CPF / ENDEREÇO:**

Pagador: Nome, CNPJ/CPF, endereço, cidade, UF e CEP do pagador.

Sacador avalista: Nome e CNPJ/CPF do emitente da fatura/duplicata, contrato de prestação de serviço, entre outros, que foi negociado com (ou cedido a) outro beneficiário para emissão de boleto de pagamento

### **21 – SACADOR AVALISTA:**

Nome e CPNJ/CPF do emitente da fatura/duplicata, contrato de prestação de serviço, entre outros, que foi negociado/cedido com outro beneficiário para emissão do boleto de cobrança.

### **22 – CÓDIGO DE BARRAS:**

Representação gráfica da linha digitável para pagamento.

### Anexo 2 – Cálculo do DAC do Código de Barras

### **Método (Módulo 11)**

Por definição da FEBRABAN e do Banco Central do Brasil, na 5ª posição do Código de Barras, deve ser indicado obrigatoriamente o *"dígito verificador"* (DAC), calculado através do módulo 11, conforme demonstramos a seguir:

a) Tomando-se os 43 algarismos que compõem o Código de Barras (sem considerar a 5ª posição), multiplique-os, iniciando-se da direita para a esquerda, pela sequência numérica de 2 a 9 ( 2, 3, 4, 5, 6, 7, 8, 9, 2, 3, 4... e assim por diante);

b) Some o resultado de cada produto efetuado e determine o total como *(N)*;

- c) Divida o total *(N)* por 11 e determine o resto obtido da divisão como *Mod 11(N)*;
- d) Calcule o *dígito verificador* (DAC) através da expressão:

 $DAC = 11 - Mod 11(N)$ 

**OBS.:** Se o resultado desta for igual a 0, 1, 10 ou 11, considere DAC = 1.

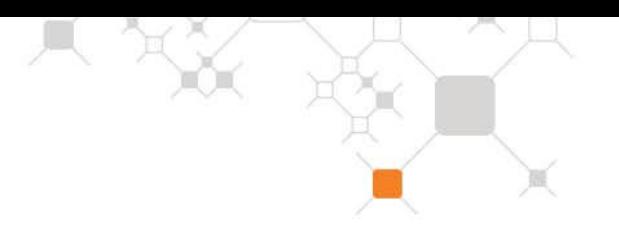

### *Exemplo:*

Considerando o seguinte conteúdo do Código de Barras: 3419?166700000123451101234567880057123457000 onde:

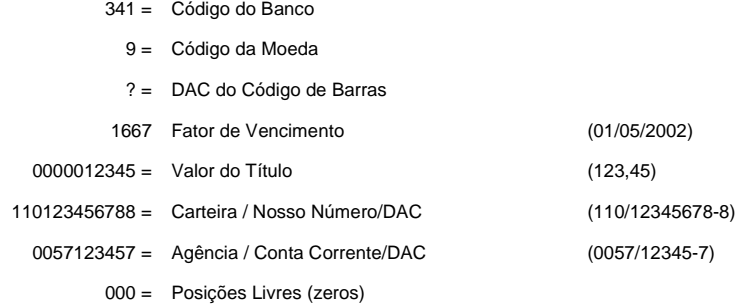

#### Temos:

a) Multiplica-se a sequência do código de barras pelo módulo 11:

3419166700000123451101234567880057123457000

#### **X** 4329876543298765432987654329876543298765432

b) Soma-se o resultado dos produtos obtidos no item "a" acima:

 $12 + 12 + 2 + 81 + 8 + 42 + 36 + 35 + 0 + 0 + 0 + 0 + 0 + 7 + 12 + 15 + 16 + 15 + 2 + 9 + 0 + 7 + 12 +$ 15 + 16 + 15 + 12 + 63 + 64 + 56 + 0 + 0 + 20 + 21 + 2 + 18 + 24 + 28 + 30 + 35 + 0 + 0 + 0 = **742**

c) Determina-se o resto da Divisão:

 $742 \div 11 = 67$ , resto 5

d) Calcula-se o DAC:

 $DAC = 11 - 5 \Rightarrow DAC = 6$ 

Portanto, a sequência correta do código de barras será: **34196166700000123451101234567880057123457000**

### 

**(DAC)**

### **Anexo 3 – Cálculo do DAC da Representação Numérica**

### **Método (Módulo 10)**

Conforme demonstrado no item "4" deste manual, a representação numérica do código de barras é composta, por cinco campos: 1, 2, 3, 4 *e 5*, sendo os três primeiros amarrados por DAC's, calculados pelo módulo 10, conforme mostramos abaixo:

- a) Multiplica-se cada algarismo do campo pela sequência de multiplicadores 2, 1, 2, 1, 2, 1..., posicionados da direita para a esquerda;
- b) Some individualmente, os algarismos dos resultados dos produtos, obtendo-se o total *(N)*;
- c) Divida o total encontrado *(N)* por 10, e determine o resto da divisão como *MOD 10 (N)*;
- d) Encontre o DAC através da seguinte expressão:

 $DAC = 10 - Mod 10 (N)$ 

*OBS.: Se o resultado da etapa d for 10, considere o DAC = 0.*

#### *Exemplo:*

Considerando-se a seguinte representação numérica do código de barras:

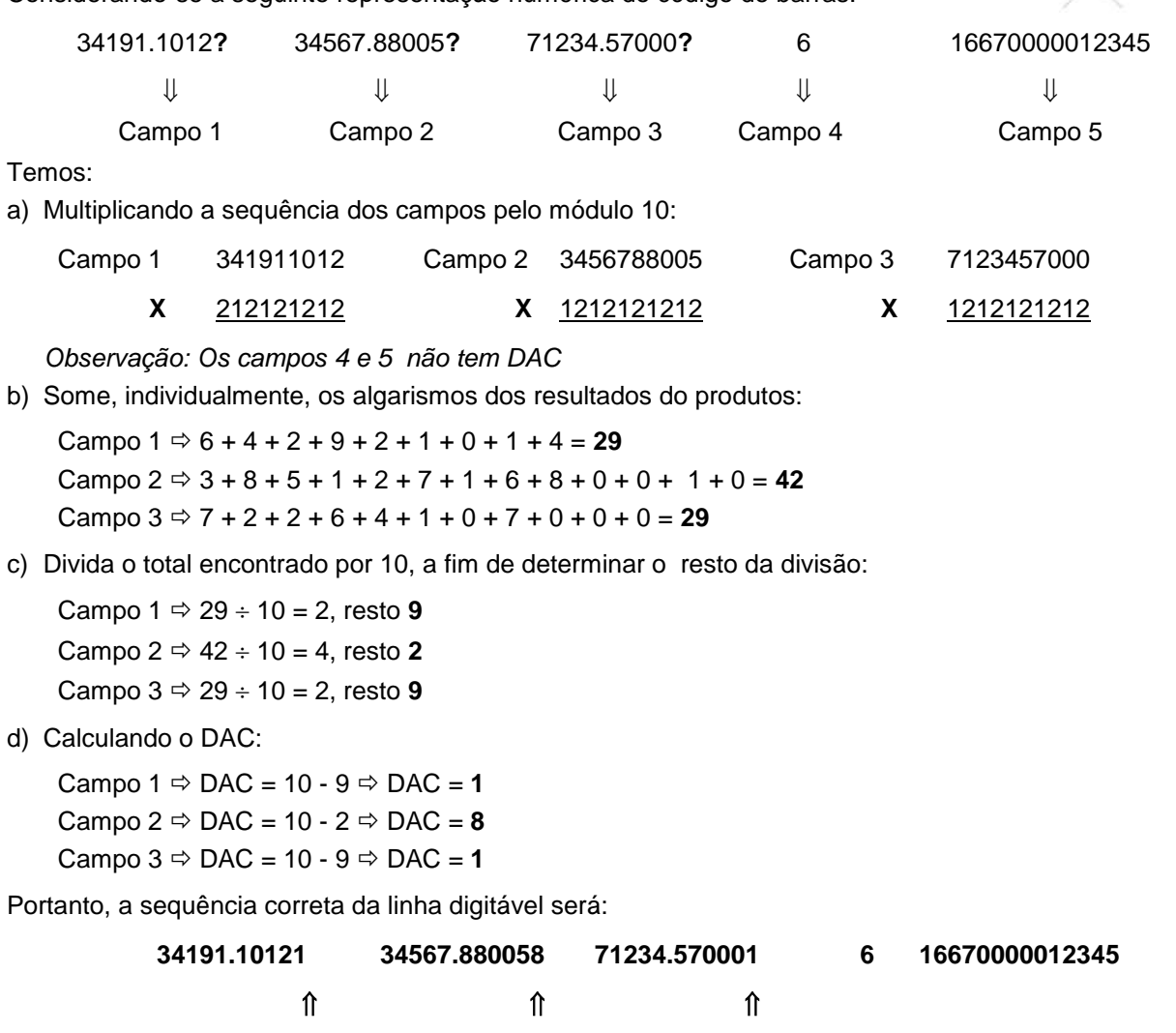

ŏ.

### **Anexo 4 – Cálculo do DAC do campo "Nosso Número", em BOLETOS emitidos pelo próprio cliente.**

Para a grande maioria das carteiras, são considerados para a obtenção do DAC, os dados **"**AGÊNCIA / CONTA **(**sem DAC**) /** CARTEIRA / NOSSO NÚMERO**",** calculado pelo critério do Módulo 10 (conforme Anexo 3).

À exceção, estão as carteiras 126 - 131 - 146 - 150 e 168 cuja obtenção está baseada apenas nos dados "**CARTEIRA/NOSSO NÚMERO**" da operação.

1 – Exemplo: AG / CONTA = 0057 / 12345-7 CART / Nosso Número = 110 / 12345678-?

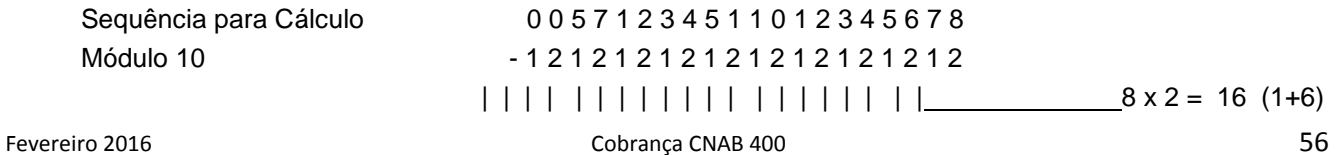

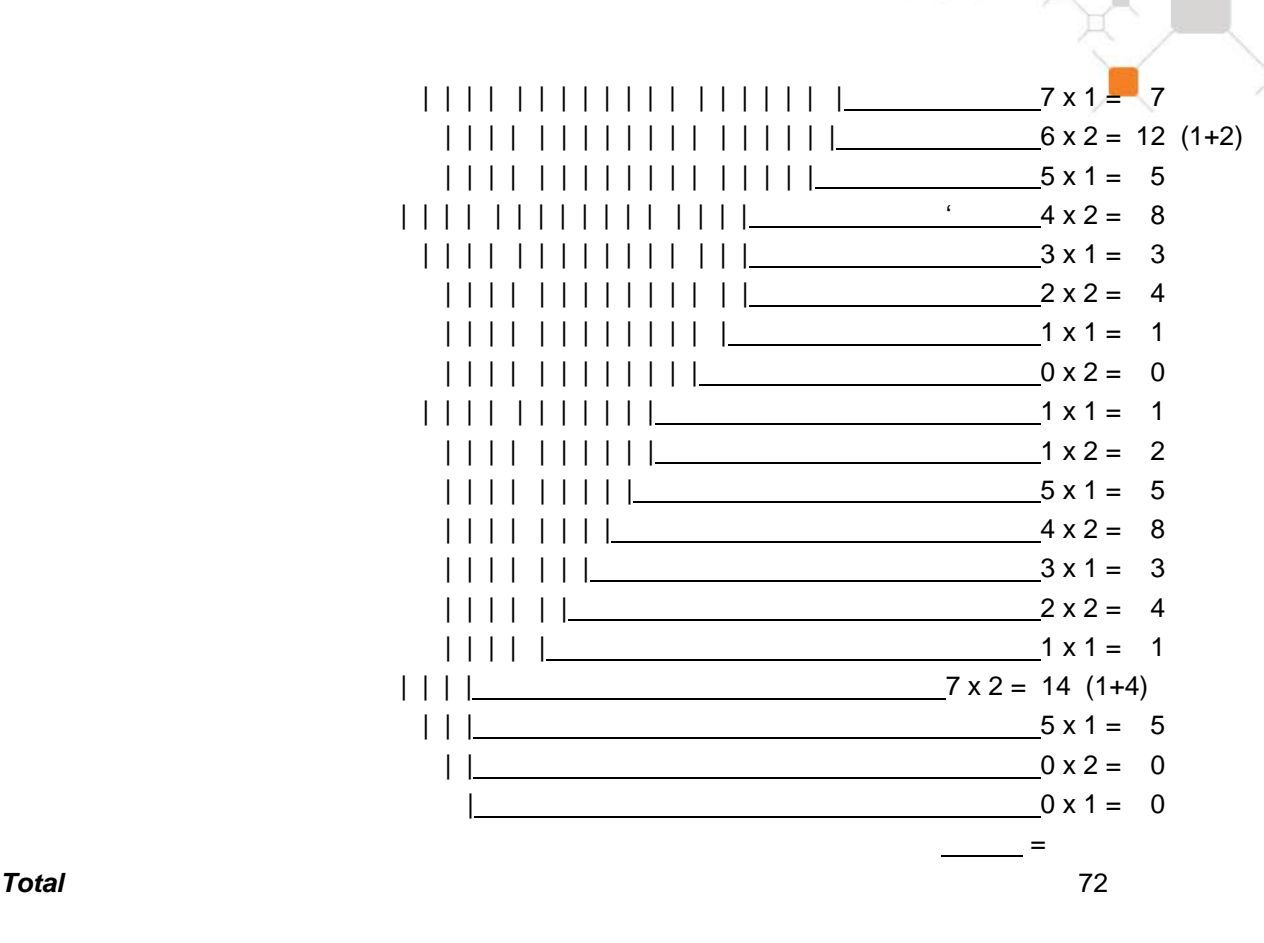

Dividir o resultado da soma por  $10 =$ 

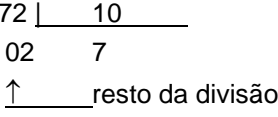

 $DAC = 10 - 2 = 8$ 

*Portanto DAC =8*

### **Anexo 5 – Carteira 198 - (Nosso Número com 15 posições) Código de Barras e Representação Numérica**

As carteiras 107, 122, 142, 143 e 196, são carteiras especiais, na qual são utilizadas 15 posições numéricas para identificação do título (8 do Nosso Número e 7 do Seu Número)

Em função disto, a constituição do código de barras e sua representação numérica também são diferentes, conforme especificado adiante.

#### **1 - Código de Barras**

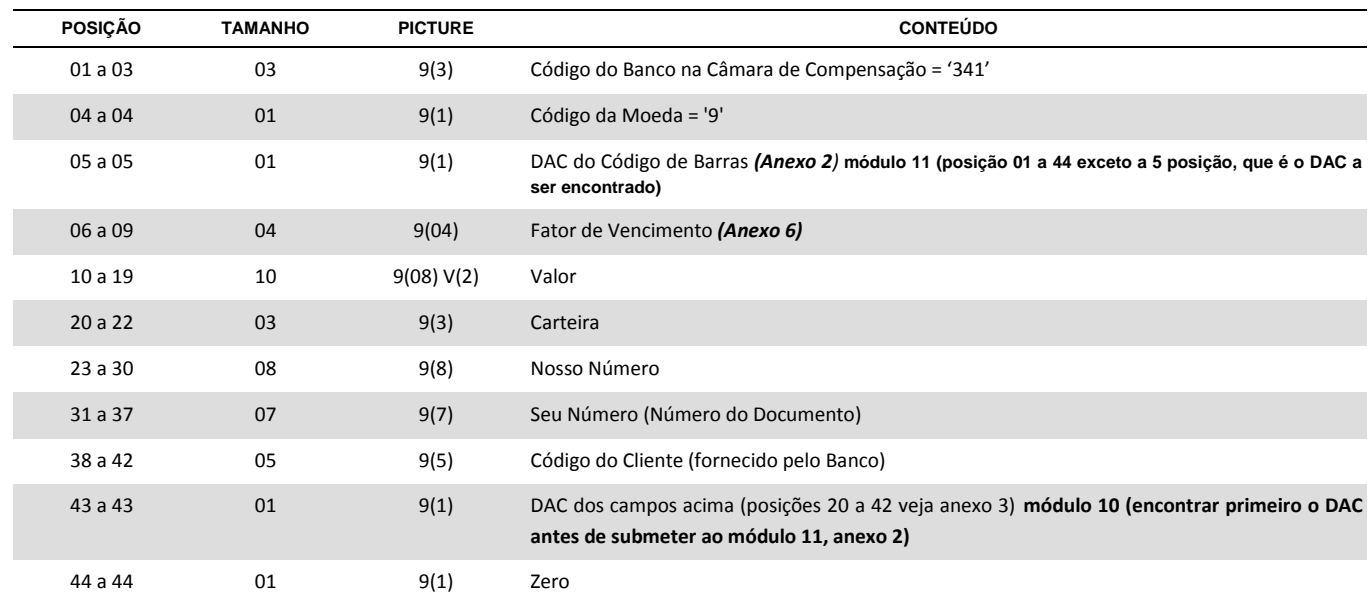

**2 - Representação Numérica**

### **Campo 1 (AAABC.CCDDX)**:

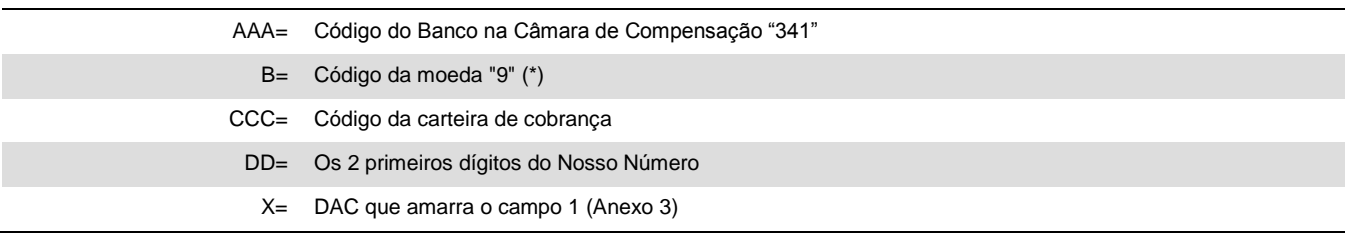

(\*) Este dígito será sempre "9", porque independente do índice ou moeda utilizada, estes deverão ser convertidos no recebimento para a moeda corrente (R\$).

#### **Campo 2 (DDDDD.DEEEEY)**

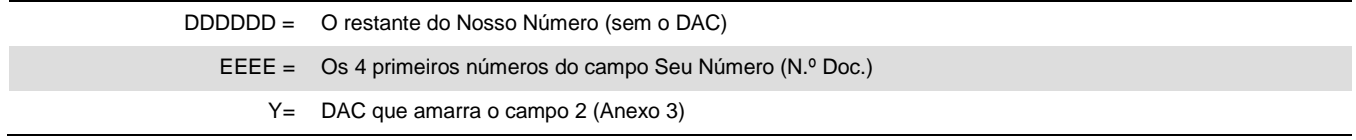

### **Campo 3 (EEEFF.FFFGHZ)**

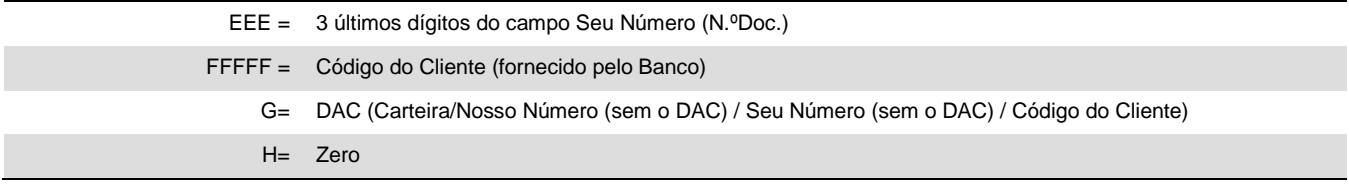

Z= DAC que amarra o campo 3 (Anexo 3)

**Campo 4 (K)**

K= DAC do Código de Barras (Anexo 2)

### **Campo 5 (UUUUVVVVVVVVVV)**

UUUU = Fator de Vencimento

VVVVVVVVVV = Valor do Título (\*)

(\*) Sem edição (sem ponto e vírgula), com tamanho fixo (10). Em casos de cobrança com valor em aberto (o valor a ser pago é preenchido pelo próprio PAGADOR) ou cobrança em moeda variável, deve ser preenchido com zeros.

■ 欠

X.

### **Anexo 6 – Cálculo do Fator de Vencimento**

Para garantir maior eficiência no processo de recebimento, recomenda-se a indicação do Fator de Vencimento no Código de Barras. A partir de 02/04/2001, o Banco acolhedor/recebedor não será mais responsável por eventuais diferenças de recebimento de boletos fora do prazo, ou sem a indicação do fator de vencimento. Formas para obtenção do Fator de Vencimento:

Utilizar-se de uma tabela de correlação DATA x FATOR, iniciando-se pelo fator "1000" correspondente à data de vencimento 03.07.2000, adicionando-se "1" a cada dia subsequente a este fator. Quando o fator atinge o valor "9999" considera-se como próximo valor "1000".

Somente serão considerados válidos para pagamento os boletos com 3.000 fatores de vencimento anteriores e 5.500 fatores futuros, ambos em relação a data atual. Boletos fora deste controle não serão considerados validos para pagamento na rede bancária.

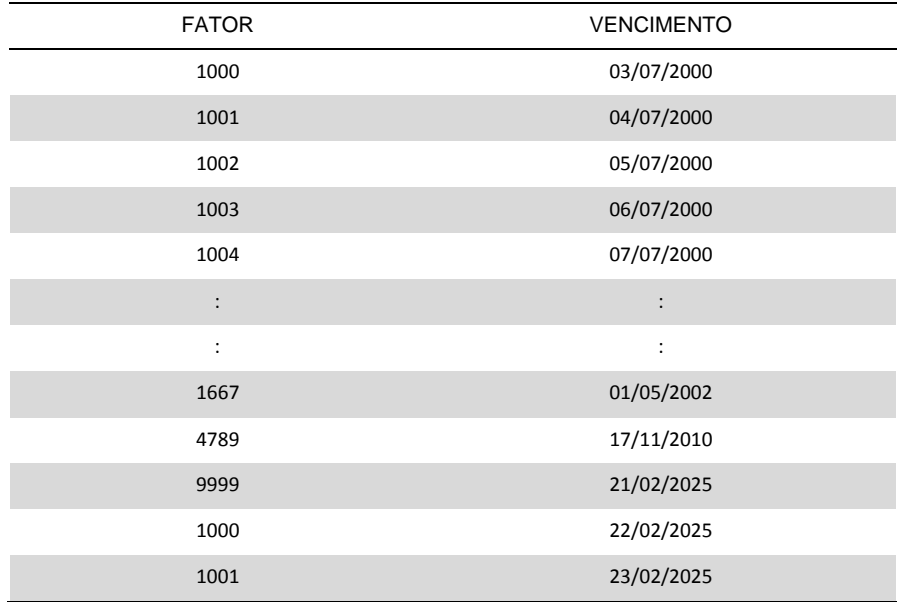

A partir de 22/02/2025, o fator retorna para "1000" adicionando-se "1" a cada dia subsequente a este fator, em 23.02.2025 o fator será 1001; em 24.02.2025 será 1002, em 26.02.2025 será 1004 e assim sucessivamente

### **Exemplo:**

Hoje é 13/03/2014 (fator 6.001)

Limite para emissão ou pagamento de boletos vencido: 24/12/2005 (fator 3.000)

Limite para emissão ou pagamento de boletos à vencer: 03/04/2029 (fator 2.501)

#### **Importante:**

### **1) Boletos com vencimento "contra apresentação" ou "à vista"**

É obrigatório o preenchimento da informação de vencimento, sendo proibido o campo vencimento em branco ou com as informações "À VISTA" ou "CONTRA APRESENTAÇÃO".

### **2) Valor superior a 10 posições**

Boletos com valores superiores a *R\$ 99.999.999,99* (dez posições) deverão avançar sobre o fator de vencimento eliminando-o do código de barras.

### **Atenção:**

Somente serão aceitos títulos que possuam o range anterior a 3000 e superior a 5500, range calculado a partir da date de vencimento do boleto. Caso o título esteja fora do range especificado será rejeitado

Caso ocorra divergência entre a data impressa no campo "data de vencimento" e a constante no código de barras, o recebimento se dará da seguinte forma:

- Quando pago por sistemas eletrônicos (Autoatendimento, Internet, SISPAG, telefone, etc.), prevalecerá à representada no "código de barras";
- Quando quitado na rede de agências, diretamente no caixa, será considerada a data impressa no campo "vencimento" do boleto.

### **7.1 – Introdução**

O Boleto de Proposta é uma modalidade de boleto de pagamento, utilizada para possibilitar o pagamento decorrente da eventual aceitação de uma oferta de produto ou serviço, de uma proposta de contrato civil ou de um convite para associação.

A emissão e a apresentação do boleto de proposta estão condicionadas à manifestação prévia, pelo pagador, de sua vontade em receber aquele boleto. Conforme previsto no contrato de Cobrança é obrigatória a apresentação do documento comprobatório da aceitação do pagador em receber o Boleto de Proposta no prazo máximo de 48 (quarenta e oito) horas, a partir da solicitação do Itaú Unibanco.

O pagamento do boleto proposta é facultativo e o não pagamento não dará causa a protesto, a cobranças judiciais ou extrajudiciais ou a inclusão do nome do pagador em cadastros de restrição ao crédito.

O pagamento do boleto significa a aceitação da correspondente obrigação, e a data de vencimento significa, para todos os efeitos legais, o termo final do prazo para sua aceitação.

### **7.2 – Explicações gerais**

A utilização do Boleto de Proposta está disponível para todas as carteiras de cobrança, através do banco ou de envio de arquivo pelo próprio cliente.

Na situação de emissão do Boleto de Proposta pelo cliente, é obrigatória a elaboração do boleto conforme condições contidas neste anexo e no layout de cobrança, além da prévia validação pelo banco.

1. Conforme item (10) da nota 4, o cliente deve utilizar a espécie BDP – Boleto de Proposta.

Para todos os casos, conforme determina o BACEN, em função do pagamento facultativo, devem ser observadas as seguintes regras:

- Proibido juros de mora
- Proibido multa
- Proibido Protesto
- Proibido Negativação Expressa
- Proibido Cobrança Ativa Eletrônica
- Proibido o comando de Instruções Boletos com instruções serão rejeitados pelo código 47 INSTRUÇÃO NÃO PERMITIDA – ESPÉCIE INVÁLIDA

### **7.3 – Modelo da Ficha de Compensação**

O recibo do pagador segue o mesmo modelo do Boleto de Cobrança conforme nota 8 do "Layout de Arquivos - CNAB400 – Cobrança Bancária.

OX.

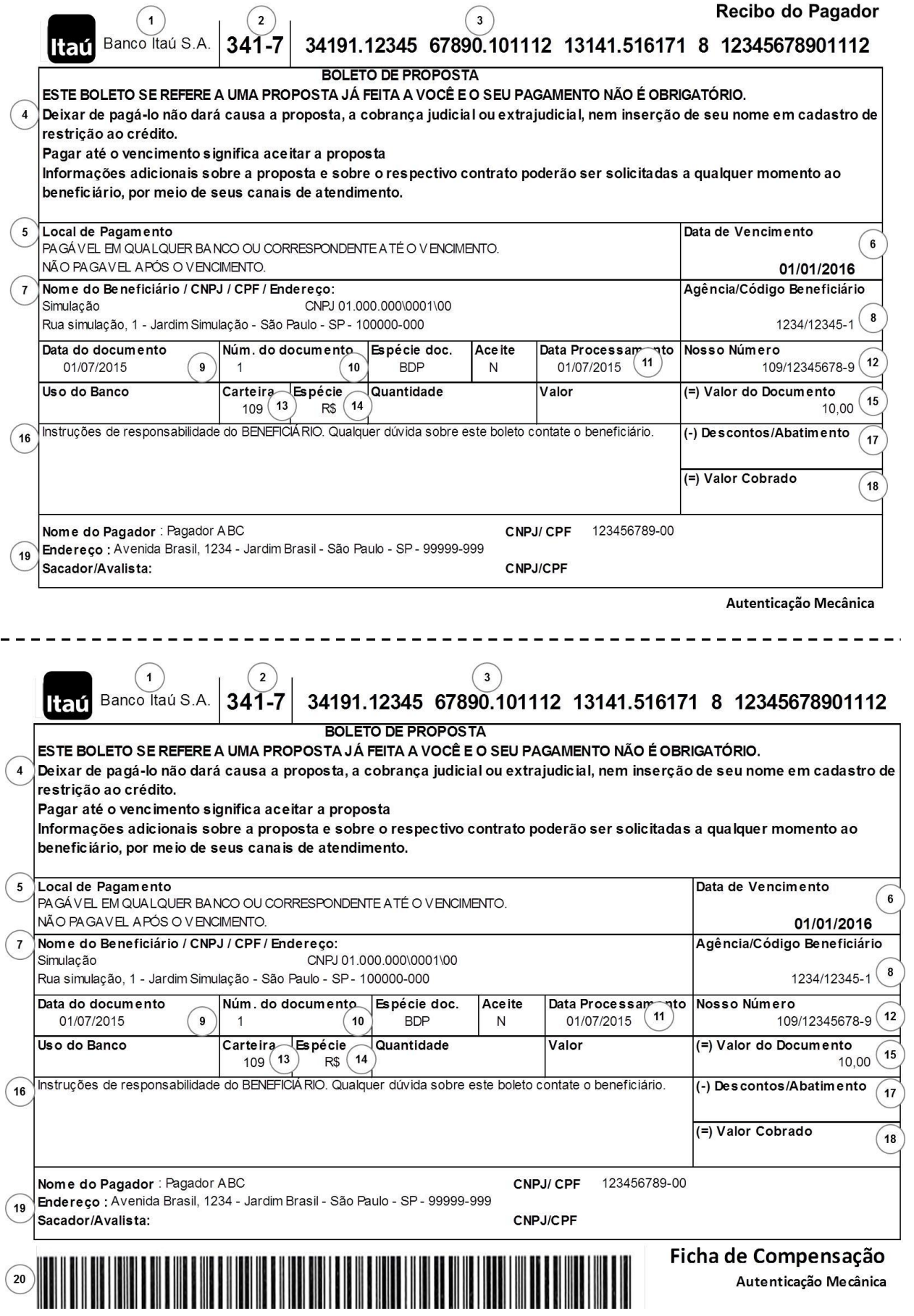

### **1 – NOME DO BANCO DESTINATÁRIO**

Deve ser obrigatoriamente indicado na margem superior esquerda da Ficha de Compensação (Banco Itaú SA), devendo conter também o logotipo do banco.

### **2 – CÓDIGO DO BANCO DESTINATÁRIO**

Deve ser impresso na margem superior esquerda do BOLETO (341-7), à direita do nome do banco, com o seu respectivo DV (Dígito Verificador)

- **3 – LINHA DIGITÁVEL -** Representação numérica do código de barras do boleto de pagamento conforme especificação do Item 8 Anexo B.
- **4 – INFORMAÇÃO FIXA** DE ACORDO COM O ARTIGO 4°, Parágrafo 5°, da Circular n° 3.598, de 6 de junho de 2012, com a redação pela Circular n° 3.565, de 2 de Abril de 2013.

Deve ser utilizado obrigatoriamente o seguinte texto:

### **BOLETO DE PROPOSTA**

### **ESTE BOLETO SE REFERE A UMA PROPOSTA JÁ FEITA A VOCÊ E O SEU PAGAMENTO NÃO É OBRIGATÓRIO.**

**Deixar de pagá-lo não dará causa a proposta, a cobrança judicial ou extrajudicial, nem inserção de seu nome em cadastro de restrição ao crédito.**

**Pagar até o vencimento significa aceitar a proposta.**

**Informações adicionais sobre a proposta e sobre o respectivo contrato poderão ser solicitadas a qualquer momento ao beneficiário, por meio de seus canais de atendimento.**

### **5 – LOCAL DE PAGAMENTO:**

Deverá apresentar as literais:

ATÉ O VENCIMENTO, PAGUE EM QUALQUER BANCO OU CORRESPONDENTE NÃO BANCÁRIO.

#### **6 – DATA DE VENCIMENTO:**

Deve ser obrigatoriamente informado o vencimento no boleto, não podendo ser apresentado o campo em branco ou com as literais "À VISTA" e "CONTRA APRESENTAÇÃO".

O vencimento significa, para todos os efeitos legais, o termo final do prazo para sua aceitação.

### **7 – NOME DO BENEFICIÁRIO/ENDEREÇO/CNPJ/CPF:**

Razão social ou nome fantasia (conforme cadastrado junto ao banco), endereço e o CNPJ/CPF do beneficiário.

### **8 – AGÊNCIA/CÓDIGO DO BENEFICIÁRIO:**

Agência e número da conta de relacionamento junto ao Itaú para emissão e crédito dos boletos.

#### **9 – DATA DO DOCUMENTO:**

Data de emissão do documento (nota fiscal, fatura, duplicata, contrato, etc.) que originou o boleto de pagamento.

#### **10 – NÚMERO DO DOCUMENTO:**

Número do documento/título estabelecido pelo beneficiário quando da emissão da fatura/duplicata, contrato de prestação de serviço, entre outros.

### **11 – DATA DE PROCESSAMENTO:**

Data correspondente a da emissão do boleto de pagamento.

### **12 – NOSSO-NÚMERO:**

Código de controle que permite ao banco e ao beneficiário a identificação dos dados da cobrança que deu origem ao boleto de pagamento.

### **13 – CARTEIRA:**

Identificação da modalidade de cobrança..

### **14 – ESPÉCIE DA MOEDA:**

Essencial para identificação da moeda em que a operação foi efetuada.

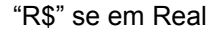

### **15 – VALOR DO DOCUMENTO:**

Correspondente ao valor da proposta ou oferta. Não é permitido campo com valor em branco ou zerado.

### **16 – INFORMAÇÕES DE RESPONSABILIDADE DO BENEFICIÁRIO:**

Mensagens ao pagador de responsabilidade ao Beneficiário, sendo proibido a inclusão de juros de mora e multa, ou a indicação de Protesto ou Negativação Expressa.

- Deverá apresentar na frente da sua identificação a literal "Instruções de responsabilidade do BENEFICIÁRIO. Qualquer dúvida sobre este Boleto, contate o BENEFICIÁRIO."
- Para evitar comprometimento de cálculos e erros de recebimento, as condições de desconto quando houver devem ser expressas em valores ao invés de percentuais, e os prazos devem ser estipulados em datas, nunca em quantidade de dias.

#### **17 – DESCONTO/ABATIMENTO:**

Campo destinado ao preenchimento, no momento do pagamento, de acordo com as condições indicadas no campo de informações de responsabilidade do beneficiário.

### **18 – VALOR COBRADO:**

Campo destinado ao preenchimento, no momento do pagamento, que corresponderá à somatória dos valores preenchidos nos campos valor do documento, desconto/abatimento.

#### **19 – NOME DO PAGADOR / CNPJ / CPF / ENDEREÇO / SACADOR AVALISTA:**

Pagador: Nome, CNPJ/CPF, endereço, cidade, UF e CEP do pagador.

Sacador avalista: Nome e CNPJ/CPF do emitente da fatura/duplicata, contrato de prestação de serviço, entre outros, que foi negociado com (ou cedido a) outro beneficiário para emissão de boleto de pagamento.

### **20 - CÓDIGO DE BARRAS**

Código de barras do boleto de pagamento conforme especificação do Item 8 Anexo A.